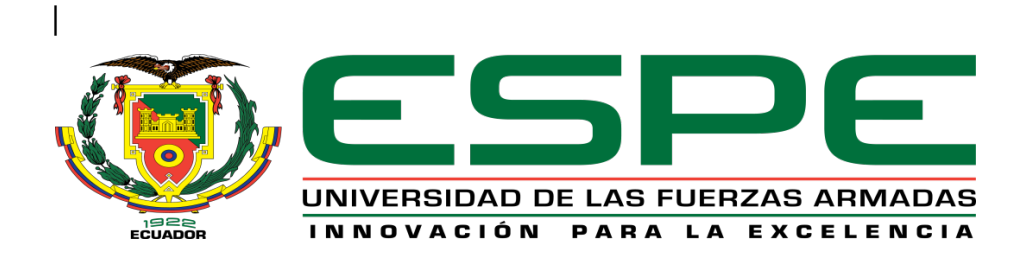

# **DEPARTAMENTO DE CIENCIAS DE LA TIERRA Y LA**

# **CONSTRUCCIÓN**

# **CARRERA DE INGENIERÍA GEOGRÁFICA Y DEL MEDIO AMBIENTE**

# **PROYECTO DE GRADO PREVIO A LA OBTENCIÓN DEL TÍTULO DE**

# **INGENIERO GEÓGRAFO Y DEL MEDIO AMBIENTE**

# **"DISEÑO DE UN ATLAS MULTIMEDIA COMO APOYO A LA GESTION**

# **DEL CENTRO HISTORICO DEL DISTRITO METROPOLITANO DE QUITO"**

# **JOHANNA CAROLINA MORILLO ROBLES**

# **DIRECTOR: ING. PABLO PEREZ**

# **CODIRECTOR: ING ALEXANDER ROBAYO**

**SANGOLQUÍ, NOVIEMBRE 2014**

### **CERTIFICACIÓN**

Ing. Pablo Pérez S. Ing. Alexander Robayo N.

Certifican:

Que el trabajo titulado **"DISEÑO DE UN ATLAS MULTIMEDIA COMO APOYO A LA GESTION DEL CENTRO HISTORICO DEL DISTRITO METROPOLITANO DE QUITO"**, realizado por la Srta. JOHANNA CAROLINA MORILLO ROBLES, ha sido revisado prolijamente y cumple con los requerimientos: teóricos, científicos, técnicos, metodológicos y legales establecidos por la ESPE, por lo que nos permitimos acreditarlo y autorizar su entrega al Ing. Wilson Jácome, en su calidad de Director de la Carrera de Ingeniería Geográfica y del Medio Ambiente. El trabajo en mención consta de dos empastados y dos discos compactos el cual contienen el documento en formato portátil de Acrobat (PDF).

Sangolqui, 14 de Noviembre del 2014

Ing. Pablo Pérez S. Ing. Alexander Robayo N. DIRECTOR CODIRECTOR

# **DECLARACIÓN DE RESPONSABILIDAD**

Johanna Carolina Morillo

**Declaro que:**

El proyecto de grado denominado **"DISEÑO DE UN ATLAS MULTIMEDIA COMO APOYO A LA GESTION DEL CENTRO HISTORICO DEL DISTRITO METROPOLITANO DE QUITO"**, ha sido desarrollado con base a una investigación exhaustiva, respetando derechos intelectuales de terceros, conforme las citas que constan al pie de las páginas correspondientes, cuyas fuentes se incorporan en la bibliografía. Consecuentemente este trabajo es de mí autoría.

En virtud de esta declaración, me responsabilizo del contenido, veracidad y alcance científico del proyecto de grado en mención.

Sangolqui, 14 de Noviembre del 2014

**Johanna Carolina Morillo Robles**

# **AUTORIZACIÓN**

Yo, Johanna Carolina Morillo Robles

Autorizo a la Escuela Politécnica del Ejército la publicación, en la biblioteca virtual de la Institución del trabajo **"DISEÑO DE UN ATLAS MULTIMEDIA COMO APOYO A LA GESTION DEL CENTRO HISTORICO DEL DISTRITO METROPOLITANO DE QUITO"**, cuyo contenido, ideas y criterios son de mi exclusiva responsabilidad y autoría.

Sangolqui, 14 de Noviembre del 2014

**Johanna Carolina Morillo Robles**

#### **DEDICATORIA**

*A mis padres por haberme guiado por el camino indicado a lo largo de esta trayectoria principalmente a mi madre que ha sido mi ejemplo a seguir, una mujer que nunca ha decaído a pesar de las circunstancia y que siempre me ha brindado su apoyo incondicional. El éxito logrado ha sido gracias a su dedicación y amor.* 

*A mis hermanos que a pesar de nuestras diferencias siempre han estado a mi lado.* 

*A mis tíos Luis y Cecilia que han sido como mis segundos padres y siempre han estado apoyándome en todo momento.* 

*Carolina Morillo*

#### **AGRADECIMIENTO**

Agradezco a Dios por darme la vida y la salud.

A mis padres y hermanos por ser mi apoyo incondicional y brindarme su amor y confianza en todo momento.

A mis tíos Luis y Cecilia por si siempre estar pendientes de mí.

*A toda mi familia gracias por su apoyo incondicional.*

A mis amigos y amigas que a lo largo de nuestra vida universitaria me han sabido brindar su amistad.

A todos mis profesores de la Carrera de Ingeniera Geográfica y del Medio Ambiente principalmente a mi director Ing. Pablo Pérez y a mi codirector Ing. Alexander Robayo que gracias a su conocimiento y su apoyo he podido culminar este proyecto.

Infinitas gracias a todos los que formaron parte de esta larga trayectoria

# ÍNDICE

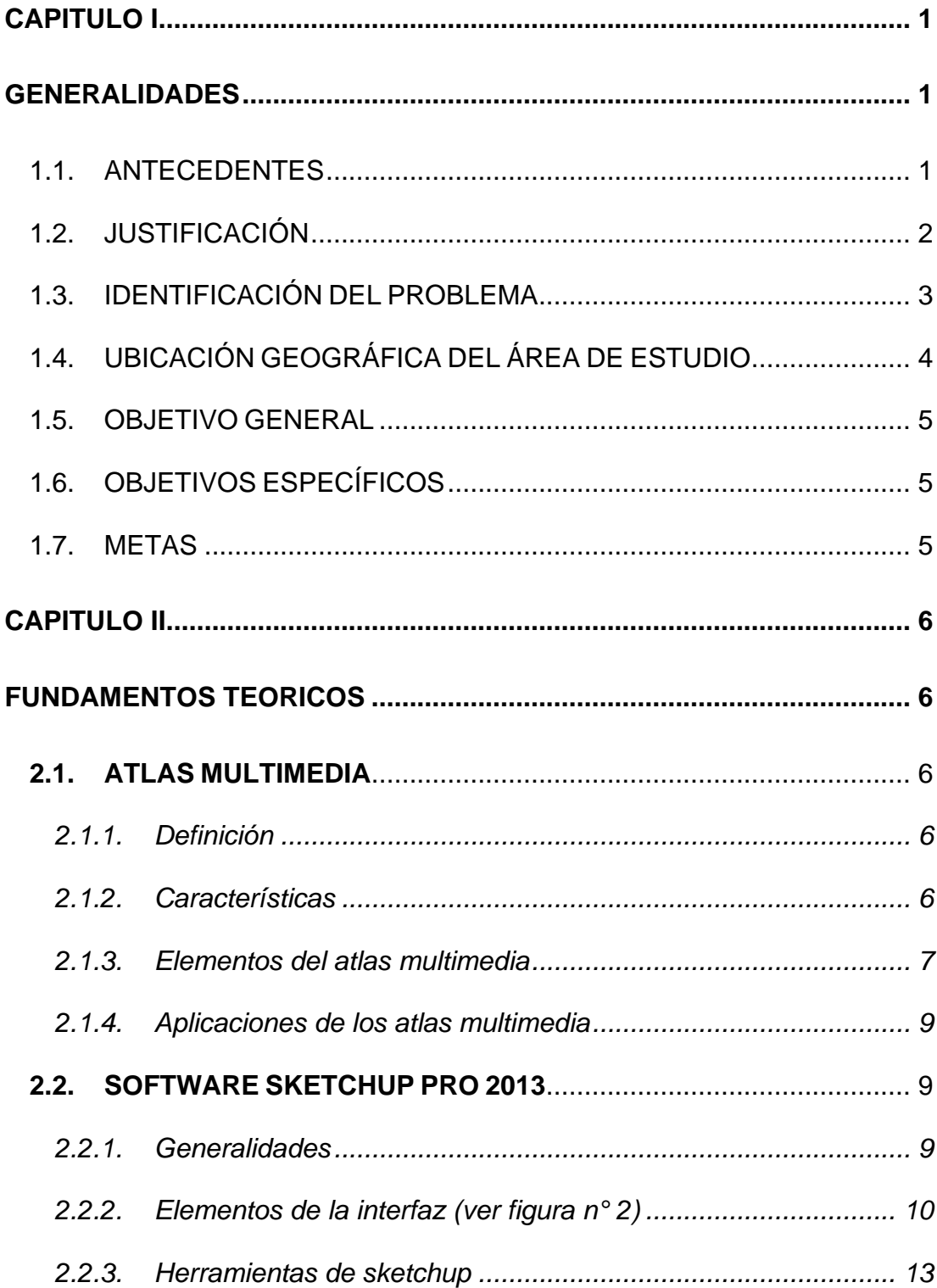

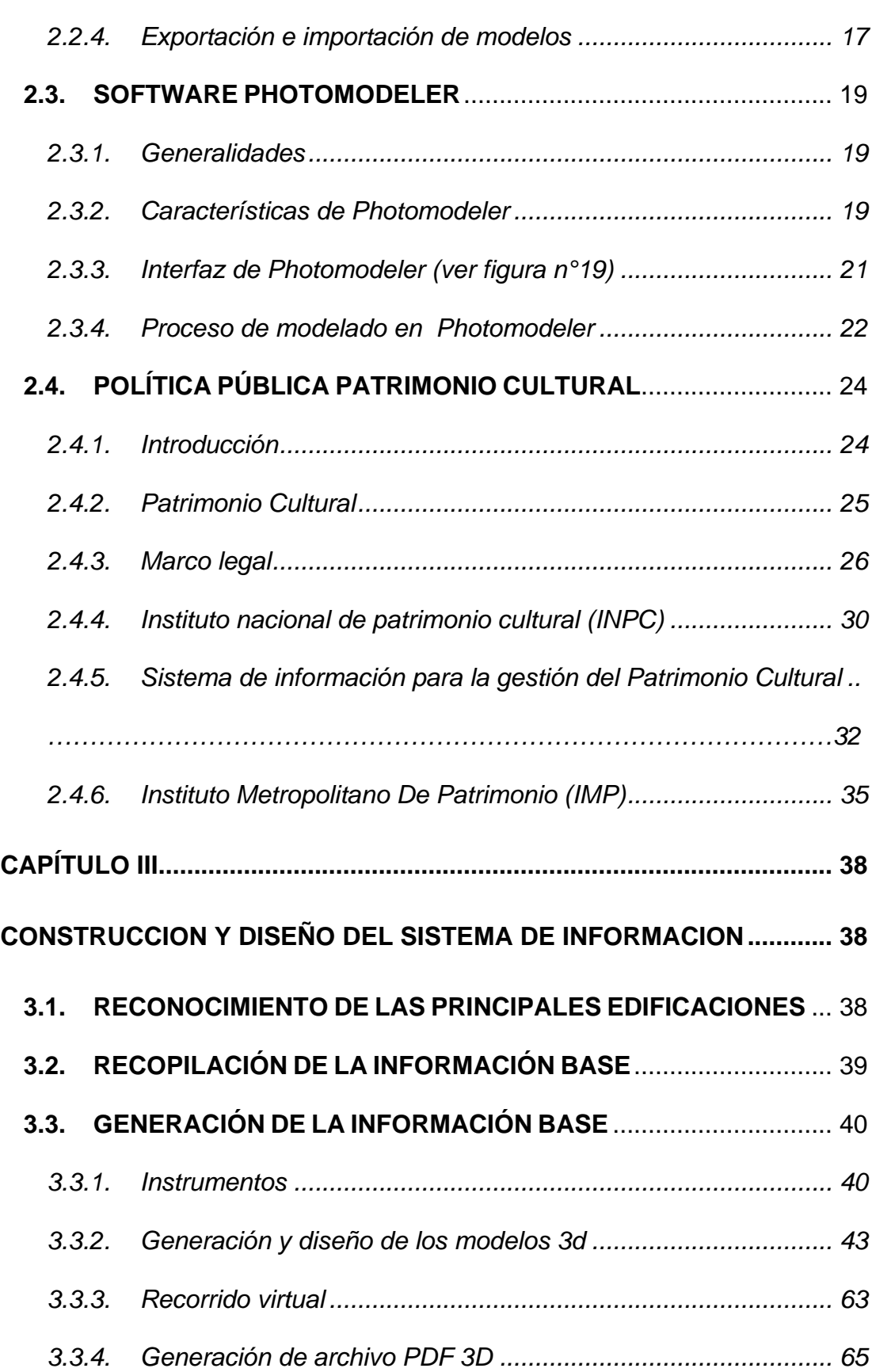

vii

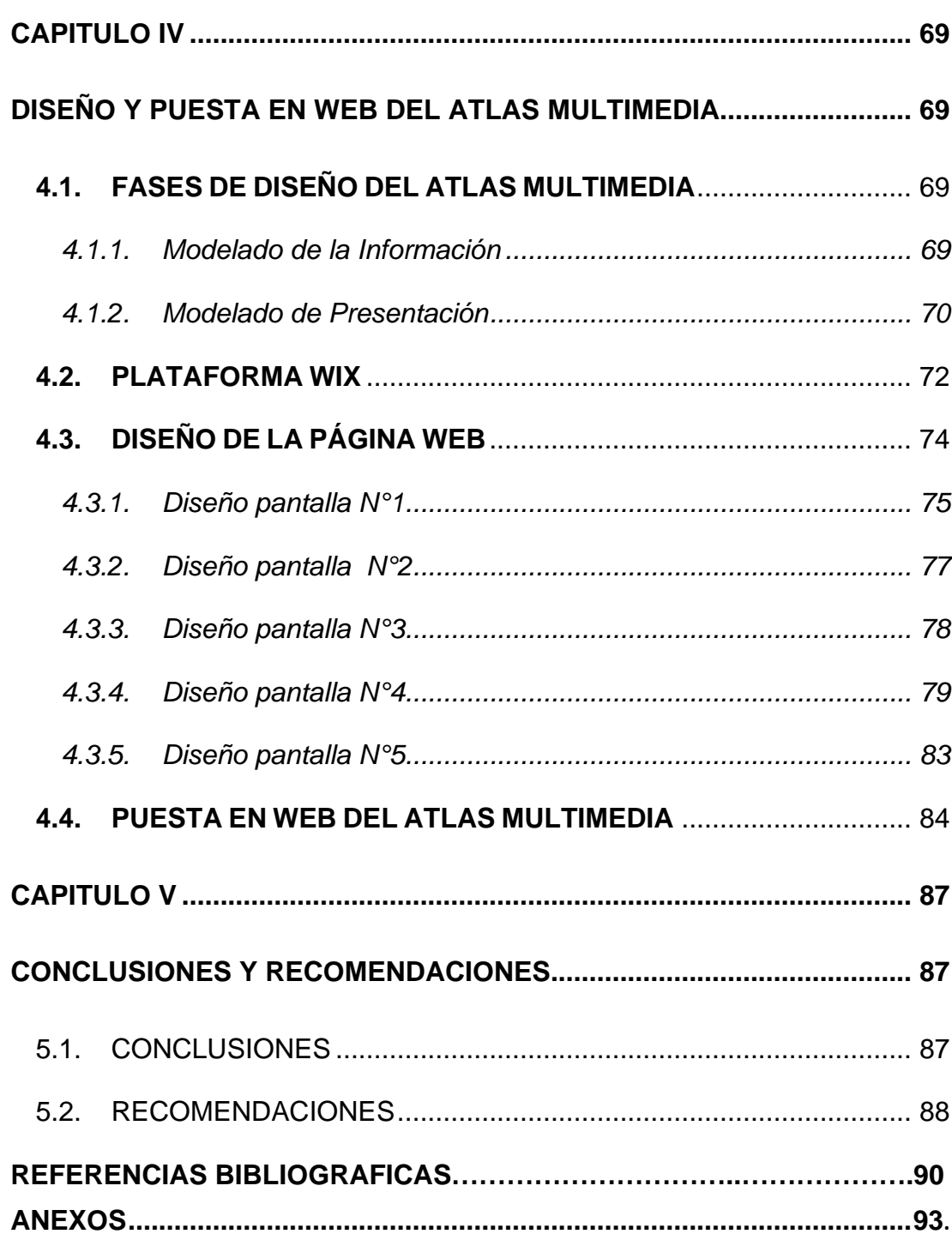

# **LISTA DE FIGURAS**

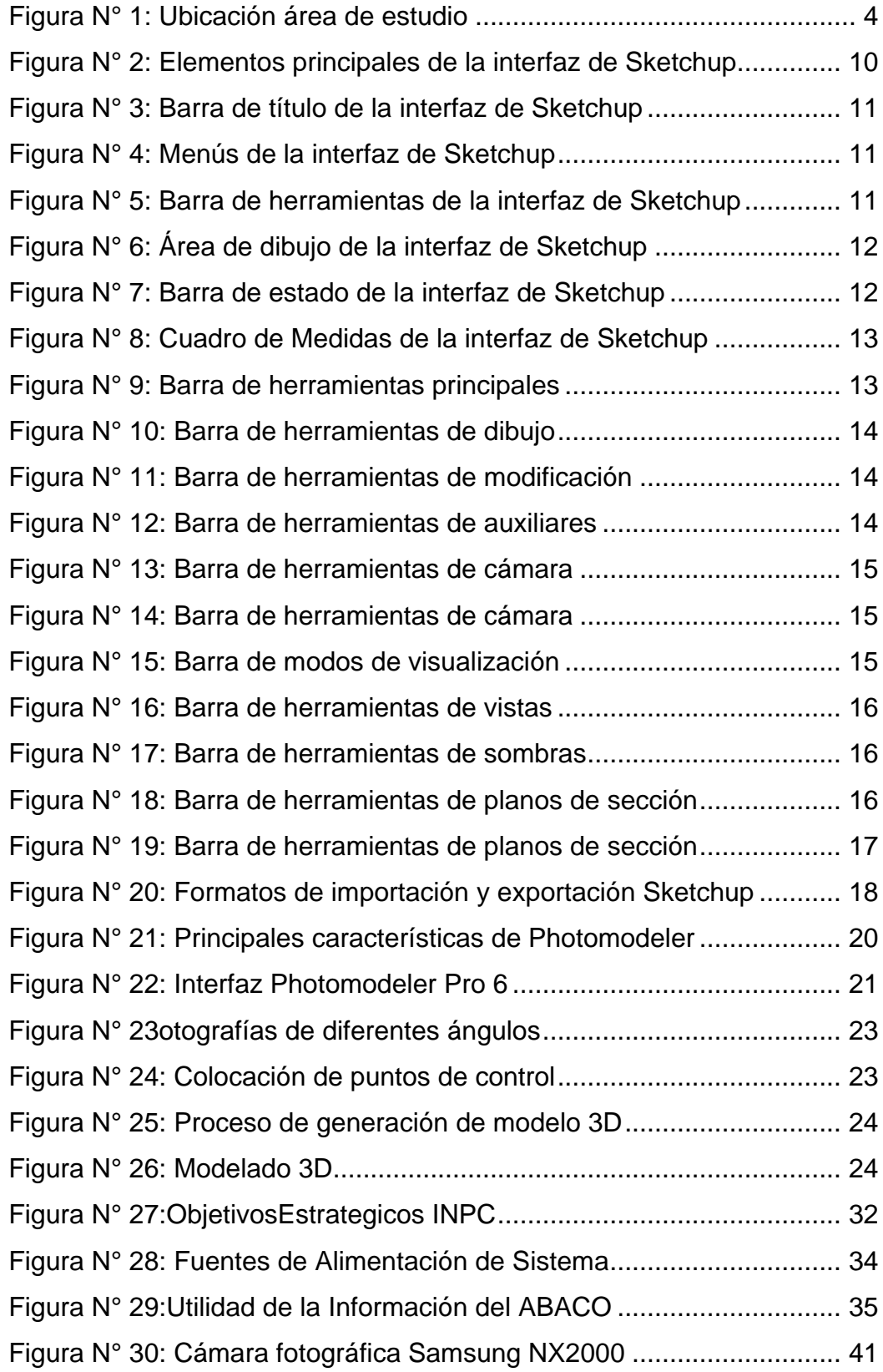

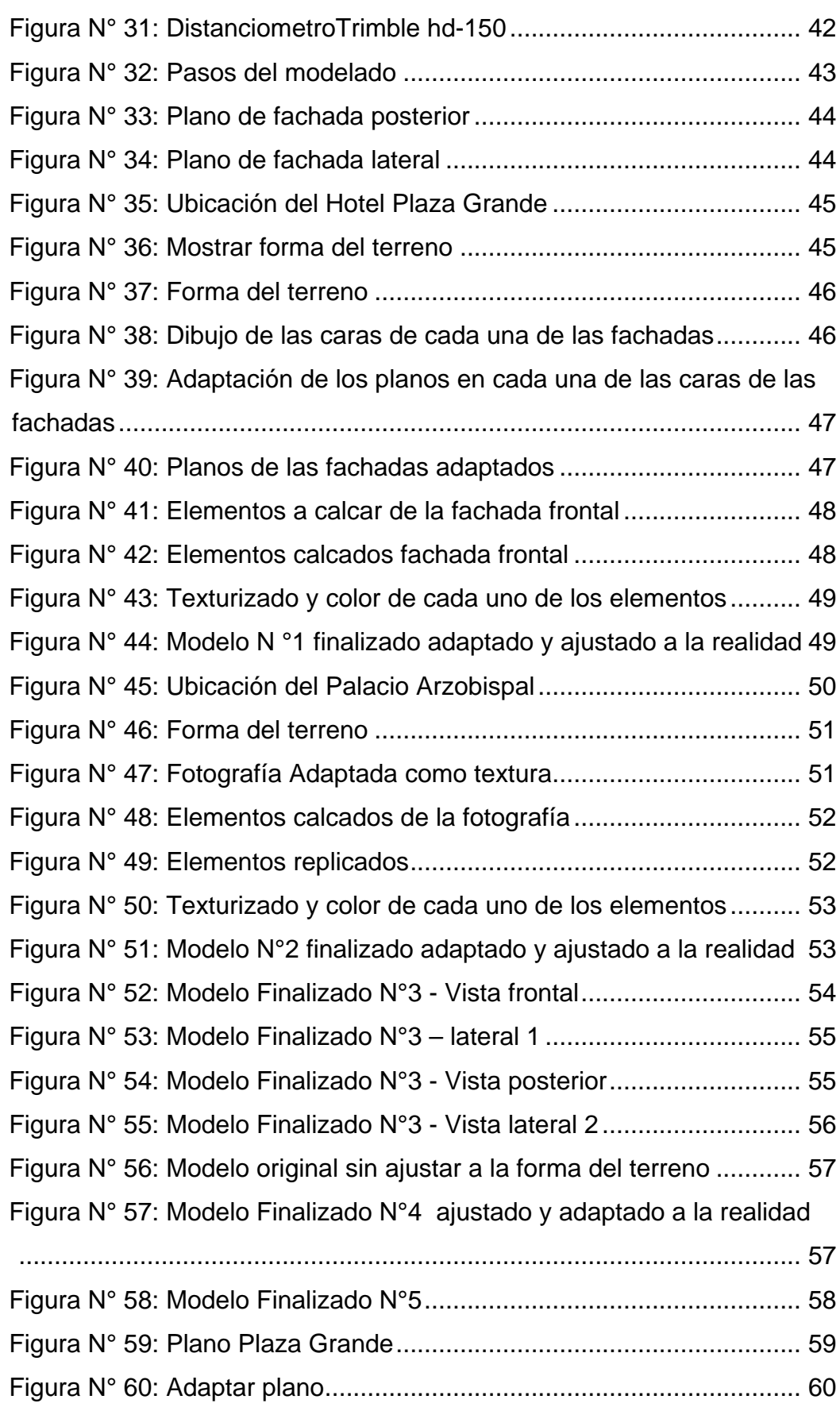

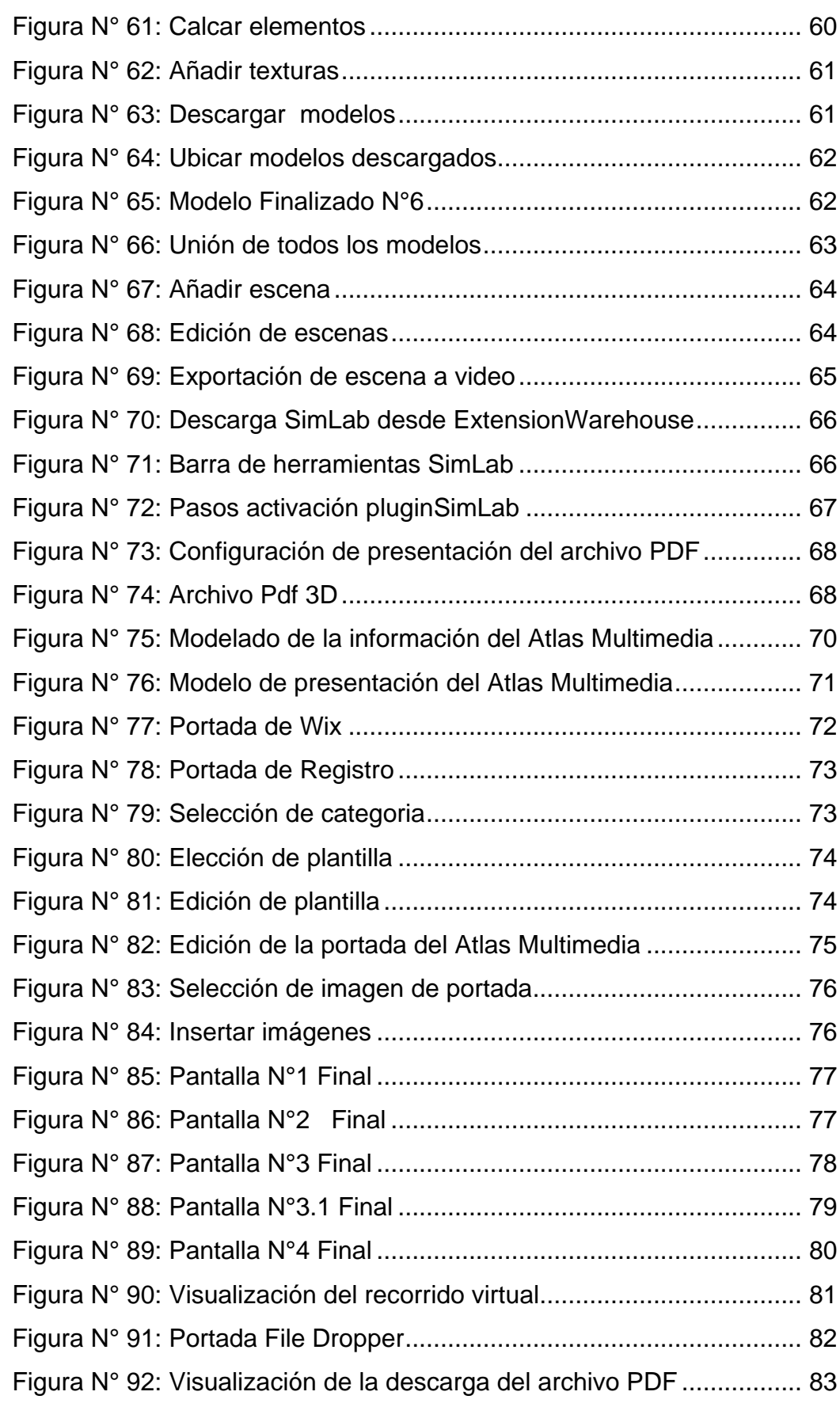

xi

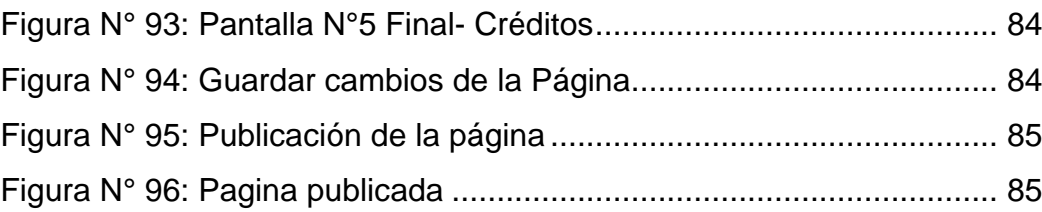

# **Lista de Cuadros**

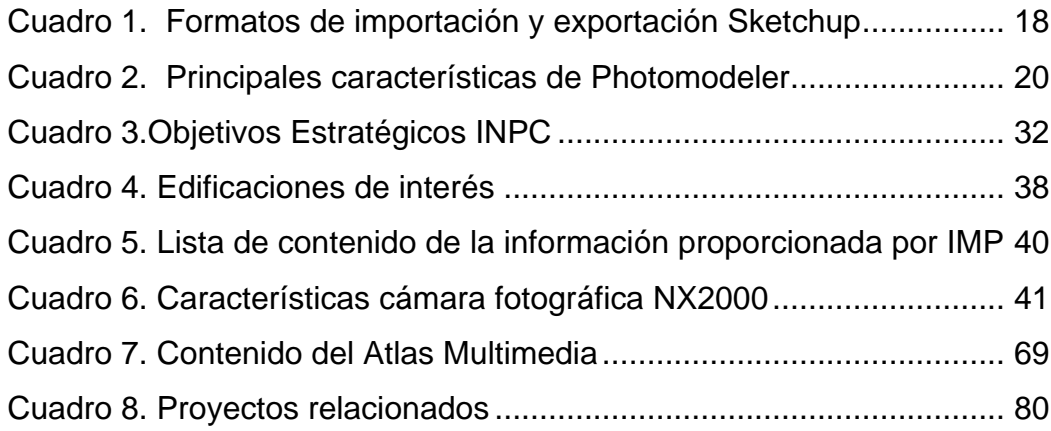

#### **NOMENCLATURA UTILIZADA**

**ABACO.-**Nombre que se le asignó alSistema de Información para la Gestión del Patrimonio Cultural manejado por el Instituto Nacional de Patrimonio.

**ADOBE FLASH.-**complemento que se instala en todo tipo de navegadores para poder ejecutar aplicaciones de Internet que permitirá al usuario un uso constante y atractivo de todas las aplicaciones multimedia.

**AMBIENTE VITUAL.-**Es una tecnóloga de interface avanzada entre un usuario y un sistema computacional. El objetivo de esta tecnología es recrear al máximo la sensación de realidad para un individuo llevándolo a adoptar esta interacción como una de sus realidades temporales. Se realiza en un tiempo real con el uso de técnicas y de equipamiento computacional que ayudan en la ampliación del sentimiento de presencia del usuario. La misma permite la comprensión de la realidad virtual como simulación de la realidad a través de la tecnología. Se extiende a la apreciación de un universo no real (iconos y símbolos).

**COOTAD.-**CódigoOrgánico de Ordenamiento Territorial Autónomo Descentralizado.

**DIRECCION ELECTRONICA.-**Cualquier dirección que permita identificar y/o comunicar entre sí los dispositivos informáticos o las personas dentro de una red.

**DMQ.-** Distrito Metropolitano de Quito.

**FONSAL.-** Fondo de Salvamiento del Patrimonio Cultural.

**FOTOGRAMETRIA.-**La fotogrametría es la ciencia y conjunto de métodos y procedimientos mediante los cuales se puede deducir de la fotografía de un objeto, la forma y dimensiones reales del mismo. Básicamente, la fotogrametría es una técnica de medición de coordenadas 3D, también llamada captura de movimiento, que utiliza fotografías u otros sistemas de percepción remota junto con puntos de referencia topográficos sobre el terreno, como medio fundamental para la medición.

**GAD.-** Gobierno Autónomo Descentralizado.

**HIPERDOCUMENTO.-**Documento no secuencial basado en una estructura jerárquica o de red de nodos que contienen información y/o datos multimedia (texto, gráficos, imágenes, video, audio y animación) que están interconectados por enlaces y a través de los cuales se puede navegar o desplazar en un orden preestablecido.

**HIPERMEDIA.-**Término con que se designa al conjunto de métodos o procedimientos para escribir, diseñar, o componer contenidos que tengan texto, video, audio, mapas u otros medios, y que además tenga la posibilidad de interactuar con los usuarios.

**HTML5.-***HyperText Markup Language*, versión 5) es la quinta revisión importante del lenguaje básico de la [World Wide Web,](http://es.wikipedia.org/wiki/World_Wide_Web) [HTM](http://es.wikipedia.org/wiki/HTML)

**IMP.-** Instituto Metropolitano de Patrimonio.

**INPC.-** Instituto Nacional de Patrimonio Cultural.

**LEVANTAMIENTO FOTOGRAMETRICO.-**Es la aplicación de la fotogrametría a laTopografía, es decir, consiste en obtener información métrica bidimensional y tridimensional a partir de imágenes fotográficas. Consiguientemente, esta área estudia las tareas relacionadas con la

medición de magnitudes puntuales, lineales y superficiales, así como la reconstrucción espacial de objetos y/o superficies.

**MAPA DIGITAL.-** Conjunto de datos que representan información espacial y atributos, almacenados en un ordenador.

**MULTIMEDIA.-**combinaciónde [texto,](http://www.monografias.com/trabajos13/libapren/libapren.shtml) [arte](http://www.monografias.com/Arte_y_Cultura/index.shtml) gráfico, [sonido,](http://www.monografias.com/trabajos5/elso/elso.shtml) animación y vídeo que llega al usuario por [computadora](http://www.monografias.com/trabajos15/computadoras/computadoras.shtml) u otros [medios](http://www.monografias.com/trabajos14/medios-comunicacion/medios-comunicacion.shtml) electrónicos.

**PATRIMONIO.-**Son aquellos bienes de distinto tipo, producto del esfuerzo propio y de la educación recibida. Sentimiento inexplicable que el objeto, la edificación, la costumbre o la belleza local transmite, ya sea por la valiosa cantidad de información y acontecimientos contenidos, o por cargar consigo una historia. La noción de patrimonio se fundamenta en una versión de la historia que pretende tener la capacidad de reportar los hechos que realmente acontecieron, transformándolos en marcos que se imponen en el presente. Estos marcos instauran una temporalidad que organiza la historia tal como se cuenta.

**PLATAFORMA WEB.-**Sistema que sirve como base para hacer funcionar determinados módulos de [hardware](http://es.wikipedia.org/wiki/Hardware) o de [software](http://es.wikipedia.org/wiki/Software) con los que es [compatible.](http://es.wikipedia.org/wiki/Compatibilidad_(inform%C3%A1tica))

**PNUD.-**Programa de las Naciones Unidas para el Desarrollo.

**SENSIBILIDAD ISO.-** Elemento que marca la cantidad de luz que necesita una cámara para hacer una fotografía.

**SENSOR CMOS.-**C*omplementary Metal Oxide Semiconductor*  (semiconductor de metal – oxido complementario) Se basa en el efecto fotoeléctrico. Está formado por numerosos fotositos, uno para cada píxel, que producen una corriente eléctrica que varía en función de la intensidad de

luz recibida. En el CMOS se incorpora un amplificador de la señal eléctrica en cada fotositoy es común incluir el conversor digital en el propio chip.

**SITIO WEB.-**Sitio ubicado en el Word Wide Web.

**TECNOLOGIAS DE LA INFORMACION GEOGRAFICA (TIG).-**Conjunto de técnicas y métodos clásicos y modernos, que permiten asociar a la representación gráfica de cualquier lugar del planeta todos aquellos datos que consideramos interesantes, de forma que podamos analizar diferentes parámetros o estudiar distintos aspectos sobre los objetos, fenómenos o acontecimientos que tienen lugar en cualquier territorio, así como la relación entre ellos.

**UNESCO.-**Organización de las Naciones Unidas para la Educación, Ciencia y la Cultura (UnitedNationsEducational, Scientific and Cultural Organization).

**WIX.-**Plataforma para crear sitios web gratuitamente

#### **RESUMEN**

En Ecuador, en particular en el Distrito Metropolitano de Quito no se tiene evidencia que exista un buen uso de los sistemas de información geográfica y cartografía multimedia que permita una eficiente administración de los datos patrimoniales culturales e históricos de la ciudad es por ello que el presente proyecto propone el diseño de un atlas multimedia del Centro Histórico del Distrito Metropolitano de Quito esto con la finalidad de brindar un mejor manejo del Patrimonio Cultural Edificado.

Los atlas multimedia ayudan a un estructurar información pues con el aporte de las técnicas de información geográfica (TIG) y las técnicas de información y la comunicación (TIC) se abren nuevos espacios en el análisis, integración e interpretación ágil y eficiente de la realidad geográfica nacional.

Atlas multimedia estará disponible en la dirección electrónica <http://gestionpatrimonial0.wix.com/espe> donde se podrá visualizar todos los archivos generados en este proyecto e información relacionada al Patrimonio Cultural del Ecuador con el objetivo de que todo tipo usuarios tenga una mejor visualización de la información.

# Palabras claves: **ATLAS MULTIMEDIA, PATRIMONIO CULTURAL, CARTOGRAFÍA MULTIMEDIA, INFORMACIÓN GEOGRÁFICA, DATOS PATRIMONIALES**

#### **SUMMARY**

In Ecuador, particularly in the Metropolitan District of Quito is no evidence that there is a good use of geographical information systems and multimedia cartography that allows efficient management of cultural and historical heritage city data is why this project proposes the design of a multimedia atlas of the Historic Center of Metropolitan District of Quito this in order to provide better management of the Cultural Built Heritage.

The multimedia atlas help to structure information as to the contribution of geographic information techniques (TIG) and techniques of information and communication technologies (ICT) open new spaces in the analysis, integration and agile and efficient interpretation of the geographic reality national.

Atlas multimedia will be available at the website where you can view http://gestionpatrimonial0.wix.com/espe all generated files in the project and related information to the Cultural Heritage of Ecuador with the objective that all users have better view information.

# Keywords: **ATLAS MULTIMEDIA, CULTURAL HERITAGE, MAPPING MULTIMEDIA, GEOGRAPHIC INFORMATION, HERITAGE DATA.**

#### **CAPITULO I**

#### **GENERALIDADES**

#### <span id="page-20-2"></span><span id="page-20-1"></span><span id="page-20-0"></span>**1.1. ANTECEDENTES**

La combinación de información geográfica e hipermedia no ha sido nada frecuente hasta los últimos años. A pesar de que los atlas multimedia proliferan en Europa Occidental y Estados Unidos, en Latinoamérica todavía no se ha iniciado el despegue; una de las principales causas para este retraso es la escasez de información geográfica digital, a escala grande y media y a precio razonable. (Escolano, 1997)

Un Atlas Multimedia se estructura como un sistema de información geográfica en una serie de representaciones cartográficas a las que se asocia otra información de carácter alfanumérico o gráfico. Esta vinculación entre mapas y datos se realiza a distintos niveles, por lo que el conjunto de la cartografía se divide en capas y cada una de estas se relaciona con su información específica. Estos datos se integran con cada una de las capas del mapa con especificaciones propias.

Con los Atlas Multimedia se abren para los países nuevos espacios en el análisis, integración e interpretación ágil y eficiente de la realidad geográfica nacional, también se busca reorientar y concretar los conceptos, teorías, métodos y técnicas geográficos y cartográficos aplicables en atlas nacionales, regionales y locales, con la implementación de Sistemas de Información Geográfica y de flujos de información visual, auditiva y numérica de disponibilidad inmediata y simultánea, para comprender los diferentes aspectos del espacio geográfico, con los que se modifique el compendio estadístico y frío de los mapas tradicionales, bajo nuevas formas de mapas dinámicos, analíticos y prospectivos. (Ortiz,

Vesrion Beta del Atlas de Colombia en Multimedia. Ponencia Instituto Geografico Agustin Codazzi, 1995)

Dicha aplicación es por lo tanto, un instrumento privilegiado, que en su compendio de mapas, tablas, gráficas, animaciones, textos, videos, audios y fotografías, permite representar las características del espacio geográfico y entender las particularidades de cada entidad u organización en que se lo aplique.

### <span id="page-21-0"></span>**1.2. JUSTIFICACIÓN**

La conservación y utilización de su patrimonio cultural e histórico, donde todas las personas necesitan dar testimonio de su existencia a través del tiempo, expresando su capacidad de creatividad y preservando su historia. En Ecuador, en particular en el Distrito Metropolitano de Quito no se tiene evidencia de una tradición en el uso de los sistemas de información geográfica y cartografía multimedia que permita una eficiente administración de los datos patrimoniales culturales e históricos de la ciudad y posibilite una efectiva toma de decisión hacia su conservación y crecimiento.

Las nuevas tecnologías computacionales de las últimas décadas ofrecen nuevas formas de soportes y de representación para la cartografía, haciendo de esta un elemento mucho más vivo e interactivo que los soportes convencionales como el papel. Para el caso de la representación de elementos que simbolizan el patrimonio cultural de un lugar específico, el uso de la cartografía multimedia ha sido muy beneficioso, ya que provee componentes (video, audio, objetos en 3D, narraciones, etc.), que hacen despertar la creatividad del usuario a niveles superiores, y que además son muy útiles para representar los fenómenos histórico patrimoniales de forma espacial (Gomez, 2010)

Es por ello que crear un Atlas multimedia del Centro Histórico del DQM que englobe no solo un catálogo de mapas, si no también, texto, fotografías, modelamiento en 3D de las principales edificaciones con mayor valor cultural es de mucha importancia ,pues mediante la creación de este producto multimedia se podrá mostrar la dimensión espacio- temporal del Centro Histórico y se sintetizara de manera digital la información, permitiendo visualizar los fenómenos histórico-patrimoniales de forma espacial utilizando las Tecnologías de la Información Geográfica.

Presentar la "colección de mapas" de una manera digital combinando el hipertexto, la multimedia y la dimensión espacial. Este tipo de atlas son útiles para la gestión de Centros Históricos en donde se necesita asociar la dimensión espacial al texto o a una narración, facilitando así la interacción del usuario y el atlas. (Seco, 2000)

Los atlas multimedia aportan una nueva dimensión al concepto de atlas, utilizando el poder de análisis de las computadoras con el diseño cartográfico digital, para satisfacer las necesidades actuales de los usuarios. Esta aplicación puede estar disponible en varios formatos que pueden ser en WEB, como aplicación en dispositivos móviles o almacenados en dispositivos magnéticos como lo son los CDs

### <span id="page-22-0"></span>**1.3. IDENTIFICACIÓN DEL PROBLEMA**

La realización del proyecto identifica como problema principal el limitado acceso que se tiene a la información del patrimonio cultural edificado esto se debe a que la información que se encuentra disponible no está estructurada debido a que por parte de las instituciones encargadas referentes a este tema no han puesto interés sobre un mejor manejo y aprovechamiento de la información del patrimonio cultural edificado.

El Centro Histórico de Quito es uno de los lugares con mayor valor cultural en América Latina por lo que es de mucha importancia dar registro tanto grafico como alfanumérico a sus principales edificaciones que son considerados como patrimonio cultural y de esta manera aportar a su conservación y a un mejor manejo del mismo.

# <span id="page-23-0"></span>**1.4. UBICACIÓN GEOGRÁFICA DEL ÁREA DE ESTUDIO**

El área del proyecto se ubica en el Centro Sur de Quito, Distrito Metropolitano, dentro de un polígono delimitado por la calles Sebastián de Benalcazar, José Mejía, Juan José Flores y José de Sucre (Figura.1) en el Centro Histórico del Distrito dentro de esta zona se encuentran edificaciones de gran valor cultural como se detallan a continuación :

- 1. Palacio de Carondelet
- 2. Catedral Metropolitana de Quito
- 3. Plaza de la Independencia
- 4. Hotel Plaza Grande
- 5. Palacio Arzobispal
- 6. Palacio Municipal Distrito Metropolitano de Quito

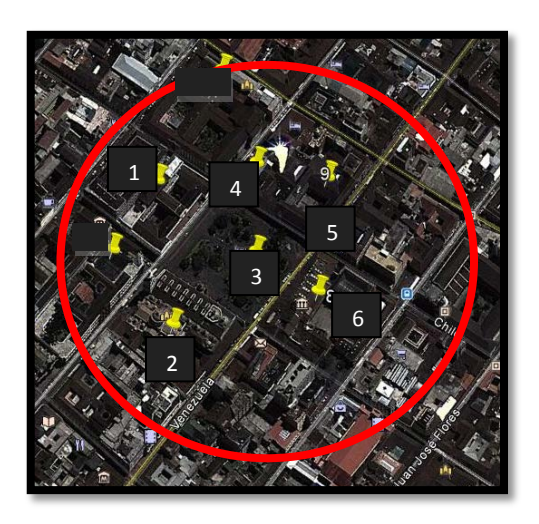

**Figura N° 1: Ubicación área de estudio**

<span id="page-23-1"></span>**Google Earth Pro 6.2**

### <span id="page-24-0"></span>**1.5. OBJETIVO GENERAL**

Diseñar un atlas multimedia del Centro Histórico del Distrito Metropolitano de Quito tomando como área de estudio el polígono comprendido entre las calles Sebastián de Benalcazar, José Mejía, Juan José Flores y José de Sucre de esta zona se levantara la información de las principales edificaciones de mayor valor cultural para de esta manera generar una serie de representaciones cartográficas a las que se le asociara información de carácter alfanumérico o gráfico usando las técnicas de información y comunicación (TIC).

### <span id="page-24-1"></span>**1.6. OBJETIVOS ESPECÍFICOS**

• Levantar la información de las bases de datos gráficos y alfanuméricos.

- Construir y diseñar el Sistema de Información
- Diseñar el ambiente transaccional médiate un Software libre
- Implementar y poner en escena el prototipo del atlas multimedia.

### <span id="page-24-2"></span>**1.7. METAS**

- Un modelo cartográfico del Patrimonio edificado
- Una geodatabse
- Una base de datos gráfica constituida por ortofotos, modelos edificios 3D, fotografías panorámicas (nuevas y antiguas) y videos y una base de datos alfanumérica constituida por datos históricos, datos estadísticos, ficha técnica valor histórico, leyendas y tradiciones.
- Un prototipo atlas multimedia
- Un manual de usuario
- Un Atlas multimedia en tres formatos de publicación (web, aplicación dispositivos móviles, dispositivos magnéticos de almacenamiento)

### **CAPITULO II**

### **FUNDAMENTOS TEORICOS**

#### <span id="page-25-2"></span><span id="page-25-1"></span><span id="page-25-0"></span>**2.1. ATLAS MULTIMEDIA**

#### <span id="page-25-3"></span>**2.1.1. Definición**

El Atlas Multimedia es considerado un documento cartográfico o aplicación que usa la posibilidad de la informática o computación mediante un sistema operativo, que permite inventariar, correlacionar, sintetizar, desplegar, representar y difundir información geográfica en el ambiente multimedia ejecutando acciones tales como el despliegue de mapas en diferentes escalas, desplazamientos sobre los datos geográficos visualizados con posibilidad de obtener información sobre estos o acercarse, alejarse y moverse en una ventana hacer hipervínculos para ampliar la información de una entidad geográfica, reproducir sonidos, videos y animaciones, representar imágenes, fotos, diagramas, tablas de datos y textos explicativos.(Ortíz, 1995)

### <span id="page-25-4"></span>**2.1.2. Características**

Las principales características de los atlas multimedia se detallan a continuación:

• El manejo de estas aplicaciones es fácil y rápido de usar.

• Ofrece herramientas para consultar datos alfanuméricos e hipervínculos a archivos multimedia.

• Acceso disponible a cualquier tipo de usuario.

• Puede abrir cualquier tipo de archivo: imágenes, audio, video, documentos PDF, documentos de texto, hojas de cálculo, presentaciones, dibujos, vínculos a sitios web, etc.

• Elaborado con software libre, sin restricciones legales ni costos económicos para su distribución.

- Compatible con cualquier sistema operativo.
- No requiere de conexión a internet para su utilización.
- Fácil actualización de archivos y datos.

Según Borchet las principales características de un atlas multimedia son la flexibilidad, dinamismo, accesibilidad, realidad y resolución.

#### <span id="page-26-0"></span>**2.1.3. Elementos del atlas multimedia**

**a) Texto:** son mensajes lingüísticos codificados mediante signos procedentes de distintos sistemas de escritura. A pesar de ser uno de los medios de comunicación más clásicos y tradicionales, sobre ellos descansa la estructura conceptual y argumental básica de buena parte de los productos multimedia, gracias, a su potencia abstractiva y a que constituyen un método muy rápido, preciso y sistemático de transmisión de información.(Pinto, 2011)

**b) Gráficos:**son representaciones visuales figurativas que mantienen algún tipo de relación de analogía o semejanza con los conceptos u objetos que describen. Pueden tener forma bidimensional –diagramas, esquemas, planos, cuadros, tablas– o tridimensional –figuras y dibujos que mediante el uso de la perspectiva y/o gradaciones cromáticas expresan tanto la anchura y la altura, como la profundidad–. Facilitan la expresión y la comprensión de ideas abstractas proponiendo representaciones más concretas y accesibles.(Pinto, 2011)

**c) Animaciones:** son presentaciones muy rápidas de una secuencia de gráficos tridimensionales, en un intervalo de tiempo tan pequeño que genera en el observador la sensación de movimiento. Aportan a las aplicaciones multimedia apariencia de veracidad y grandes dosis de expresividad, pues les permiten reconstruir seres del pasado, como los dinosaurios; fenómenos de naturaleza científica, como el comportamiento de los cometas en el sistema solar o el retroceso de los glaciares en la corteza terrestre; hechos históricos pretéritos, como la batalla de Trafalgar; situaciones reales, como el crecimiento de una planta, o simplemente, realidades culturales como los dioses y héroes mitológicos. Otro de sus grandes campos de aplicación es la creación de los efectos especiales en cine.(Pinto, 2011)

**d) Imágenes:**son representaciones visuales estáticas, generadas por copia o reproducción del entorno (escaneado de imágenes analógicas, fotografías digitales, etc.). Son digitales; están codificadas y almacenadas como mapas de bits y compuestas por conjuntos de píxeles, por lo que tienden a ocupar ficheros muy voluminosos. Junto con los textos, son el medio más utilizado en las aplicaciones multimedia para transmitir información. Dicha transmisión se facilita cuando las imágenes son nítidas (poseen alta definición o resolución), estables (están ausentes los parpadeos u oscilaciones) y su contemplación no se ve dificultada por reflejos o deslumbramientos.(Pinto, 2011)

**e) Videos:**son secuencias de imágenes estáticas –sintetizadas o captadas– codificadas en formatos digitales y presentados en intervalos tan pequeños de tiempo que generan en el espectador la sensación de movimiento. En las aplicaciones multimedia, los vídeos convierten las pantallas del ordenador en terminales de televisión y resultan un medio óptimo para mostrar los atributos dinámicos de un concepto, de un proceso o de un acontecimiento, gracias a su secuencialidad y su capacidad para desarrollar líneas argumentales. Están desarrolladas de manera tal, que permiten al usuario interrumpir, reiniciar y volver a visionar las secuencias tantas veces como desee.(Pinto, 2011)

**f) Mapa digital:** almacenamiento de información espacial como dibujos electrónicos hechos a base de elementos gráficos sencillos (líneas, puntos, círculos, etc.) organizados en capas, con el objetivo de una salida impresa o por pantalla.(Davila, 2012)

#### <span id="page-28-0"></span>**2.1.4. Aplicaciones de los atlas multimedia**

Los atlas multimedia al ser considerados como unhiperdocumento su aplicación es extensa y engloba diversas áreas para su aplicabilidad como lo son los sectores turísticos, culturales, urbanísticos, ambiental, económicos entre otros.

Gracias a que dicha aplicación puede abarcar información de numerosas áreas se puede representar la información adecuada a las demandas del desarrollo actual pues los atlas multimedia reúnen nuevas formas de representar la dimensión espacio-temporal de una manera más rápida y eficaz.

### <span id="page-28-1"></span>**2.2. SOFTWARE SKETCHUP PRO 2013**

#### <span id="page-28-2"></span>**2.2.1. Generalidades**

SketchUp es un software fácil de utilizar y extremadamente potente que permite crear fácilmente formas en 3D. Es una herramienta increíblemente sencilla y a la vez extremadamente potente que permite crear, ver y modificar ideas en 3D de forma rápida y sencilla. SketchUp permite conceptualizar y modelar imágenes en 3D de edificios, coches, personas y cualquier objeto o artículo dentro de nuestra imaginación. Además, los edificios creados pueden ser geo-referenciados y colocados sobre las imágenes de Google Earth. También, los modelos pueden ser subidos a la red mediante el propio programa y almacenarse directamente en la base de datos. (Trimble, 2013)

SketchUp fue diseñado para usarlo de manera intuitiva y flexible, facilitando su uso en comparación con otros programas de modelado 3D. Cualquier persona puede aprender a utilizar esta herramienta para diseño tridimensional de manera muy sencilla. (Trimble, 2013)

Este software fue desarrollado por @Last Software, empresa adquirida por Google en 2006 y finalmente vendida a Trimble en 2012.

### <span id="page-29-0"></span>**2.2.2. Elementos de la interfaz (ver figura n° 2)**

Los elementos principales de la interfaz de SketchUp son la barra de título (1), los menús (2), las barras de herramientas (3), el área de dibujo (4), la barra de estado (4) y el cuadro de control de valores (5).

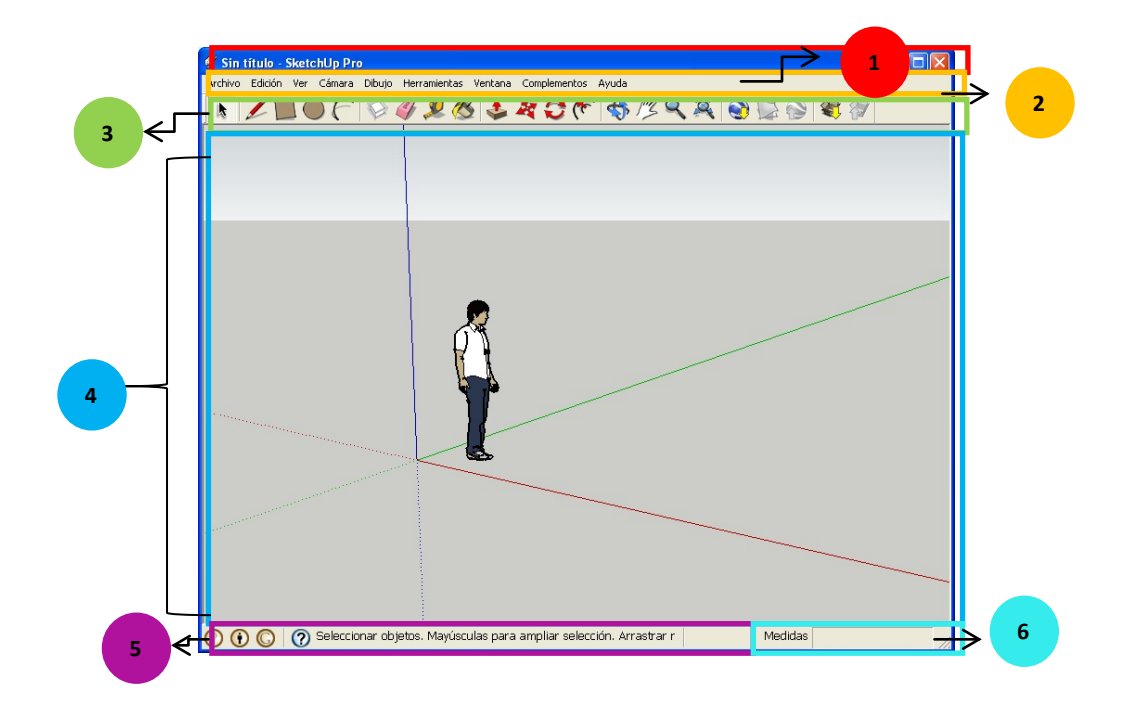

<span id="page-29-1"></span>**Figura N° 2: Elementos principales de la interfaz de Sketchup**

### • **Barra de titulo**

La barra de título contiene los controles estándar cerrar, minimizar y maximizar a la derecha, y el nombre del archivo abierto. (Figura N°3).

<span id="page-30-0"></span>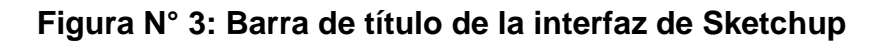

### • **Menús**

Los menús aparecen bajo la barra de título. La mayoría de herramientas, comandos y ajustes de SketchUp están disponibles en estos menús. Los menús son: "Archivo", "Edición", "Ver", "Cámara", "Dibujo", "Herramientas", "Ventana" y "Ayuda". (Figura N°4)

<span id="page-30-1"></span>Archivo Edición Ver Cámara Dibujo Herramientas Ventana Complementos Ayuda

### **Figura N° 4: Menús de la interfaz de Sketchup**

### • **Barra de herramientas**

Las barras de herramientas, que aparecen debajo de los menús y en el lado izquierdo de la aplicación, contienen un conjunto de herramientas y controles definidos por el usuario. (Figura N°5)

<span id="page-30-2"></span>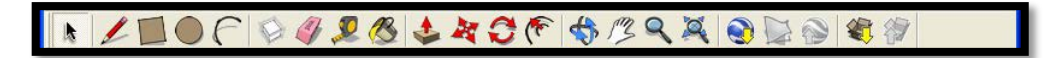

### **Figura N° 5: Barra de herramientas de la interfaz de Sketchup**

## • **Área de dibujo**

El área de dibujo es el lugar donde se crea el modelo. El espacio 3D del área de dibujo se identifica visualmente mediante los ejes de dibujo. Los ejes de dibujo son tres líneas de colores perpendiculares entre sí. Estos ejes pueden ser de ayuda para dar un sentido de la dirección en el espacio 3D mientras se está trabajando. El área de dibujo contiene también un

modelo sencillo de una persona para transmitir la sensación del espacio tridimensional. (Figura N°6)

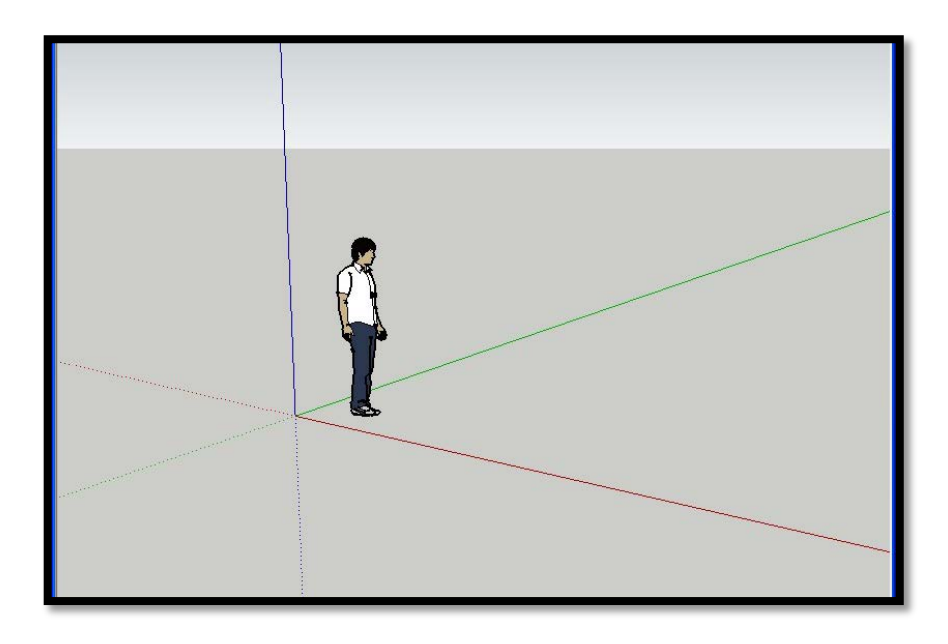

<span id="page-31-0"></span>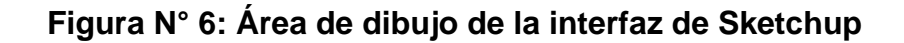

### • **Barra de estado**

La barra de estado es el área gris rectangular situada bajo el área de dibujo. El lado izquierdo de la barra de estado muestra notas sobre las herramientas de dibujo que se utilizan, incluyendo funciones especiales a las que se puede acceder mediante métodos abreviados. Observa la barra de estado para descubrir las opciones avanzadas de cada herramienta de SketchUp. (Figura N°7)

<span id="page-31-1"></span>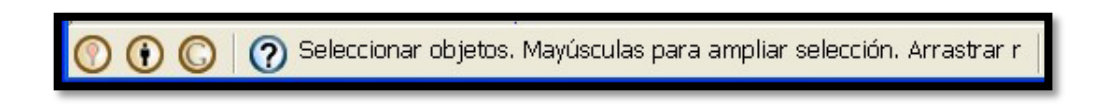

**Figura N° 7: Barra de estado de la interfaz de Sketchup**

### • **Control de valores**

El cuadro de medidas se encuentra en la parte derecha de la barra de estado. La barra de herramientas "Medidas" muestra información de las dimensiones mientras se dibuja. También puedes utilizar la barra de herramientas "Medidas" para introducir valores y manipular las entidades seleccionadas, por ejemplo, para crear una línea de una longitud determinada. (Figura N°8)

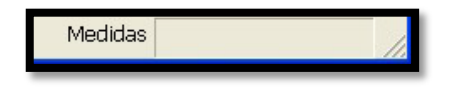

**Figura N° 8: Cuadro de Medidas de la interfaz de Sketchup**

## <span id="page-32-1"></span><span id="page-32-0"></span>**2.2.3. Herramientas de sketchup**

Sketchup contiene una gran variedad de herramientas que ayuda al usuario a realizar sus modelamientos 3D. Las barras de herramientas se muestran bajo los menús y a lo largo de la parte izquierda de la aplicación contienen un conjunto de herramientas y controles establecidos por el usuario. Las herramientas se agrupan en diversas clases como se detalla a continuación:

## • **Barra de herramientas principales**

La barra de herramientas principales contiene los botones que permiten activar las herramientas seleccionar, pintar y borrar.

<span id="page-32-2"></span>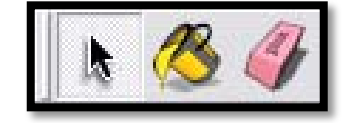

**Figura N° 9: Barra de herramientas principales**

### • **Barra de herramientas de dibujo**

La barra de herramientas de dibujo contiene los botones que permiten activar las herramientas rectángulo, línea, círculo, arco, polígono y Mano Alzada.

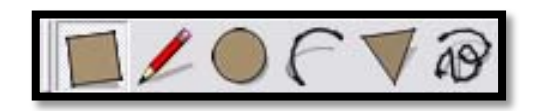

**Figura N° 10: Barra de herramientas de dibujo**

# <span id="page-33-0"></span>• **Herramientas de modificación**

Los botones de la barra de herramientas de permiten editar y retocar las geometrías. Las herramientas de esta barra son: Mover, Empujar/Tirar, Rotar, Sígueme, Escala y Equidistancia.

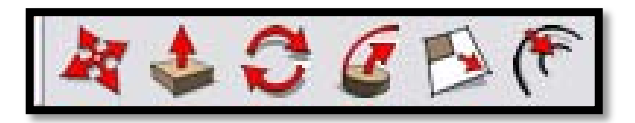

**Figura N° 11: Barra de herramientas de modificación**

## <span id="page-33-1"></span>• **Barra de herramientas auxiliares**

La barra de herramientas auxiliares contiene los botones que activan las herramientas medir, acotaciones, transportador, texto, ejes y sección.

<span id="page-33-2"></span>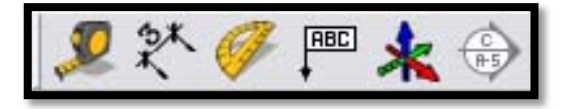

**Figura N° 12: Barra de herramientas de auxiliares**

### • **Barra de herramientas de cámara**

La barra de herramientas de cámara contiene los botones que permiten activar las herramientas Orbitar, Desplazar, Zoom, Ventana de Zoom, Zoom Extensión y Previa.

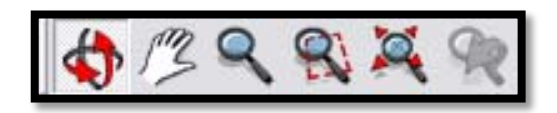

**Figura N° 13: Barra de herramientas de cámara**

### <span id="page-34-0"></span>• **Herramientas de paseo**

Los botones de la barra de herramientas de paseo activan las herramientas Situar Cámara, Caminar y Girar.

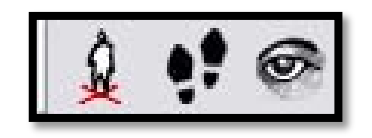

## **Figura N° 14: Barra de herramientas de cámara**

<span id="page-34-1"></span>• **Barra de modos de visualización**

Los botones de modos de visualización activan los estilos de visualización de caras de SketchUp.

<span id="page-34-2"></span>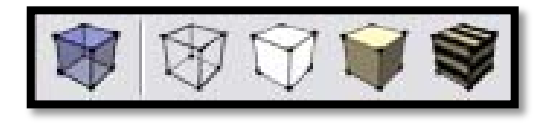

**Figura N° 15: Barra de modos de visualización**

### • **Barra de herramientas de vistas**

Las herramientas de vistas permiten activar las vistas estándar de SketchUp

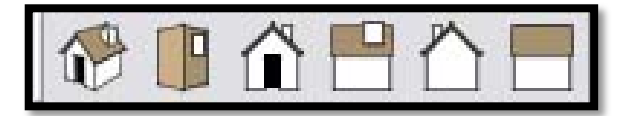

**Figura N° 16: Barra de herramientas de vistas**

# <span id="page-35-0"></span>• **Barra de herramientas de sombras**

La barra de herramientas de sombras se utiliza para controlar las sombras.

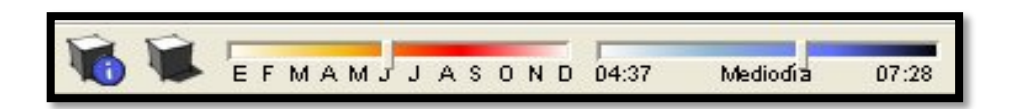

**Figura N° 17: Barra de herramientas de sombras**

## <span id="page-35-1"></span>• **Barra de herramientas de planos de sección**

La barra de herramientas de planos de sección permite ejecutar fácilmente operaciones de sección habituales.

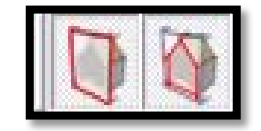

<span id="page-35-2"></span>**Figura N° 18: Barra de herramientas de planos de sección**
## • **Barra de herramientas Capas**

La barra de herramientas Capas permite acceder rápidamente a varias funciones habituales relacionadas con las capas.

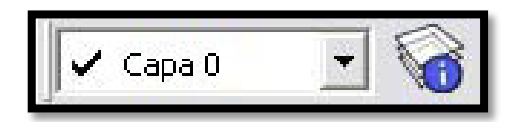

**Figura N° 19: Barra de herramientas de planos de sección**

# **2.2.4. Exportación e importación de modelos**

La exportación e importación de archivos a diferentes formatos es de mucha utilidad pues permite no solo a Sketchup sino a varios programas similares visualizar los archivos con diferentes extensiones sin ningún inconveniente.Sketchup importa y exporta modelos en 3D, 2D y línea de sección o animación.

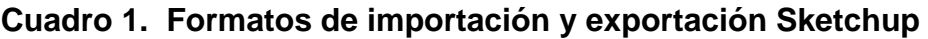

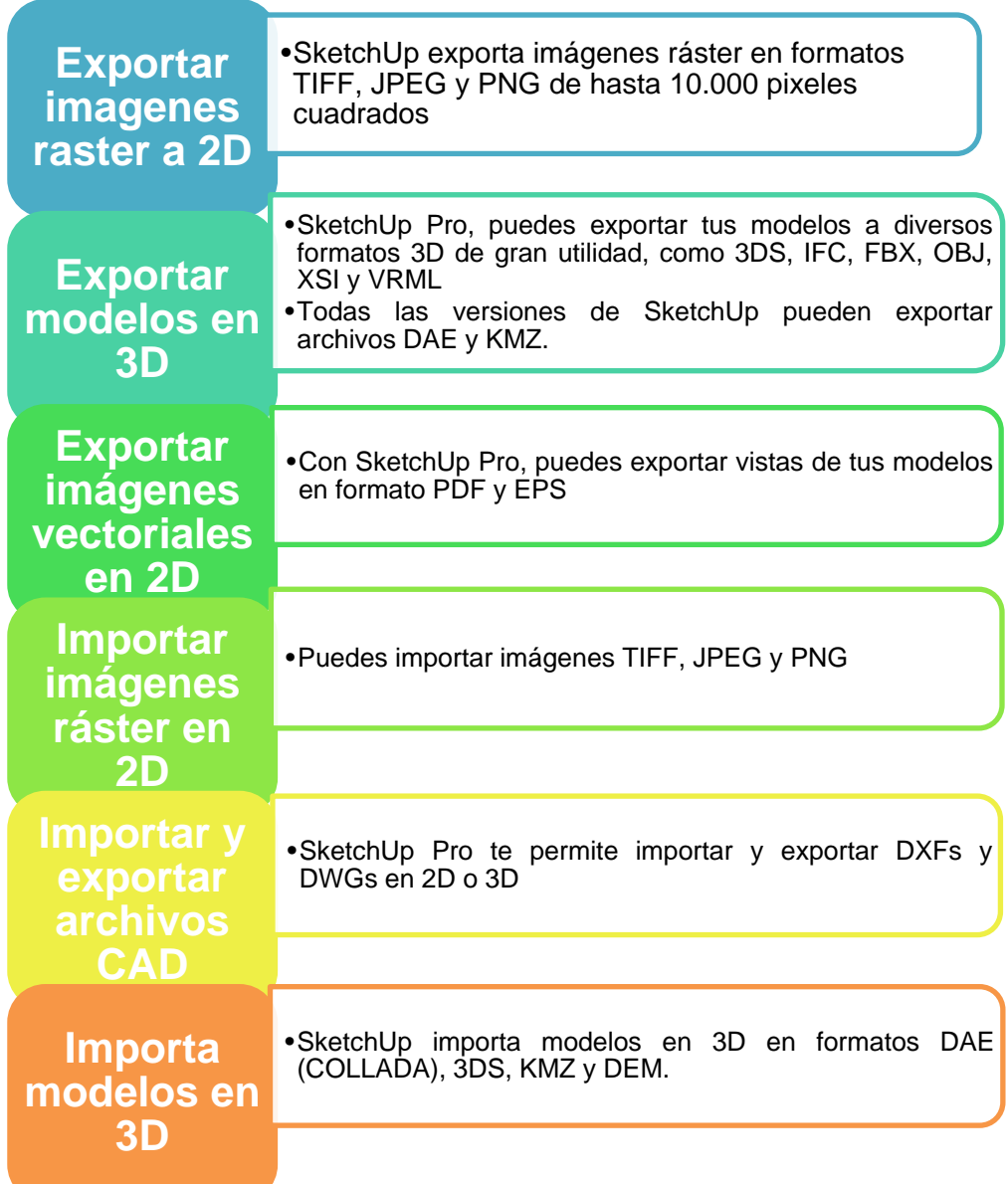

**Trimble, 2014**

#### **2.3. SOFTWARE PHOTOMODELER**

#### **2.3.1. Generalidades**

Photomodeler es un software de fotogrametría que permite realizar modelamientos tridimensionales a partir de fotografías convencionales esta técnica se llama foto modelado.

El principio del foto modelado se basa en una especie de "perspectiva a la inversa", en el que se considera que cualquier fotografía tomada mantiene ciertos parámetros de perspectiva que pueden invertirse para la construcción de objetos en tres dimensiones.(Galvez, 2012)

Las geometrías básicas, con las que trabaja Photomodeler para la mayor parte de infraestructuras son figuras geométricas simples, tal como paralelogramos, conos, pirámides, se puede asignar medidas a estas geometrías a partir de líneas, puntos de referencia y figuras regulares que conforman estas geometrías como rectángulos, cuadrados, círculos o polígonos regulares entonces es posible crear figuras tridimensionales. (Gálvez, 2012).

PhotoModeler es una aplicación de EOS System, creada con el SDK de LeadTools.

#### **2.3.2. Características de Photomodeler**

Photomodeler al ser un potente software de fotogrametría tiene varias características que se detalla a continuación: (Ver cuadro 2)

| Fácil de usar y<br>aprender          | • Photomodeler incluye un interfaz que<br>es accecible a todo tipo de usuario lo<br>que hace facil su manejo                                                                    |
|--------------------------------------|----------------------------------------------------------------------------------------------------|
| <b>Herramientas de</b><br>modelado   | .Para generar modelos photomodeler<br>utiliza<br>herramientas como curvas,<br>lineas, figuras geometrizas y formas de<br>marcado.                                               |
| Manejo de fotografias                | con cualquier<br>$\bullet$ Trabaja<br>numero<br>de<br>fotograficas podiendo importar muchos<br>fortmatos de imagenes                                                            |
| <b>Photo-texturas</b>                | • Añade texturas copiadas de fotografias<br>y colores a las superficiies.                                                                                                    |
| <b>Visor 3D</b>                      | ·Permite ver, medir, seleccionar objetos,<br>y de forma interactiva rotar los modelos<br>3D                                                                                     |
| Soporte y calibrador<br>de camara    | •Orienta automaticmente la posiciión de<br>la camara como cuando se tomo la<br>fotografia.<br>·Mide con precision la distancia focal de<br>la camara                            |
| <b>Capacidades de</b><br>exportacion | · Exporta los modelos a formatos DXF,<br>3DS, OBJ, VRML, IGES, RAW, KML Y<br><b>KMZ</b>                                                                                         |
| <b>Importaciones</b>                 | importaciones<br>∙Las<br>proporciona<br>la<br>capacidad de importar datos 3D<br>en<br>photomodeler de fuentes externas.                                                         |
| <b>Combinar proyectos</b>            | •Combina dos o mas proyectos<br>de<br>Photomodelr en uno solo                                                                                                    |
| Escala/rotación/trasla<br>ción       | · Esta funcion proporciona la capacidad<br>aplicar la escala adecuada al<br>de<br>proyecto y establecer el proyecto con<br>un sistema de coordenadas a decuado<br>a la realidad |

**Cuadro 2. Principales características de Photomodeler**

(Systems, 2014)

# **2.3.3. Interfaz de Photomodeler (ver figura n°19)**

Photomodeler incluye una interfaz avanzada de usuario para Window. Su pantalla principal incluye barras de herramientas, teclas de atajo, menús y colores para los artículos tales como objetos 3D, proyecciones, y el visor 3D.

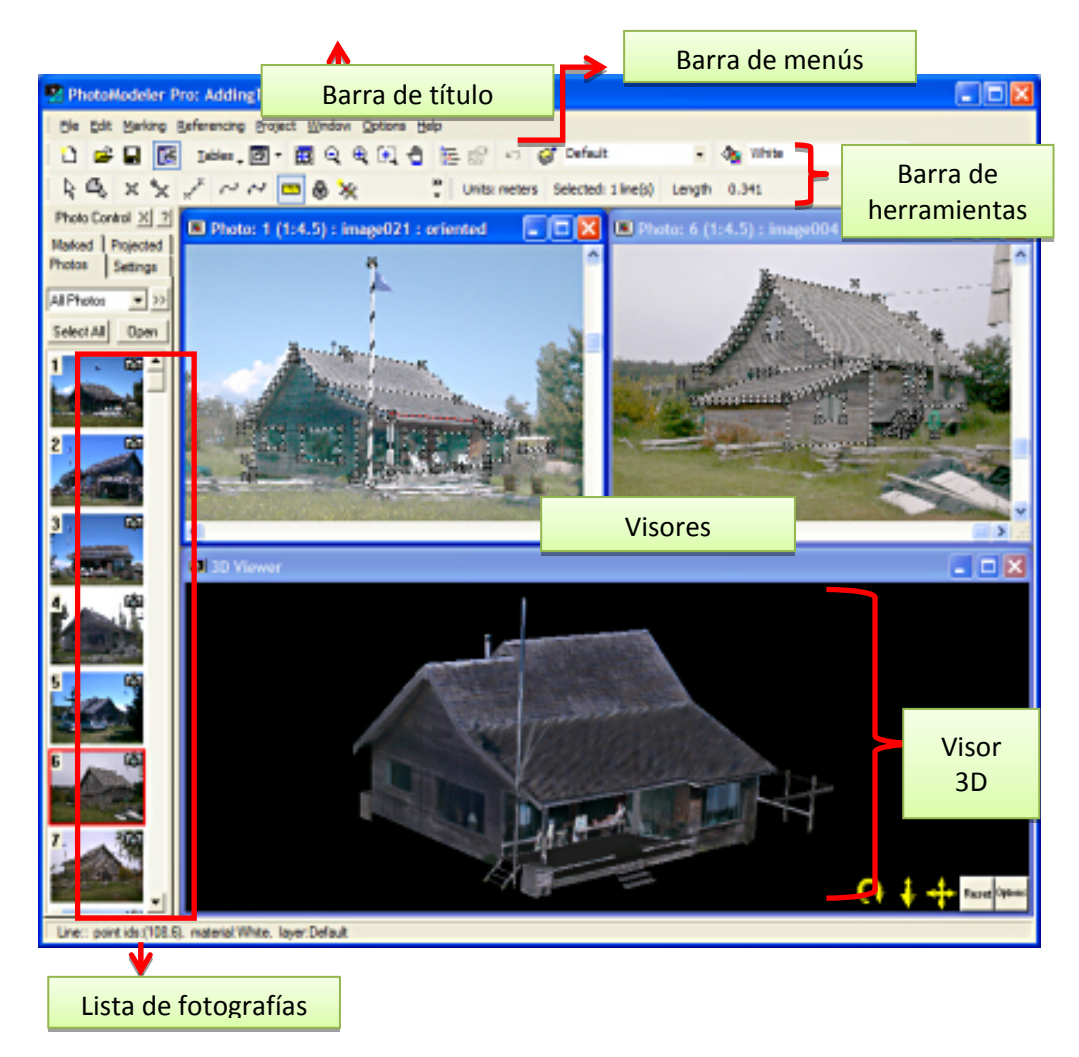

# **Figura N° 20: Interfaz Photomodeler Pro 6**

**(Photomodeler, 2010)**

• **Barra principal:**Contiene en la parte izquierda de la barra el nombre dl programa y la versión, el nombre del archivo de trabajo y en la parte derecha se encuentran los botones de minimizar, maximizar y cerrar

• **Barra de menús:** En dicho espacio se encuentra una serie de opciones que a la vez cada opción despliega varios ítems.

• **Barra de herramientas:**Es el espacio en el que se hallan los principales botones para generar los modelos tridimensionales.

• **Visor:** Es la ventana o ventanas en las que se puede apreciar las distintas perspectivas de la imagen u objeto de trabajo

• **Visor 3D:** Es la ventana en la se observa la imagen u objeto en sus tres dimensiones

• **Lista de Fotografías**: Es el espacio en el que aparecen todas las fotografías que se están utilizando en el proyecto

## **2.3.4. Proceso de modelado en Photomodeler**

Para generar un modelo tridimensional con Photomodeler se necesita seguir los siguientes pasos:

• **Paso 1**: Hacer dos o más fotos del área de interés tomando en cuenta que dichas fotos contenga una zona de interacción a partir de ángulos diferentes. Una vez tomadas las fotografías se las carga al software para su posterior proceso.

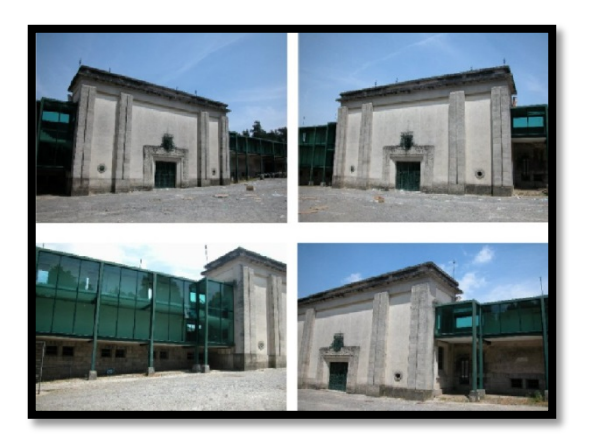

**Figura N° 21: Fotografías de diferentes ángulos**

# **Photomodeler 2010**

• **Paso 2:**Usando las herramientas principales, para dibujar en las fotografías las características que se desea ver plasmadas en el modelo 3D final. Colocar puntos comunes que se repiten en cada par de fotografías.

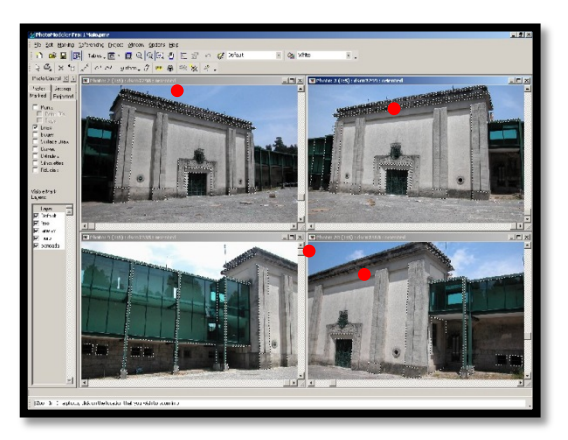

**Figura N° 22: Colocación de puntos de control**

# **Photomodeler 2010**

• **Paso 3**: Una vez traslapadas las imágenes del área de interés se procede a generar el modelo tridimensional. PhotoModeler produce el modelo 3D exacto a través del uso de un algoritmo avanzado que ajusta los datos de entrada, crea datos 3D (coordenadas XYZ) de puntos y minimiza los errores.

| x<br><b>3D Process</b>                                          | Total Error :log. scale |
|-----------------------------------------------------------------|-------------------------|
| Attempt<br>Solution Step<br>Solve Eqns<br>Help<br>Quit<br>Pause | 6.23<br>3:0.043         |

**Figura N° 23: Proceso de generación de modelo 3D**

# **Photomodeler 2010**

• **Paso 4:** Generado el modelo tridimensional se procede a ajustarlo a un sistema de coordenadas para que dicho modelo este adaptado a la realidad.

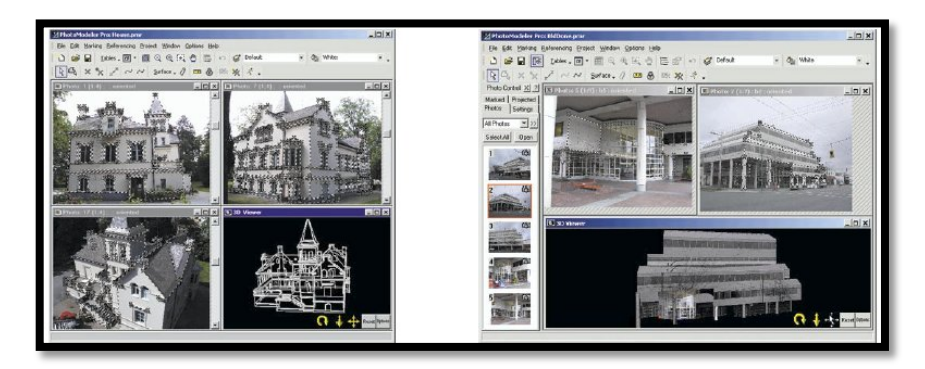

**Figura N° 24: Modelado 3D**

**Photomodeler 2010**

# **2.4. POLÍTICA PÚBLICA PATRIMONIO CULTURAL**

# **2.4.1. Introducción**

Con la vigencia de la nueva Constitución de la República del Ecuador en 2008, del Plan Nacional para el Buen Vivir y de la Agenda del Consejo Sectorial de Política de Patrimonio, el patrimonio natural y cultural se incorpora como un recurso estratégico para alcanzar el Buen Vivir y el desarrollo endógeno y sustentable(De Vuyst, 2013)

Desde entonces, el país ha emprendido un proceso de reorganización del Estado, con énfasis en una visión territorial que conlleva el reconocimiento de la autonomía, el impulso a la descentralización y desconcentración, la democratización de los GAD y la construcción de un Estado plurinacional.

Cabe mencionar que las competencias exclusivas de los gobiernos municipales, entre otros, son las de preservar, mantener y difundir el patrimonio arquitectónico, cultural y natural del cantón y construir los espacios públicos para este fin. Por consiguiente, es fundamental que el Estado, los gobiernos locales, instituciones culturales y las personas naturales que poseen bienes culturales, trabajen en conjunto para ejecutar las políticas de preservación y puesta en valor de esos bienes en todas las provincias del país. Esta articulación entre los niveles nacional y local de la política patrimonial, más una adecuada planificación territorial, permitirá el fomento del desarrollo económico local y el uso sostenible de los recursos patrimoniales. (De Vuyst, 2013)

#### **2.4.2. Patrimonio Cultural**

EL Patrimonio Cultural de un pueblo comprende las obras de sus artistas, arquitectos, músicos, escritores y sabios, así como las creaciones anónima, surgidas del alma popular, y el conjunto de valores que dan sentido a la vida; es decir, las obras materiales y no materiales que expresan a creatividad de ese pueblo; la lengua, los ritos, las creencias, los lugares y monumentos históricos, la literatura, las obras de arte, los archivos y bibliotecas. (UNESCO, 2002)

La diversidad humana y geográfica del Ecuador abre la posibilidad de disfrutar de una multiplicidad de producciones culturales desarrolladas por los diversos grupos, Esta gran riqueza cultural, producto del devenir histórico, se expresa en los elementos materias e inmateriales que cobran significado gracias al sentido dado por las colectividades. (INPC, 2013)

El Patrimonio cultural está conformado por Patrimonio material y Patrimonio Inmaterial

**Patrimonio Material:** Está constituido por obras o producciones humanas expresadas en la materialidad de las formas y distribuidas en todo el territorio nacional. Pertenecen a todas las épocas y tiene características únicas, excepcionales e irremplazables. Son la expresión de una época histórica y social de nuestros pueblos. En este ámbito podemos encontrar: bienes muebles, bienes inmuebles, bienes documentados y bienes arqueológicos. (INPC,2013)

• **Patrimonio Inmaterial**: Se entiende por "Patrimonio Cultural Inmaterial" los usos, representaciones, expresiones, conocimientos y técnicas junto con los instrumentos, objetos artefactos y espacian culturales que les son inherentes que las comunidades, los grupos y en algunos casos los individuos, reconozcan como parte integrante de su Patrimonio Cultural. Este Patrimonio Cultural Inmaterial que se transmite de generación en generación, es recreado constantemente por las comunidades y grupos en función de su entorno, su interacción con la naturaleza y su historia, infundiéndoles un sentimiento de identidad y continuidad. Contribuye así a promover el respeto de la diversidad cultural y la creatividad humana. (INPC,2013)

#### **2.4.3. Marco legal**

La conservación del Patrimonio Cultural al ser considerada una política de estado de la República del Ecuador fundamenta su marco legal en los siguientes artículos:

#### • **Principios fundamentales**

**Cap. 1ro., Art. 3**.- Son deberes primordiales del Estado: **Numeral 7.** Proteger el Patrimonio Natural y Cultural del país.

#### • **Derechos del buen vivir.**

**Sección Cuarta: Cultura y ciencia. Cap. 2do, Art. 21.-** Las personas tienen derecho a construir y mantener su propia identidad cultural, a decidir sobre su pertenencia a una o varias comunidades culturales y a expresar dichas elecciones; a la libertad estética; a conocer la memoria histórica de sus culturas y a acceder a su patrimonio cultural; a difundir sus propias expresiones culturales y tener acceso a expresiones culturales diversas.

**Sección sexta, Hábitat y vivienda Capítulo 2do. , Art. 31.-** Las personas tienen derecho al disfrute pleno de la ciudad y de sus espacios públicos, bajo los principios de sustentabilidad, justicia social, respeto a las diferentes culturas urbanas y equilibrio entre lo urbano y lo rural. El ejercicio del derecho a la ciudad se basa en la gestión democrática de ésta, en la función social y ambiental de la propiedad y de la ciudad, y en el ejercicio pleno de la ciudadanía.

#### • **Derechos de las comunidades, pueblos y nacionalidades**

**Cap. 4to. Art. 57.-** Se reconoce y garantizará a las comunas, comunidades, pueblos y nacionalidades indígenas, de conformidad con la Constitución y con los pactos, convenios, declaraciones y demás instrumentos internacionales de derechos humanos, los siguientes derechos colectivos:

**Numeral 13**: Mantener, recuperar, proteger, desarrollar y preservar su patrimonio cultural e histórico como parte indivisible del patrimonio del Ecuador. El Estado proveerá los recursos para el efecto.

**Responsabilidades. Cap. 9no., Art. 83**.- Son deberes y responsabilidades de las ecuatorianas y los ecuatorianos, sin perjuicio de otros previstos en la Constitución y la ley: Numeral 13. Conservar el patrimonio cultural y natural del país, y cuidar y mantener los bienes públicos.

#### • **Organización Territorial del Estado**

**Régimen de competencias. Cap. 4to. Art. 264.-** Los gobiernos municipales tendrán las siguientes competencias exclusivas sin perjuicio de otras que determine la ley: Numeral 8. Preservar, mantener y difundir el patrimonio arquitectónico, cultural y natural del cantón y construir los espacios públicos para estos fines.

#### • **Régimen de desarrollo, Principios generales**

**Cap. 1ro. Art. 275.-** El régimen de desarrollo es el conjunto organizado, sostenible y dinámico de los sistemas económicos, políticos, socioculturales y ambientales, que garantizan la realización del buen vivir, del sumakkawsay.

**Cap. 1ro. Art. 276.-** El régimen de desarrollo tendrá los siguientes objetivos: Numeral 7. Proteger y promover la diversidad cultural y respetar sus espacios de reproducción e intercambio; recuperar, preservar y acrecentar la memoria social y el patrimonio cultural.

#### • **Régimen del buen vivir**

**Sección 5ta. Cultura. Art. 377.-** El sistema nacional de cultura tiene como finalidad fortalecer la identidad nacional; proteger y promover la diversidad de las expresiones culturales; incentivar la libre creación artística y la producción, difusión, distribución y disfrute de bienes y servicios culturales; y salvaguardar la memoria social y el patrimonio cultural. Se garantiza el ejercicio pleno de los derechos culturales.

**Art. 378.-** El sistema nacional de cultura estará integrado por todas las instituciones del ámbito cultural que reciban fondos públicos y por los colectivos y personas que voluntariamente se vinculen al sistema. Las entidades culturales que reciban fondos públicos estarán sujetas a control y rendición de cuentas.

El Estado ejercerá la rectoría del sistema a través del órgano competente, con respeto a la libertad de creación y expresión, a la interculturalidad y a la diversidad; será responsable de la gestión y promoción de la cultura, así como de la formulación e implementación de la política nacional en este campo.

**Art. 379.-** Son parte del patrimonio cultural tangible e intangible relevante para la memoria e identidad de las personas y colectivos, y objeto de salvaguarda del Estado, entre otros:

Las lenguas, formas de expresión, tradición oral y diversas manifestaciones y creaciones culturales, incluyendo las de carácter ritual, festivo y productivo.

Las edificaciones, espacios y conjuntos urbanos, monumentos, sitios naturales, caminos, jardines y paisajes que constituyan referentes de identidad para los pueblos o que tengan valor histórico, artístico, arqueológico, etnográfico o paleontológico.

Los documentos, objetos, colecciones, archivos, bibliotecas y museos que tengan valor histórico, artístico, arqueológico, etnográfico o paleontológico.

Las creaciones artísticas, científicas y tecnológicas.

Los bienes culturales patrimoniales del Estado serán inalienables, inembargables e imprescriptibles. El Estado tendrá derecho de prelación en la adquisición de los bienes del patrimonio cultural y garantizará su protección. Cualquier daño será sancionado de acuerdo con la ley.

#### • **Serán responsabilidades del Estado. Art. 380.**

Velar, mediante políticas permanentes, por la identificación, protección, defensa, conservación, restauración, difusión y acrecentamiento del patrimonio cultural tangible e intangible, de la riqueza histórica, artística, lingüística y arqueológica, de la memoria colectiva y del conjunto de valores y manifestaciones que configuran la identidad plurinacional, pluricultural y multiétnica del Ecuador.

Promover la restitución y recuperación de los bienes patrimoniales expoliados, perdidos o degradados, y asegurar el depósito legal de impresos, audiovisuales y contenidos electrónicos de difusión masiva.

#### • **Integración latinoamericana.**

**Cap. 3ro. Art. 423.-** La integración, en especial con los países de Latinoamérica y el Caribe será un objetivo estratégico del Estado. En todas las instancias y procesos de integración, el Estado ecuatoriano se comprometerá a:

Proteger y promover la diversidad cultural, el ejercicio de la interculturalidad, la conservación del patrimonio cultural y la memoria común de América Latina y del Caribe, así como la creación de redes de comunicación y de un mercado común para las industrias culturales.

## **2.4.4. Instituto nacional de patrimonio cultural (INPC)**

El instituto Nacional de Patrimonio Cultural (INPC) es el ente encargado de la investigación y la generación de metodologías para la conservación del Patrimonio Cultural en el país.

Creado mediante Decreto Supremo 2600 del 9 de junio de 1978 (Registro Oficial No. 618 de 29 de junio de 1978), el INPC es el encargado de investigar, conservar, preservar, restaurar, exhibir y promocionar el Patrimonio Cultural en el Ecuador; así como regular, de acuerdo a la ley, todas las actividades de esta naturaleza que se realicen en el país. (INPC, 2014)

El INPC cuenta ahora con una estructura organizacional, acorde a la naturaleza y especialización de la misión consagrada en la Ley de Patrimonio Cultural. (INPC, 2014).

• **Visión**: En el 2015 el INPC se consolidará como un centro de investigación especializado, con una alta capacidad científico-técnica, que permita el estudio, análisis y aplicación de teorías, metodologías y técnicas para: catalogar, documentar, proteger y potenciar los bienes patrimoniales, con la finalidad de difundir y lograr la concienciación de los diversos actores involucrados, sobre la importancia y preservación del patrimonio cultural para beneficio de las presentes y futuras generaciones. (INPC, 2014)

• **Misión**: El INPC es una Entidad del Sector Público con ámbito nacional, encargada de investigar, normar, regular, asesorar y promocionar las políticas sectoriales de la gestión patrimonial, para la preservación, conservación, apropiación y uso adecuado del patrimonio material e inmaterial. (INPC,2014)

## • **Objetivos estratégicos**:

## **Cuadro 3.**Objetivos Estratégicos INPC

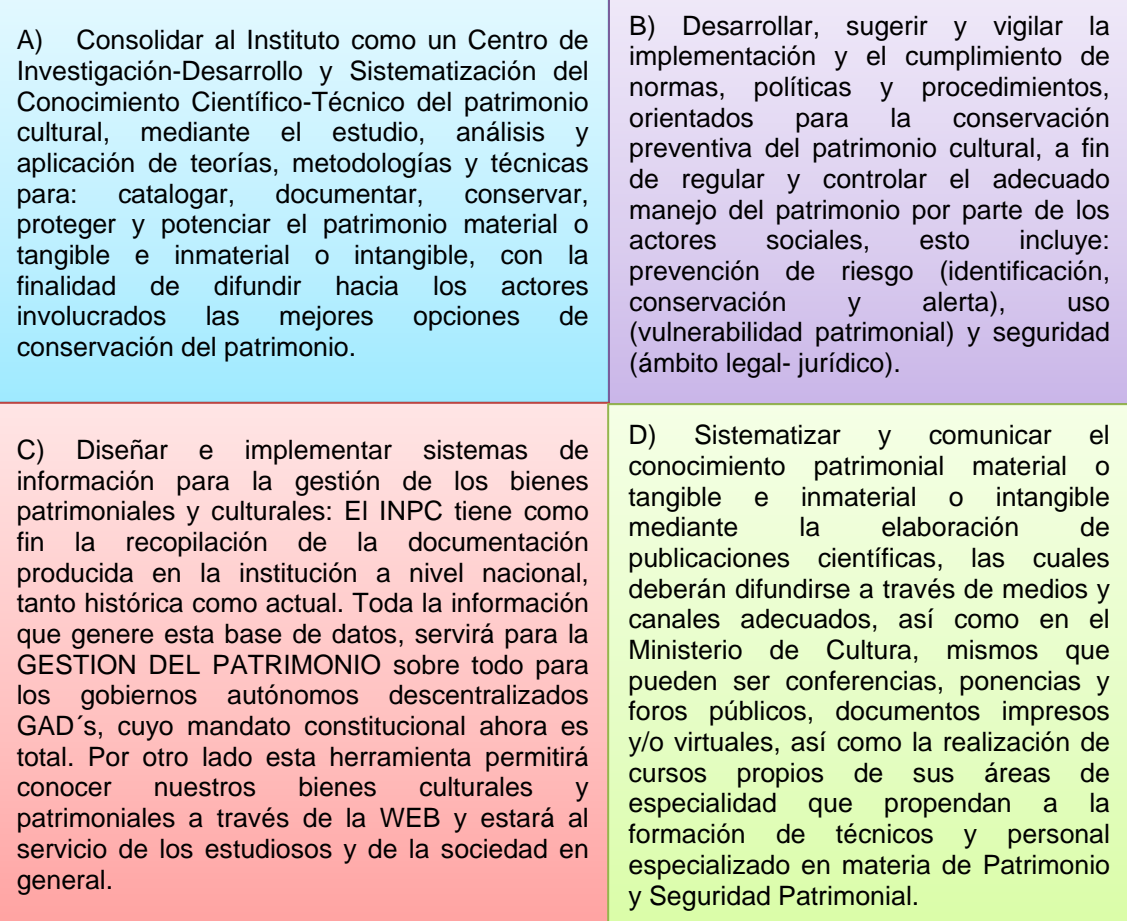

## INPC, 2014

# **2.4.5. Sistema de información para la gestión del Patrimonio Cultural**

El Instituto Nacional de Patrimonio Cultural administra su información a través de un sistema de Información para la Gestión del Patrimonio Cultural llamado ABACO.

Dicho sistema no solo organiza la información patrimonial sino también es una herramienta de gran ayuda para la Gestión de los Patrimonios

Materiales e Inmateriales a nivel nacional. Se planea que este Sistema sea de gran aporte para la sociedad pues se contara con información georreferenciada del Patrimonio en el territorioy de esta manera se incluirá este tema en los planes de ordenamiento territorial y tiene su sustento en el Código Orgánico de Ordenamiento Territorial Autónomo y Descentralizado (COOTAD).

La información está organizada en módulos y puede ser utilizada para elaborar estadísticas, mapas, fichas, etc. EL acceso puede ser diferenciado usando claves en función de la necesidad y características del usuario ya sea para revisas o incrementar información en el Sistema, para lo cual se debe coordinar con el INPC. (INPC, 2014)

#### **a) Utilidad de la información del ABACO**

El sistema de ABACO se alimenta de varias fuentes: de los inventarios históricos y actuales realizados por el INPC; de los registros de los bienes culturales realizados durante el Decreto de Emergencia del Patrimonio de los inventarios realizados por otras Instituciones afines al Patrimonio Cultural como: Municipios, Ministerios de Cultura, (ex Banco Central del Ecuador), Ministerio Coordinador de Patrimonio e inclusive organizaciones privadas. (INPC, 2014)

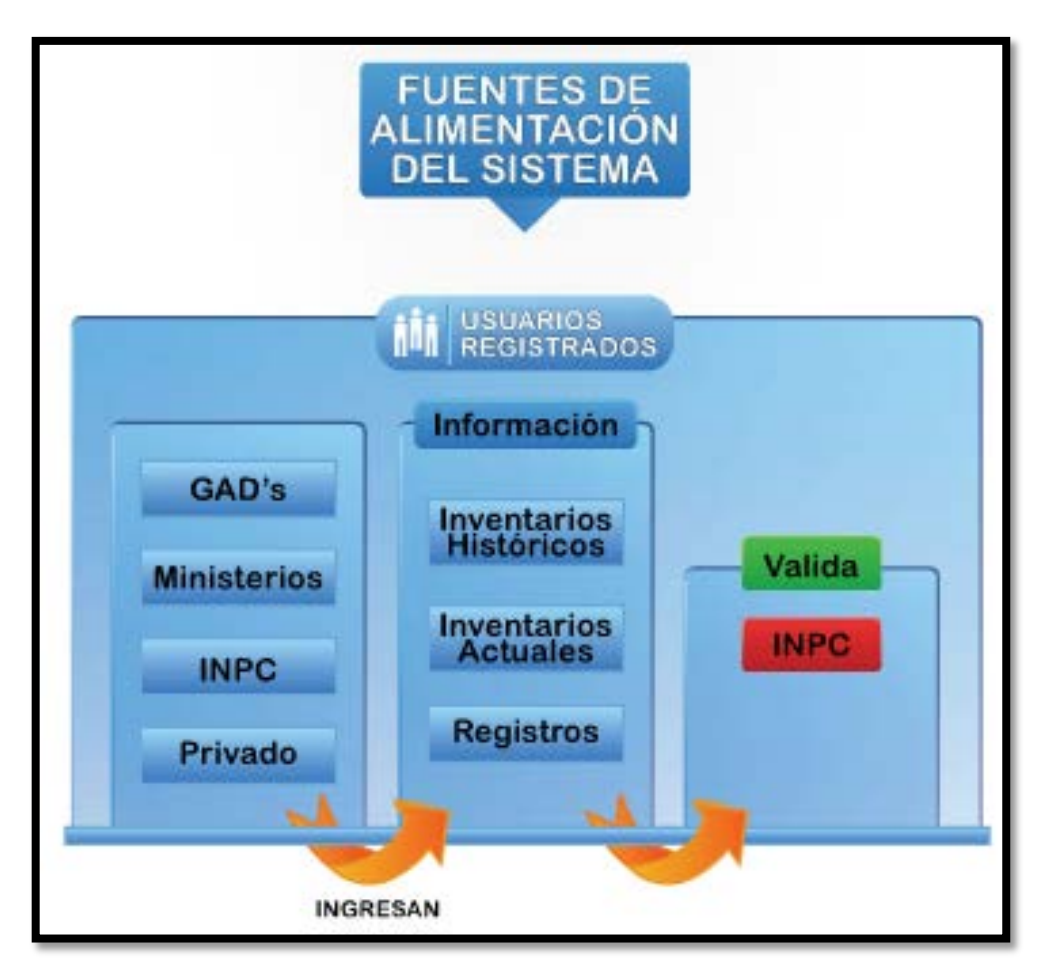

**Figura N° 25: Fuentes de Alimentación de Sistema**

# **INPC, 2014**

La información disponible en ABACO es de mucha utilidad al momento de realizar diversos análisis o actividades. (Ver Figura N°27)

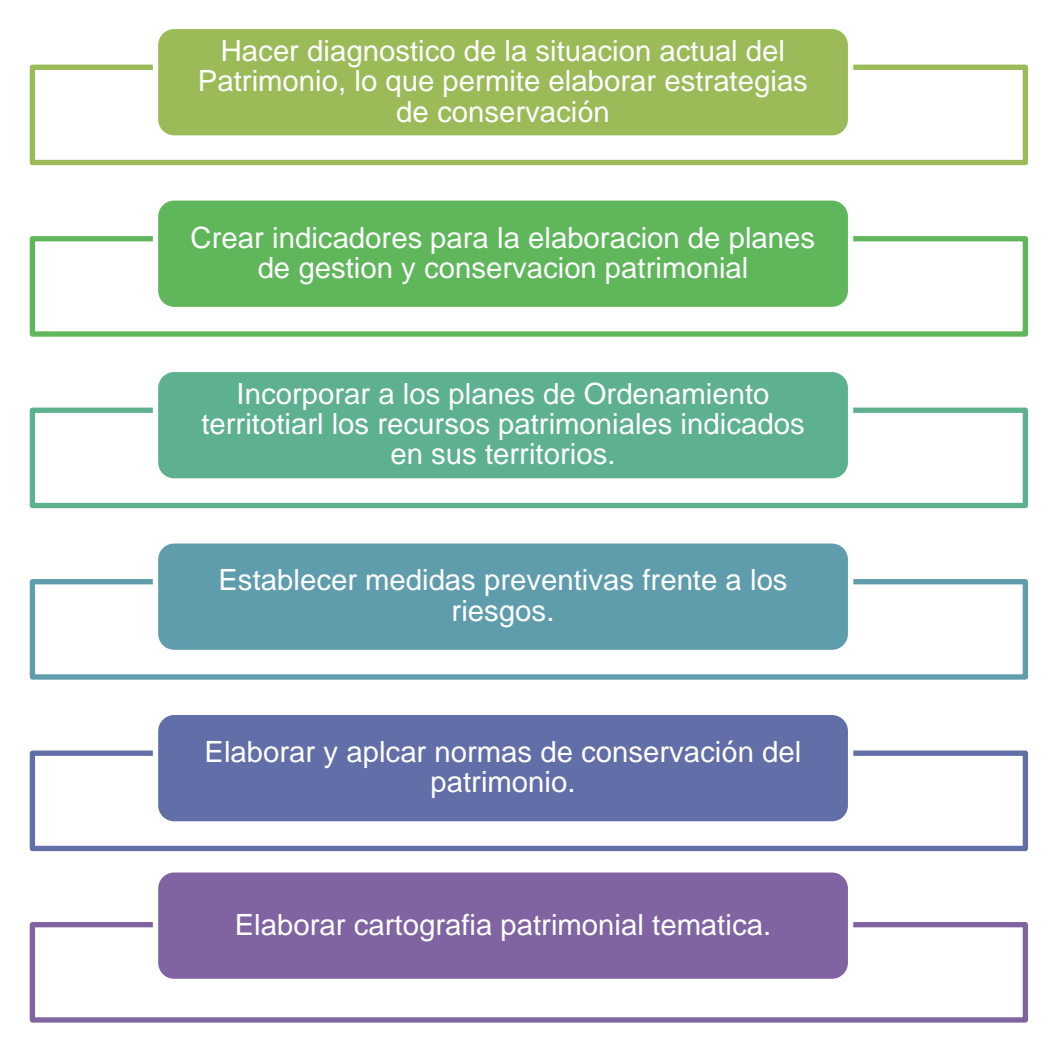

**Figura N° 26:Utilidad de la Información del ABACO**

**INPC, 2014**

#### **2.4.6. Instituto Metropolitano De Patrimonio (IMP)**

Mediante la resolución administrativa No. 0040 suscrita el 28 de diciembre del 2010 la Alcaldía de Quito decido que el Fondo de Salvamento del Patrimonio Histórico (FONSAL), pase a ser el Instituto Metropolitano de Patrimonio.

El Instituto Metropolitano de Patrimonio es el ente municipal que se encargará de cuidar, preservar y difundir el patrimonio cultural de la ciudad de Quito. Mediante la citada resolución administrativa la Alcaldía de Quito, creó y agregó a la estructura orgánica funcional del Municipio capitalino este Instituto dotado de autonomía administrativa y financiera. Se adscribe a la Secretaría de Territorio, Hábitat y Vivienda, que coordinará su accionar con las demás Secretarías. (NoticiasQuito, 2011)

El Instituto Metropolitano de Patrimonio realizará todas las actividades que ejecutaba el Fondo de Salvamento del Patrimonio Cultural – FONSAL, institución que fue derogada por el Código de Ordenamiento y Organización Territorial (COOTAD).

El Instituto Metropolitano de Patrimonio continuará realizando las tareas que durante 23 años ejecutó el FONSAL. Esta es una nueva etapa de la preservación del patrimonio de la ciudad; si bien la COOTAD desapareció al FONSAL en cuanto a su denominación, la municipalidad decidió la creación de dicho Instituto de Patrimonio para la ciudad, que se encargará de realizar esencialmente todas las actividades que realizaba el Fondo de Salvamento. (NoticiasQuito, 2011)

Este Instituto, a través de los órganos que lo conforman, tendrá a su cargo las competencias y atribuciones que, en el ámbito de las facultades ejecutivas y de conformidad con el ordenamiento jurídico, le corresponden al Municipio del Distrito Metropolitano de Quito en las siguientes materias:

- El registro e inventario del patrimonio arqueológico, arquitectónico y urbanístico del Distrito Metropolitano de Quito.

La restauración, conservación y protección, y en general, la intervención y gestión del patrimonio arqueológico, arquitectónico y urbanístico del Distrito Metropolitano de Quito.

La gestión y conservación patrimonio intangible, así como el patrimonio de bienes muebles, instrumentales, artísticos y artesanales y utilitarios, del Distrito Metropolitano de Quito, sin perjuicio de las competencias que sobre esta materia están asignadas a los demás órganos del Municipio del Distrito Metropolitano de Quito. (NoticiasQuito, 2011)

#### • **Visión**

Los habitantes del Ecuador y de la humanidad entera, cuentan con las áreas históricas y con el Patrimonio Cultural del Distrito Metropolitano de Quito, protegidos y en constante incremento y con un medio social, ambiental y paisajístico de calidad; situación que ha fortalecido la identidad de los ecuatorianos y les ha otorgado un recurso productivo de alta competitividad internacional.

Esta situación es propiciada por la atención dada por el Estado ecuatoriano, por los gobiernos nacionales y por el Distrito Metropolitano de Quito, los que construyeron las instituciones y los instrumentos legales, técnicos y financieros adecuados, que la garantizan.

#### • **Misión**

Registrar, proteger y promocionar el Patrimonio Cultural y de manera particular las Áreas Históricas del DMQ; para ello, busca concertar con la comunidad y con los tenedores de bienes patrimoniales.

# **CAPÍTULO III CONSTRUCCION Y DISEÑO DEL SISTEMA DE INFORMACION**

# **3.1. RECONOCIMIENTO DE LAS PRINCIPALES EDIFICACIONES**

Alrededor de la Plaza de la Independencia del Centro Histórico de Quito se encuentran 5 edificaciones que representan un gran valor cultural para la ciudad en la siguiente tabla se detallan las características de cada una de las edificaciones que son consideradas como patrimonio cultural

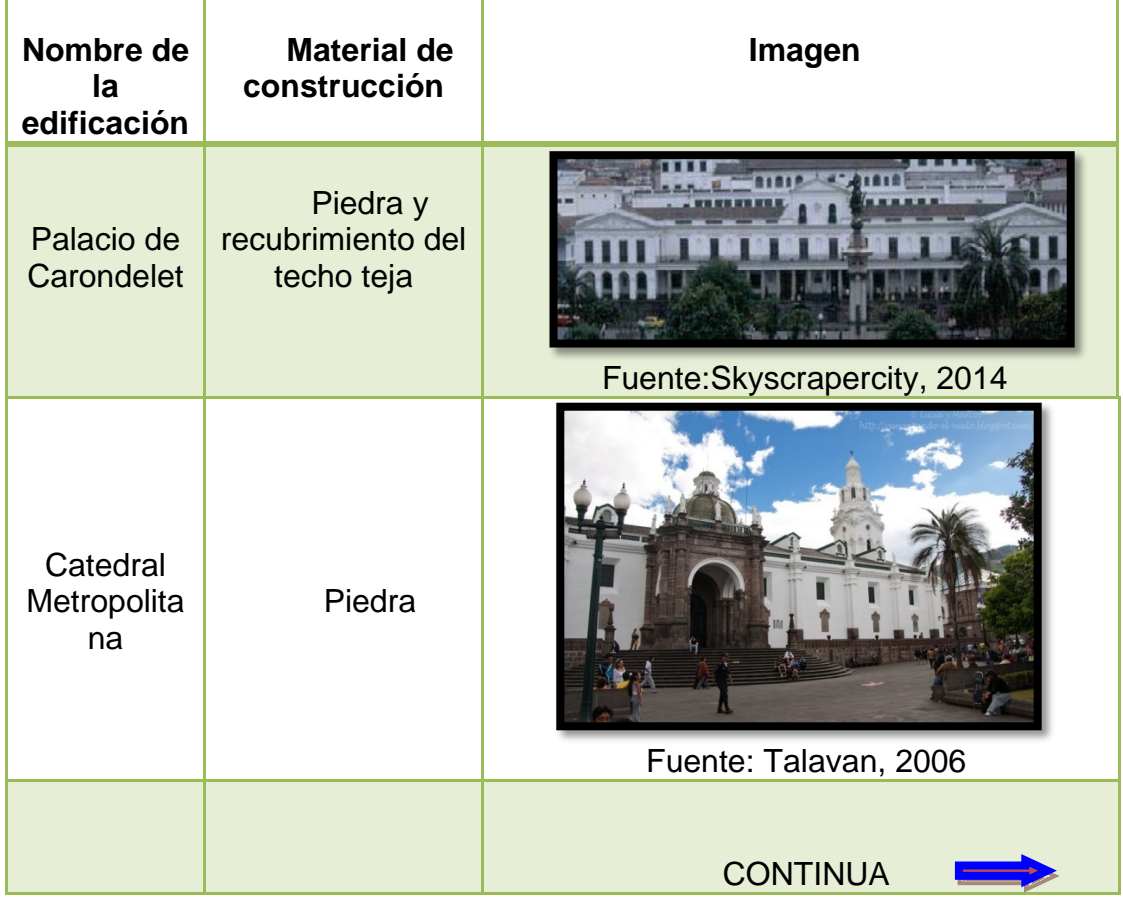

#### **Cuadro 4. Edificaciones de interés**

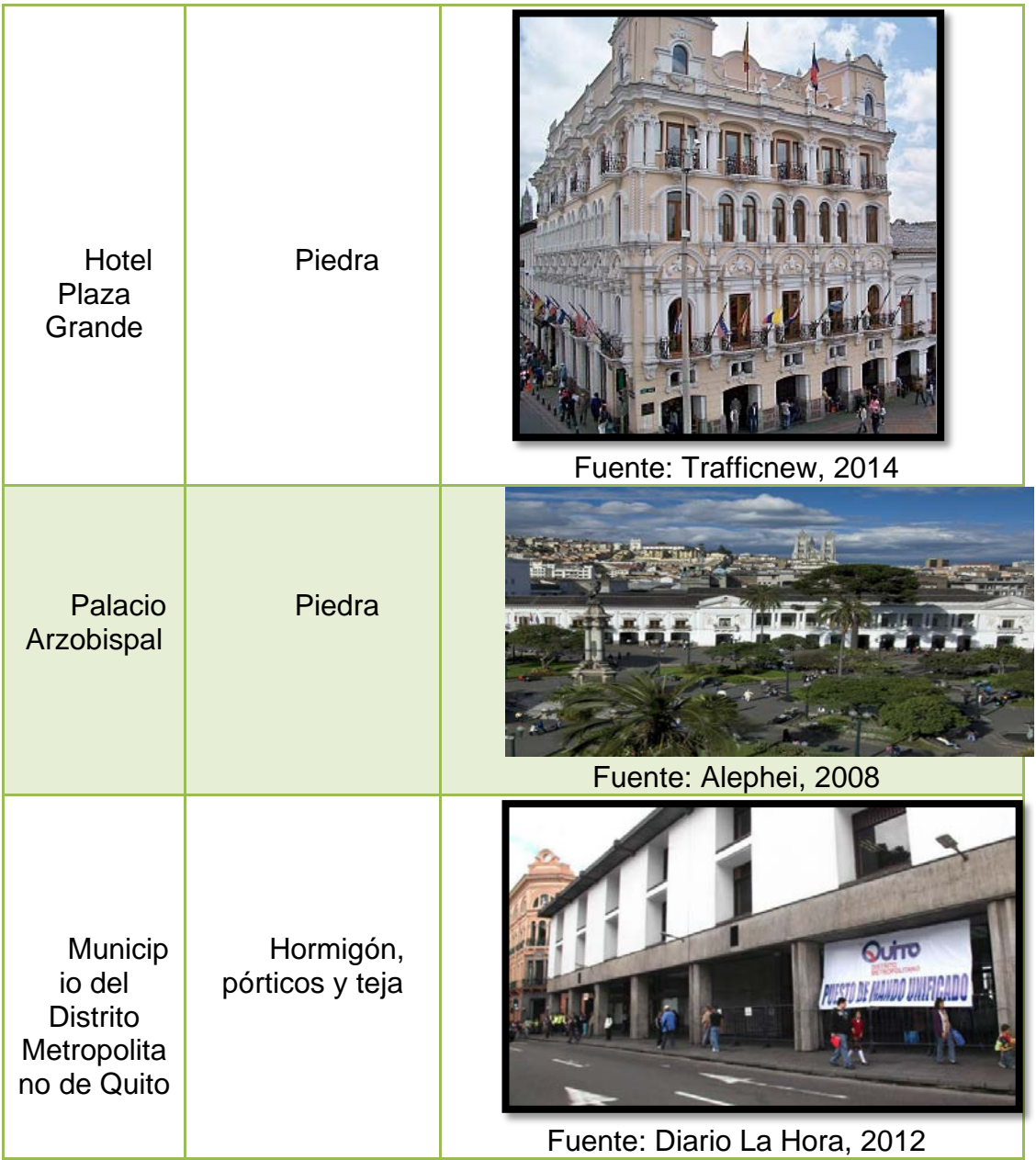

# **3.2. RECOPILACIÓN DE LA INFORMACIÓN BASE**

Para la ejecución del proyecto se requirió recopilar la información necesaria existente, dicha información fue solicitada y proporcionada por el Instituto Metropolitano de Patrimonio (IMP), estainstitución proporcionó la información que se detalla en el siguiente cuadro:

# **Cuadro 5. Lista de contenido de la información proporcionada por IMP**

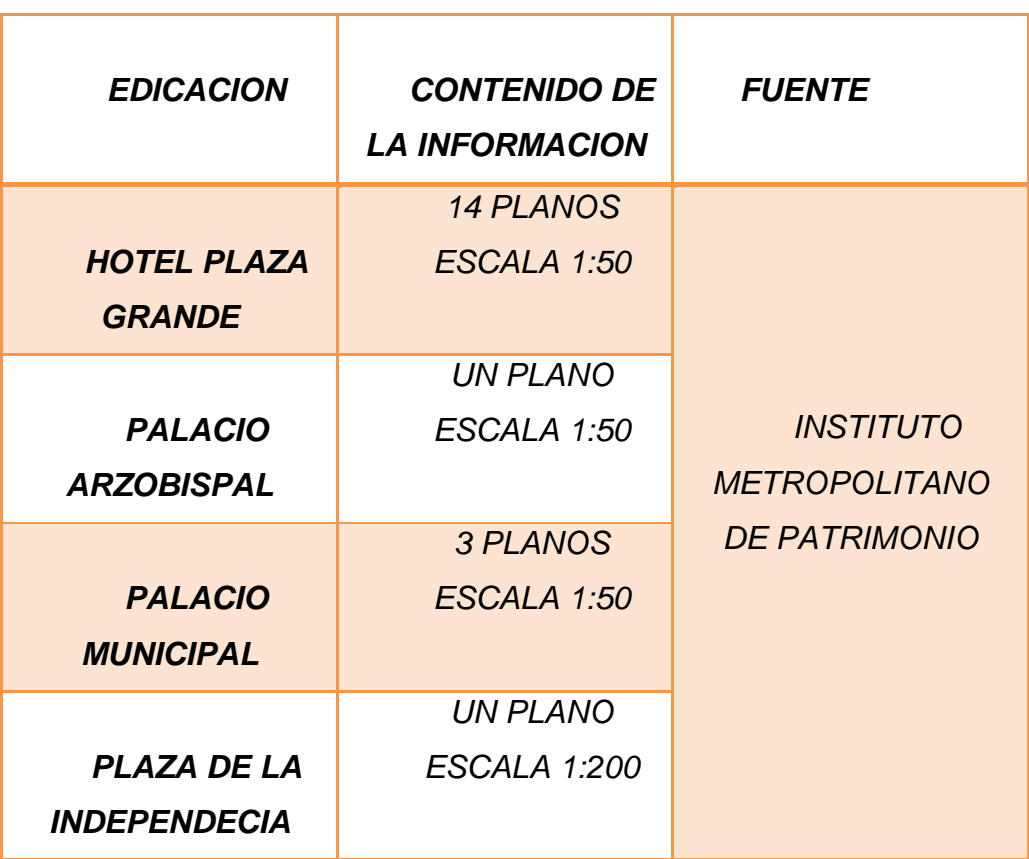

# **3.3. GENERACIÓN DE LA INFORMACIÓN BASE**

## **3.3.1. Instrumentos**

Para el diseño y generación de los modelos tridimensionales se utilizó principalmente los planos de las fachadas que proporciono el Instituto Metropolitano de Patrimonio, las edificaciones que no contaban con planos de fachadas el diseño del modelo se lo realizó a través de fotografías. Los instrumentos que se utilizaron para generar los insumos que no se disponían para el diseño de los modelos tridimensionales se detalla a continuación:

#### **a) Cámara fotográfica**

Para las edificaciones que no disponían de planos de fachadas, la toma de fotografías de la parte exterior de cada edificación es de mucha importancia para el diseño de los modelos 3D, en este caso el Palacio Arzobispal y el Palacio Municipal del Distrito Metropolitano de Quito no disponían de información de frentes. Para fotografiar los exteriores de las edificaciones se utilizó la cámara Samsung NX2000

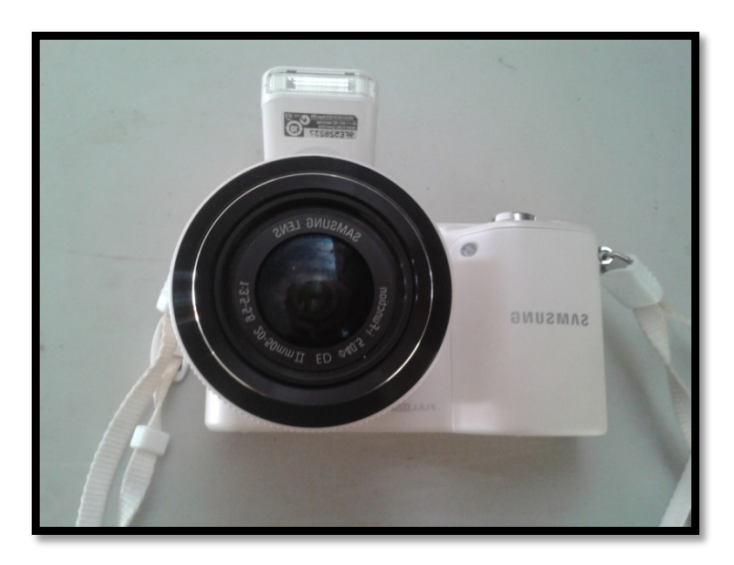

**Figura N° 27: Cámara fotográfica Samsung NX2000**

En el cuadro 6, se presentan las características principales de la cámara utilizada.

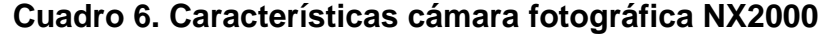

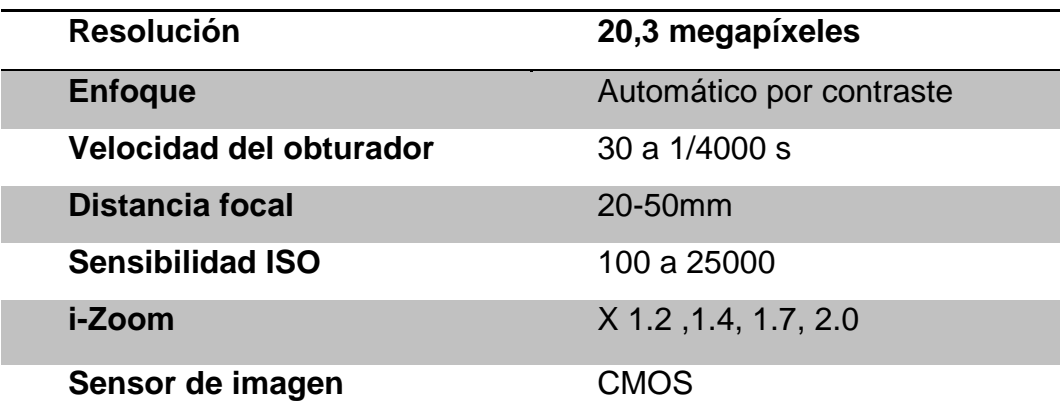

#### **b) Distanciometro**

El distanciometro o mejor conocido como medidor laser, es un instrumento que calcula la distancia entre un punto y el dispositivo. Dicho instrumento facilita la medición en lugares en donde no se puede realizar mediciones directas.

En este caso se utilizó el distanciometro para medir las alturas de las edificaciones ya que al ser construcciones de gran altura se dificultó la medición mediante un método directo. El instrumento que se utilizó es eldistanciometro de mano Trimble hd-150 que tiene una presión de ± 2mm en distancias de 30m, su alcance de medición es de 150 m.

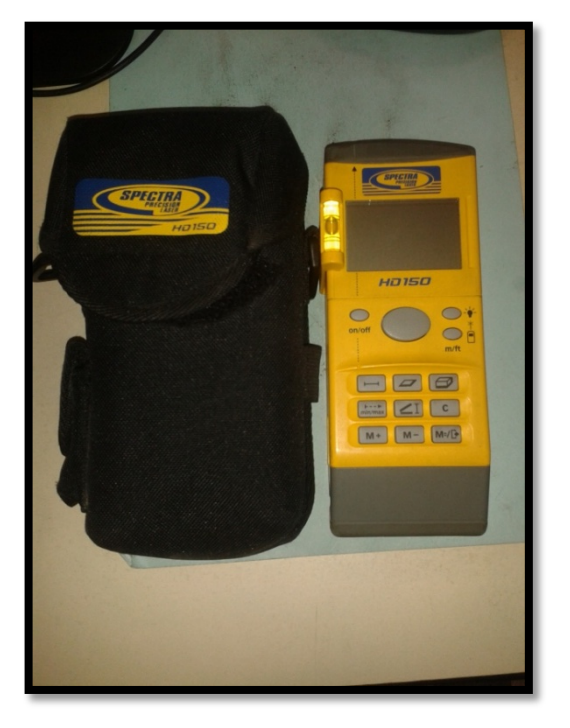

**Figura N° 28: DistanciometroTrimble hd-150**

**Morillo, Carolina. 2014**

#### **3.3.2. Generación y diseño de los modelos 3d**

Para generar los modelos 3D seguimos los siguientes pasos (Figura N°32)

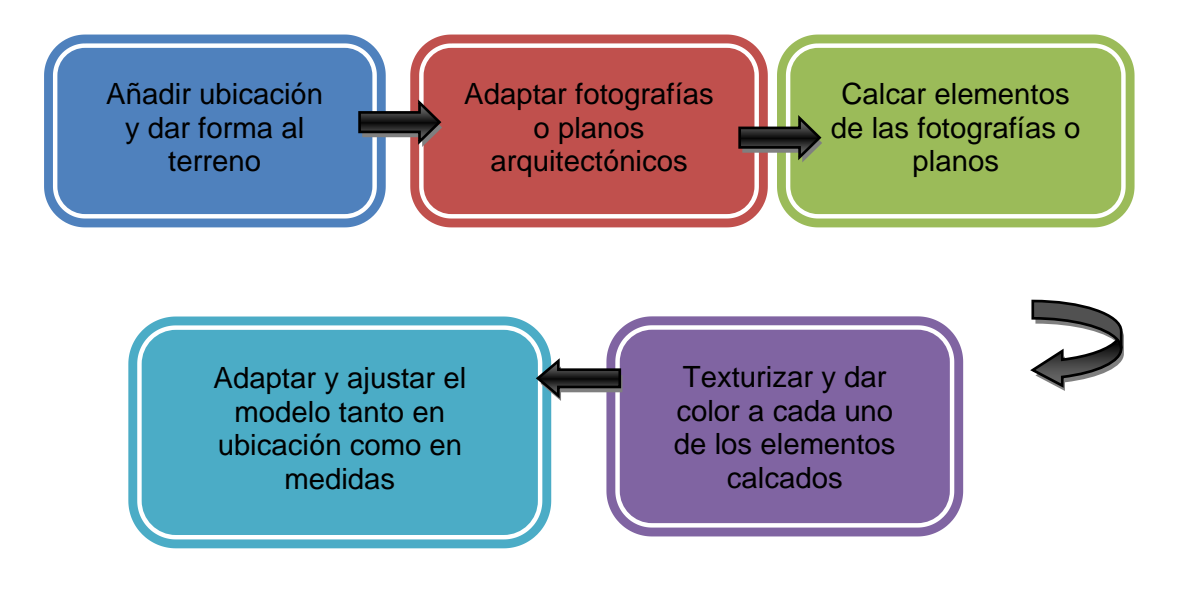

**Figura N° 29: Pasos del modelado**

#### **3.3.2.1. Hotel Plaza Grande**

El IMP proporciono los planos de las fachadas que contienen información gráfica y numérica del Hotel Plaza Grande por lo que el modelado de dicha edificación consistió en adaptar el plano, dibujar los detalles y agregarles textura y color a cada uno de los elementos

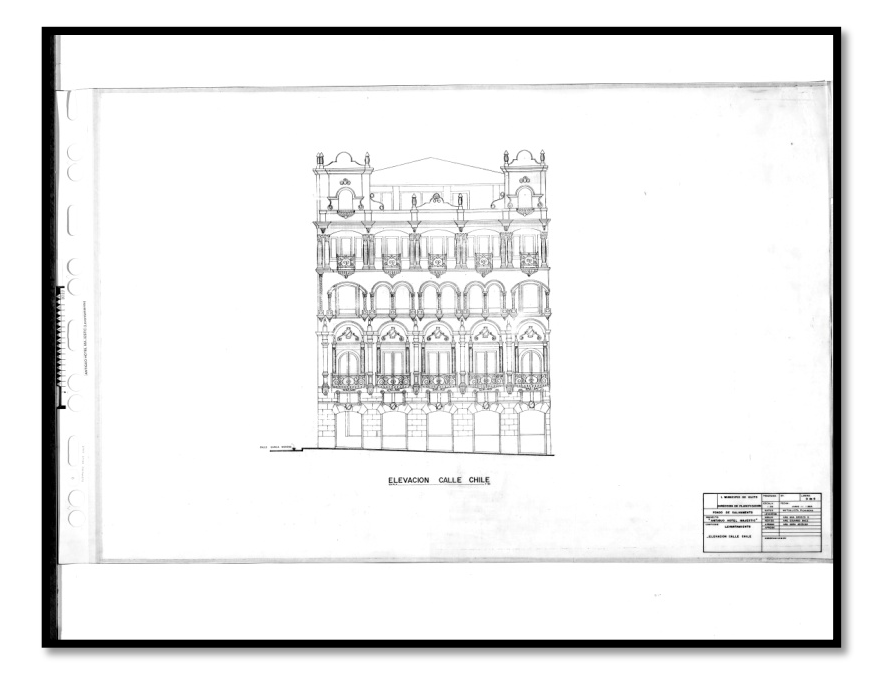

**Figura N° 30: Plano de fachada posterior**

**IMP. 2014**

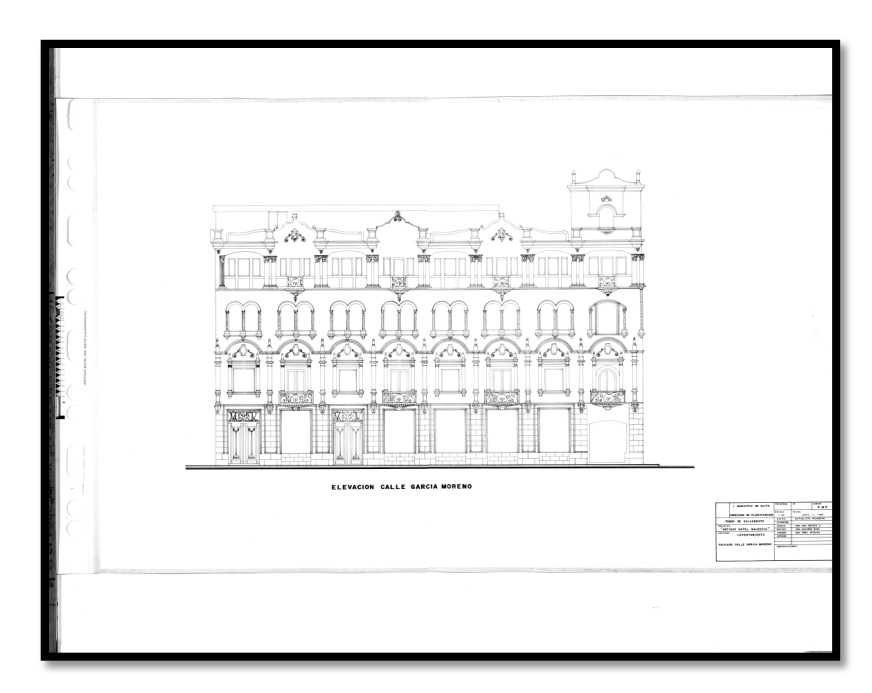

**Figura N° 31**: Plano de fachada lateral

**IMP. 2014**

A continuación se detalla el proceso de modelado para el Hotel Plaza **Grande** 

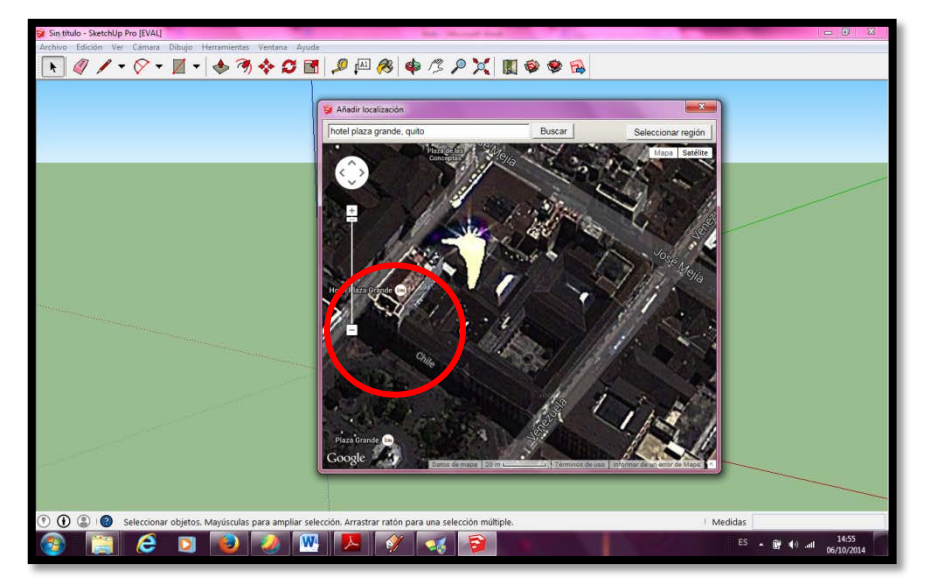

• Añadir Ubicación y visualizar la forma del terreno

**Figura N° 32: Ubicación del Hotel Plaza Grande**

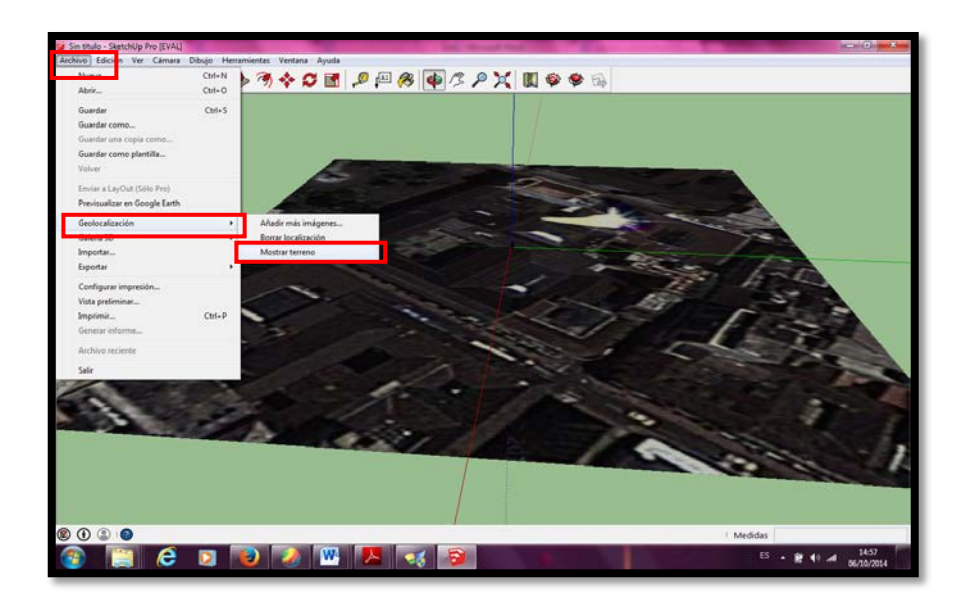

**Figura N° 33: Mostrar forma del terreno**

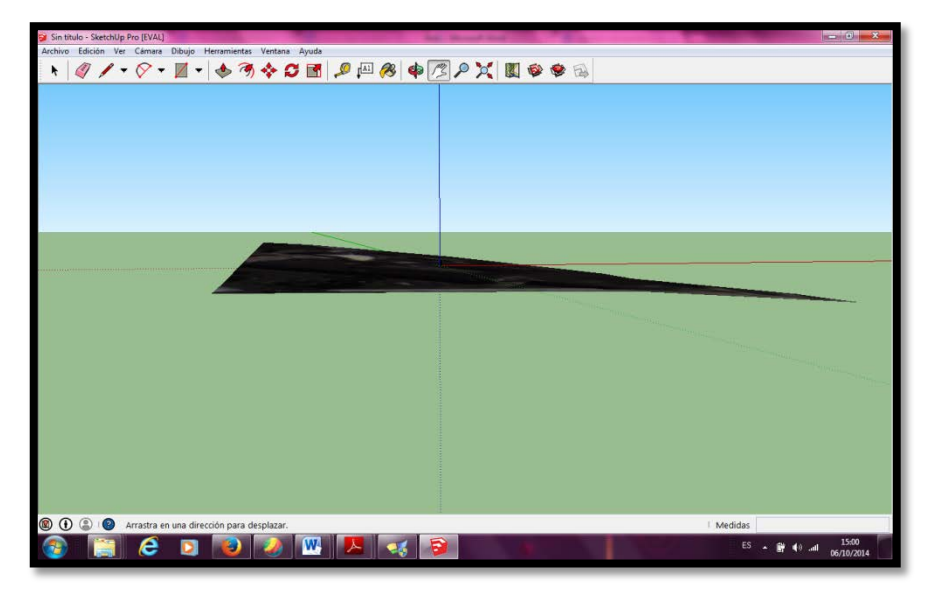

**Figura N° 34: Forma del terreno**

• Adaptar los planos de las fachadas

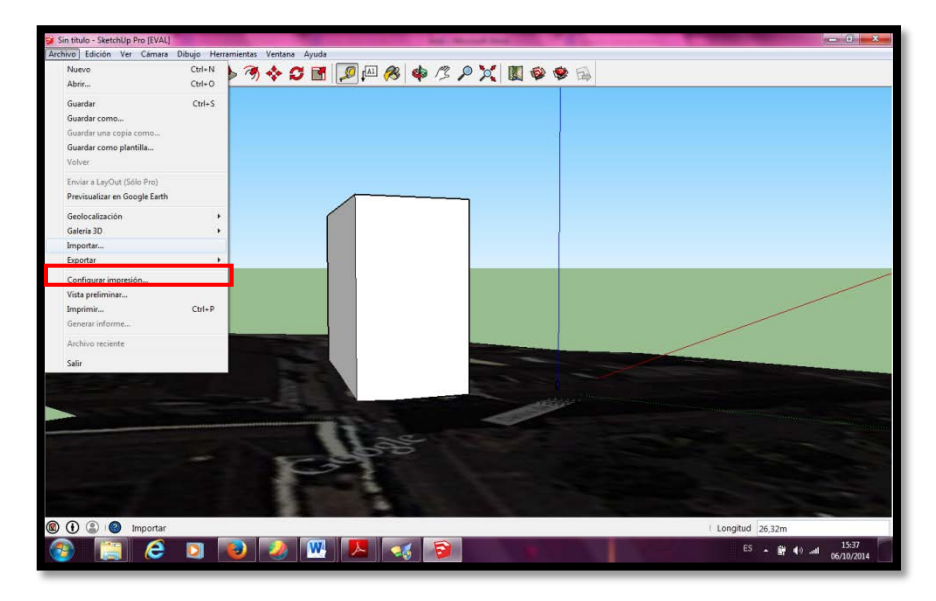

**Figura N° 35: Dibujo de las caras de cada una de las fachadas**

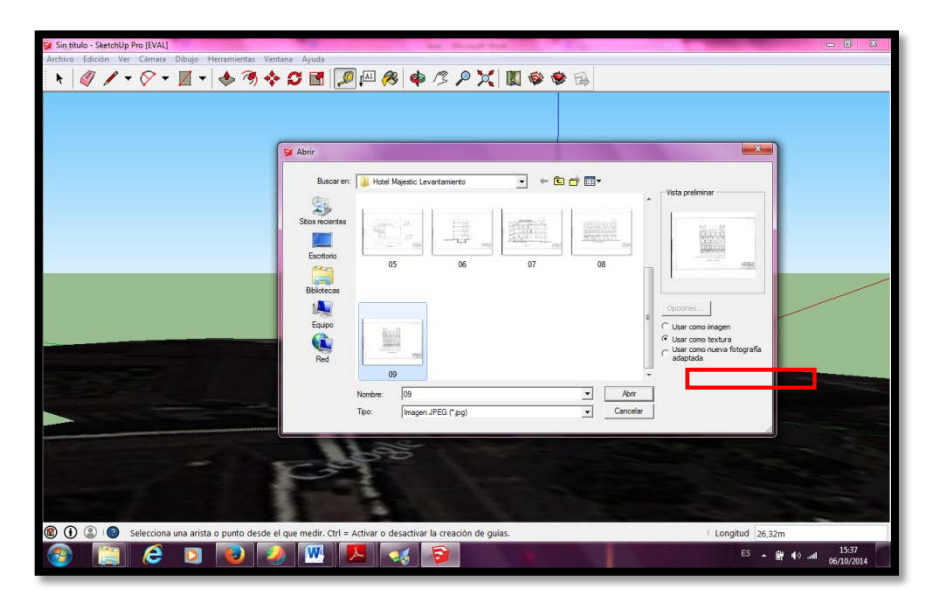

**Figura N° 36: Adaptación de los planos en cada una de las caras de las fachadas**

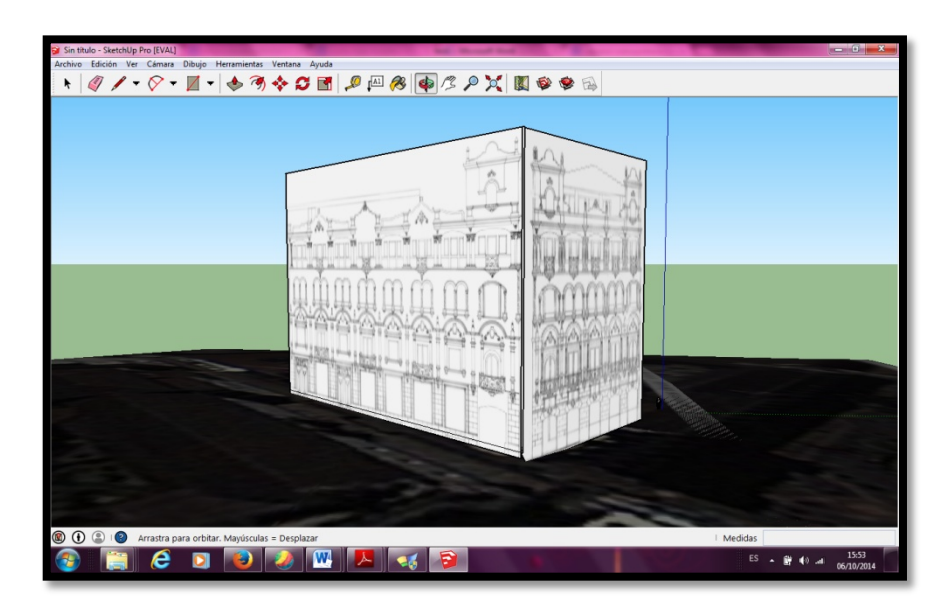

**Figura N° 37: Planos de las fachadas adaptados**

- $O$   $\blacksquare$ **PXBOO**  $\odot$  $\epsilon$ **IN** Б  $8 + 4$
- Dibujar cada uno de los elementos de la edificación

**Figura N° 38: Elementos a calcar de la fachada frontal**

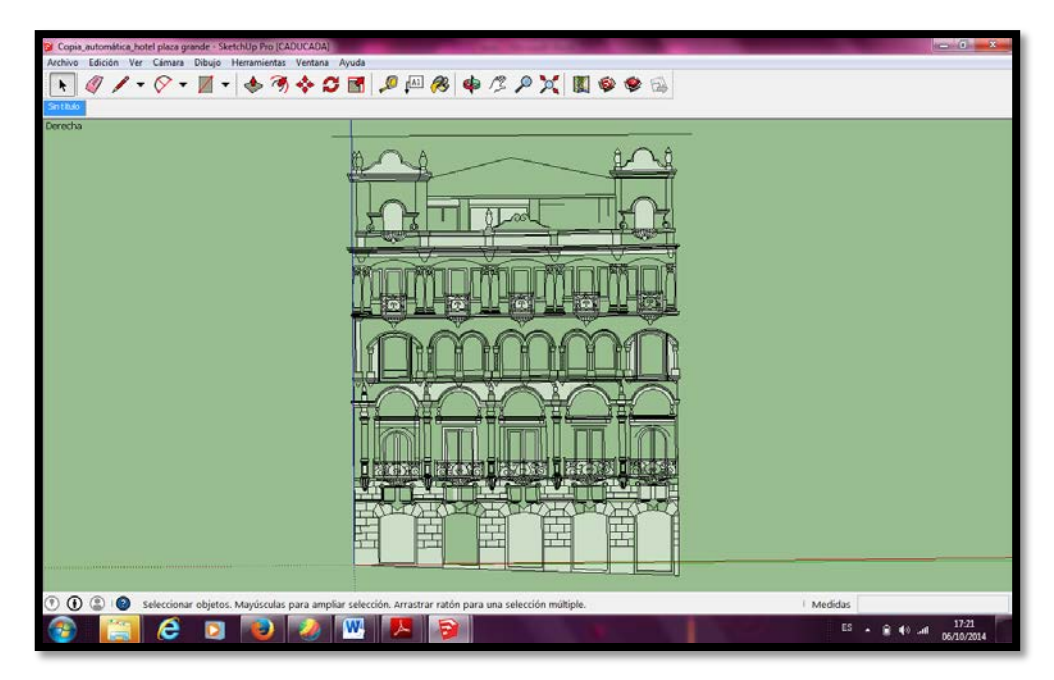

**Figura N° 39: Elementos calcados fachada frontal**

• Agregar textura y color a cada uno de los elementos

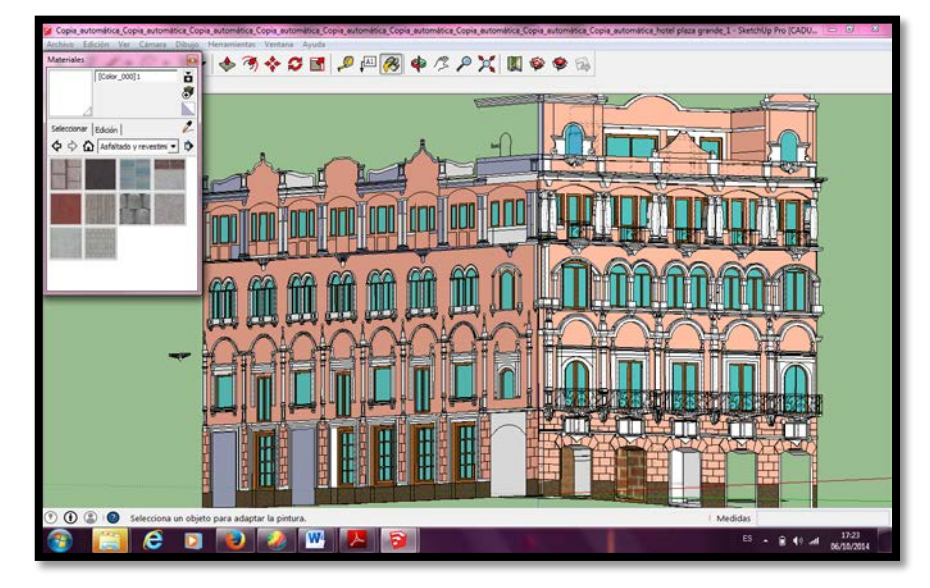

**Figura N° 40: Texturizado y color de cada uno de los elementos**

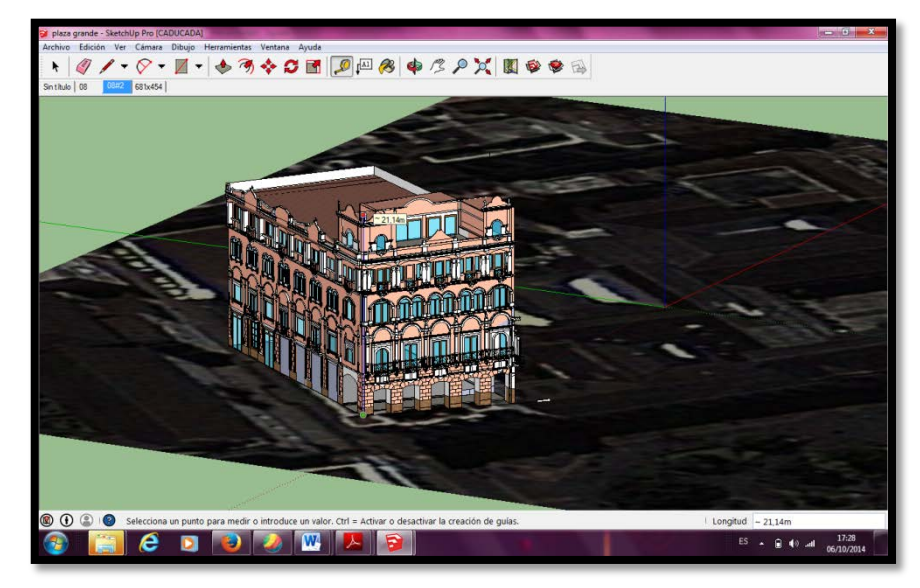

• Escalar y ajustar el modelo a las dimensiones reales

**Figura N° 41: Modelo N °1 finalizado adaptado y ajustado a la realidad**

## **3.3.2.2. Palacio Arzobispal**

Al no contar con planos arquitectónicos de fachas para modelar esta edificación se utilizó fotografías. Este inmueble tiene elementos repetitivos en su construcción por lo que se creó el elemento y se lo copió las veces que era necesario. El proceso de modelado es similar al que se realiza en el Hotel Plaza Grande.

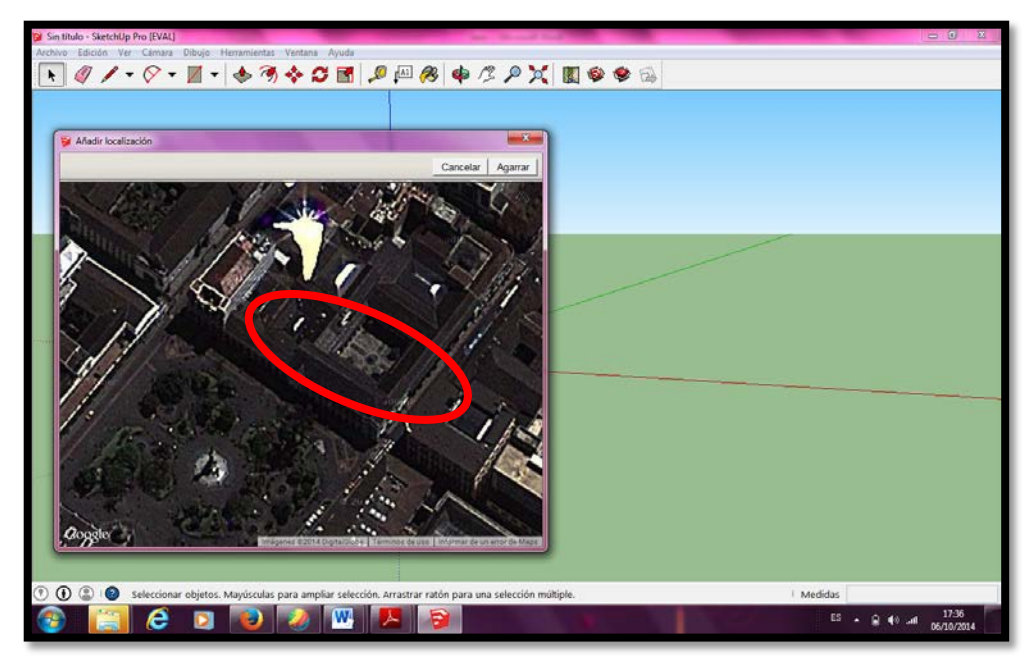

• Añadir Ubicación y visualizar la forma del terreno

**Figura N° 42: Ubicación del Palacio Arzobispal**

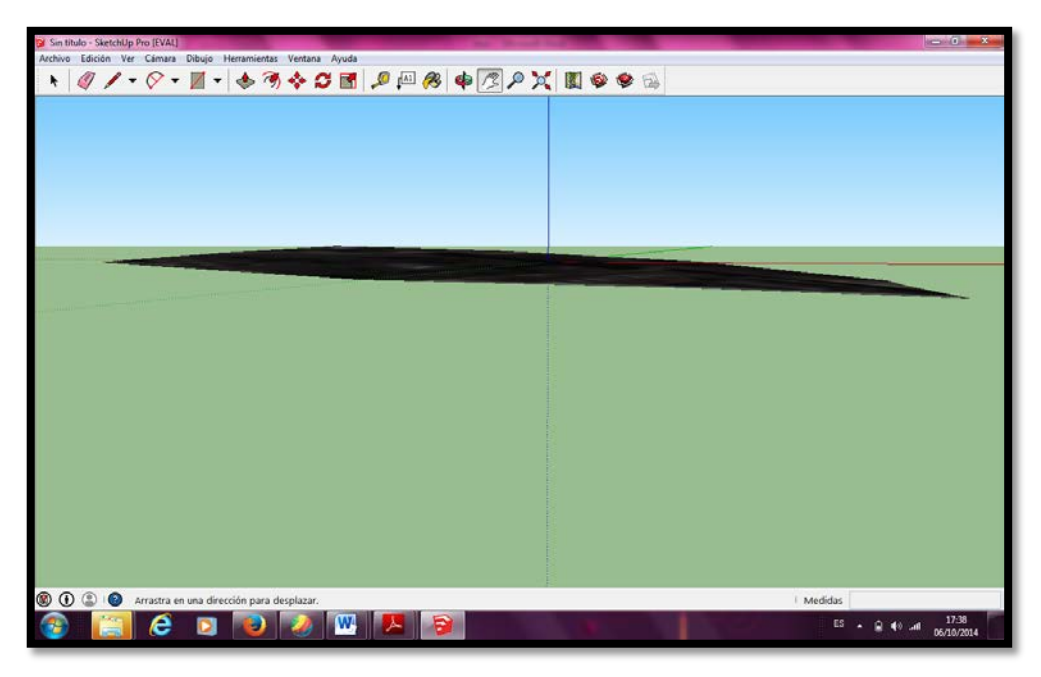

**Figura N° 43: Forma del terreno**

• Adaptar la o las fotografías

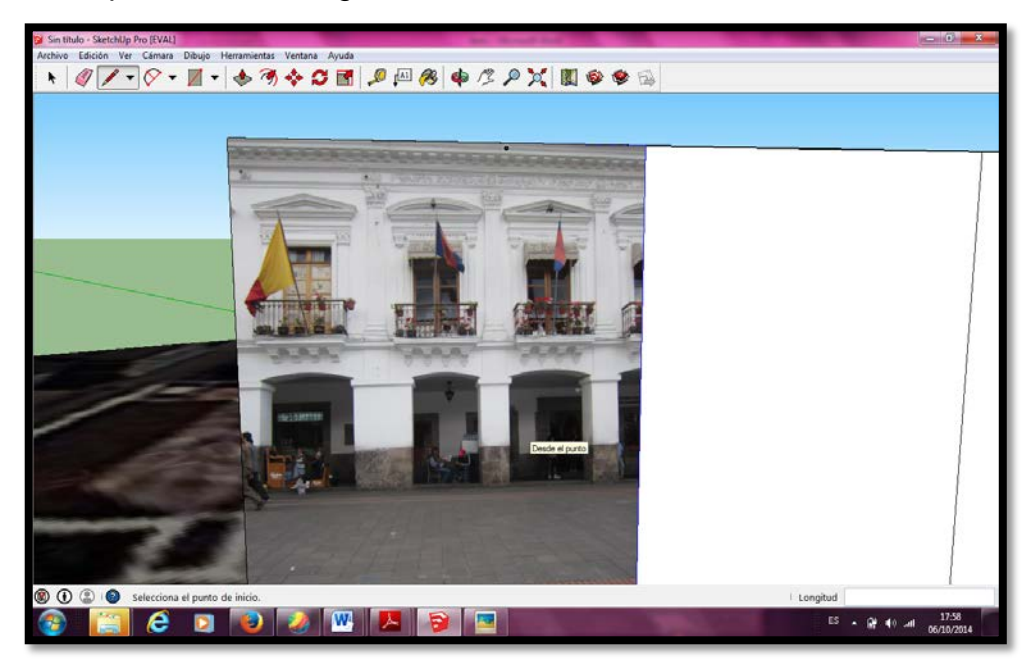

**Figura N° 44: Fotografía Adaptada como textura**

• Dibujar cada uno de los elementos y replicarlos

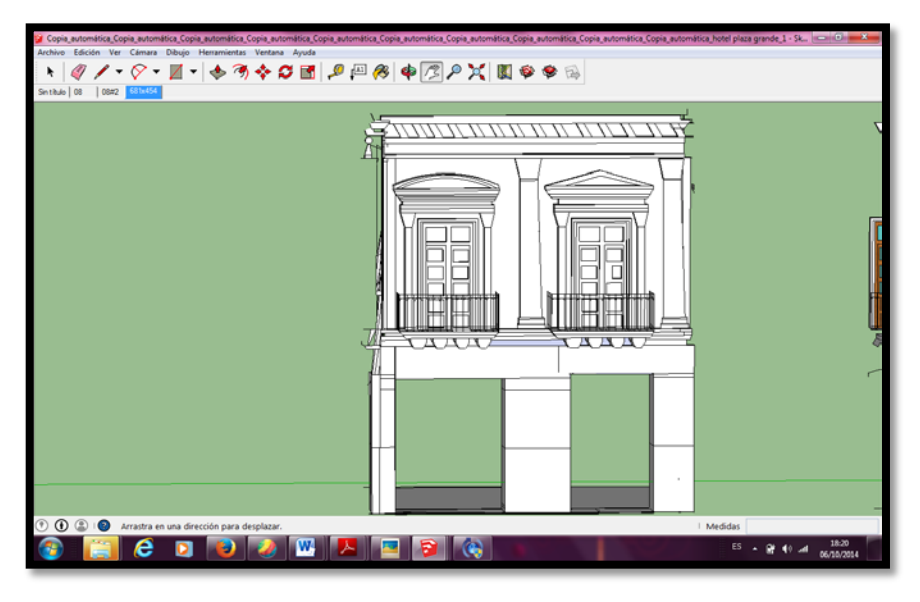

**Figura N° 45: Elementos calcados de la fotografía**

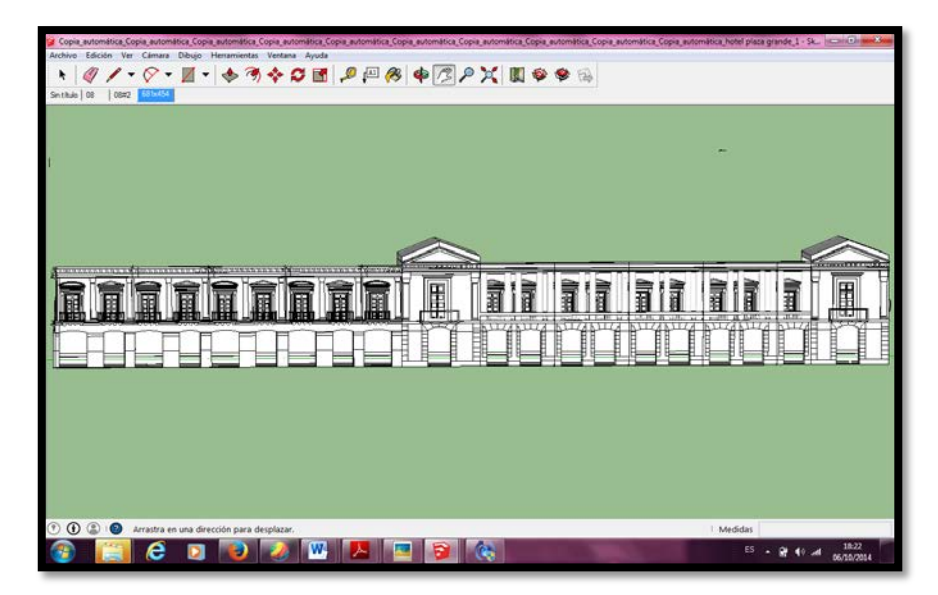

**Figura N° 46: Elementos replicados**
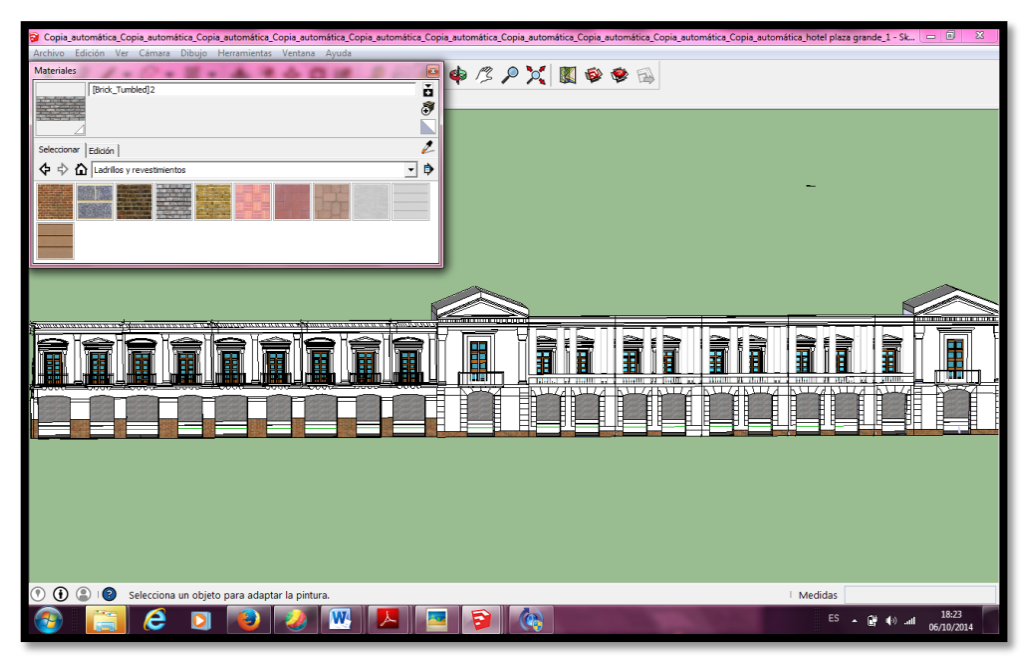

• Agregar textura y color a cada uno de los elementos

**Figura N° 47: Texturizado y color de cada uno de los elementos**

• Escalar y ajustar el modelo a las dimensiones reales

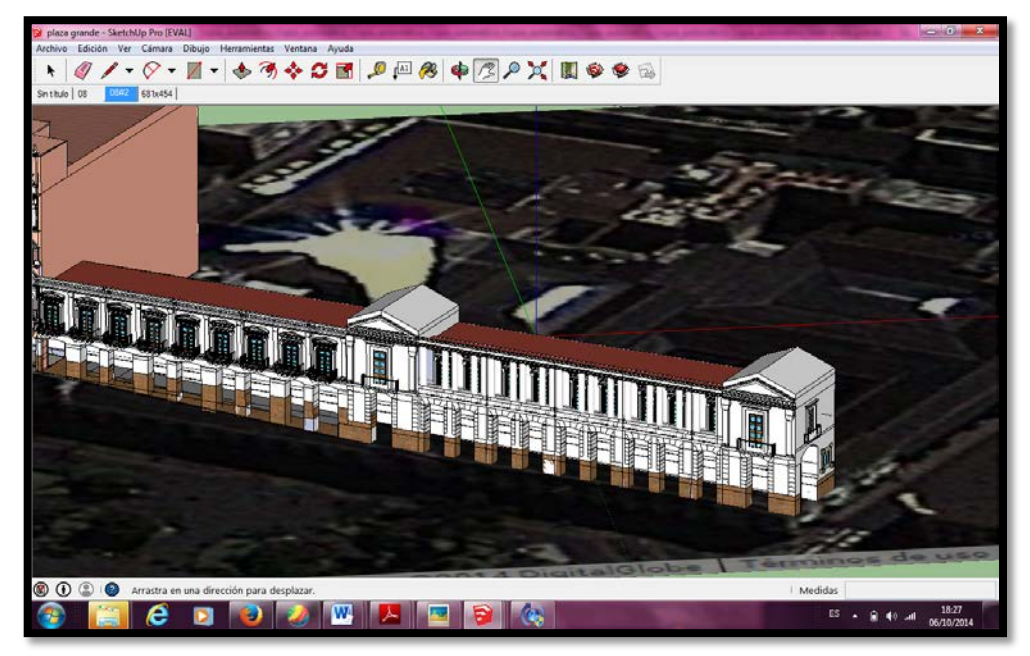

**Figura N° 48: Modelo N°2 finalizado adaptado y ajustado a la realidad**

## **3.3.2.3. Palacio Municipal del Distrito Metropolitano de Quito**

Para el modelado de esta edificación se utilizó fotografías y los planos arquitectónicos proporcionados por el IMP y se siguió un proceso similar al modelado de las edificaciones anteriormente mencionadas.

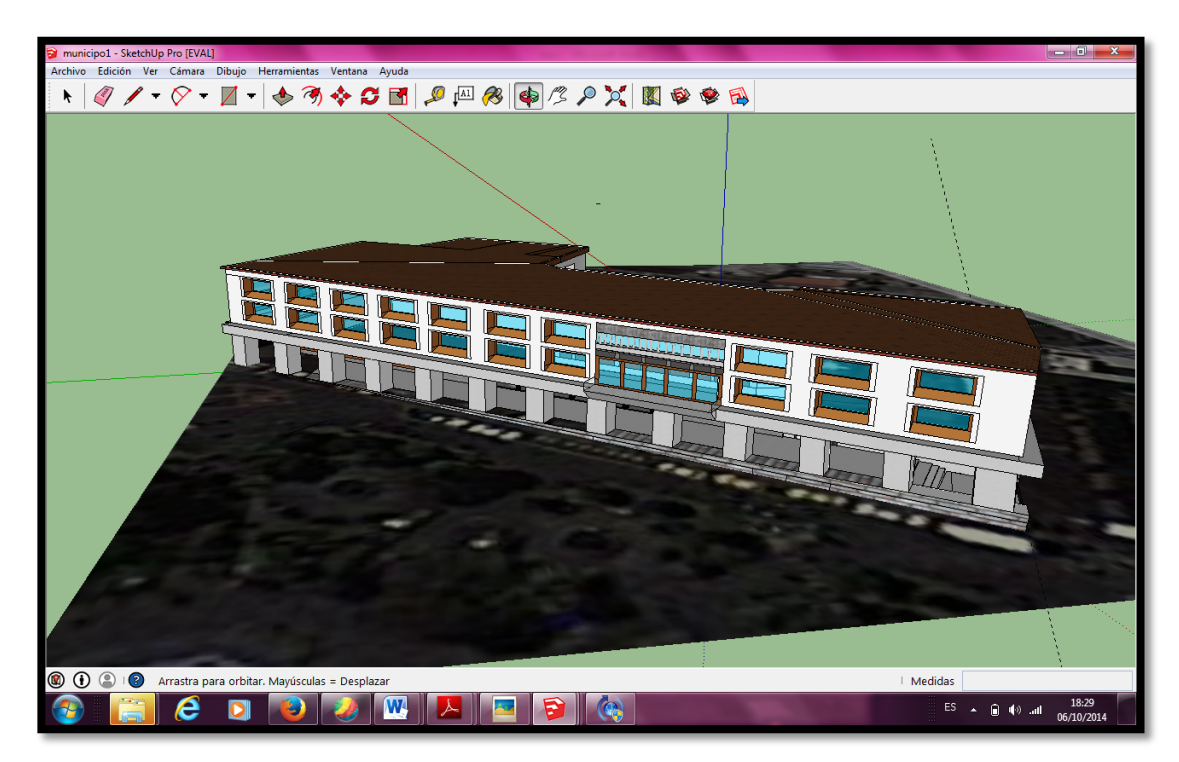

**Figura N° 49: Modelo Finalizado N°3 - Vista frontal**

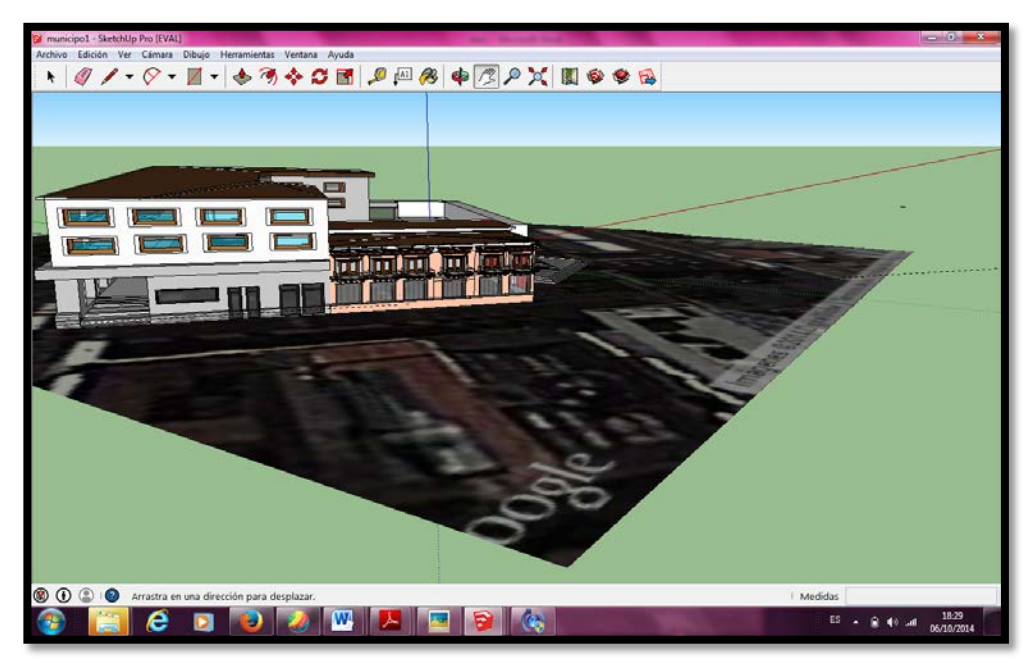

**Figura N° 50: Modelo Finalizado N°3 – lateral 1**

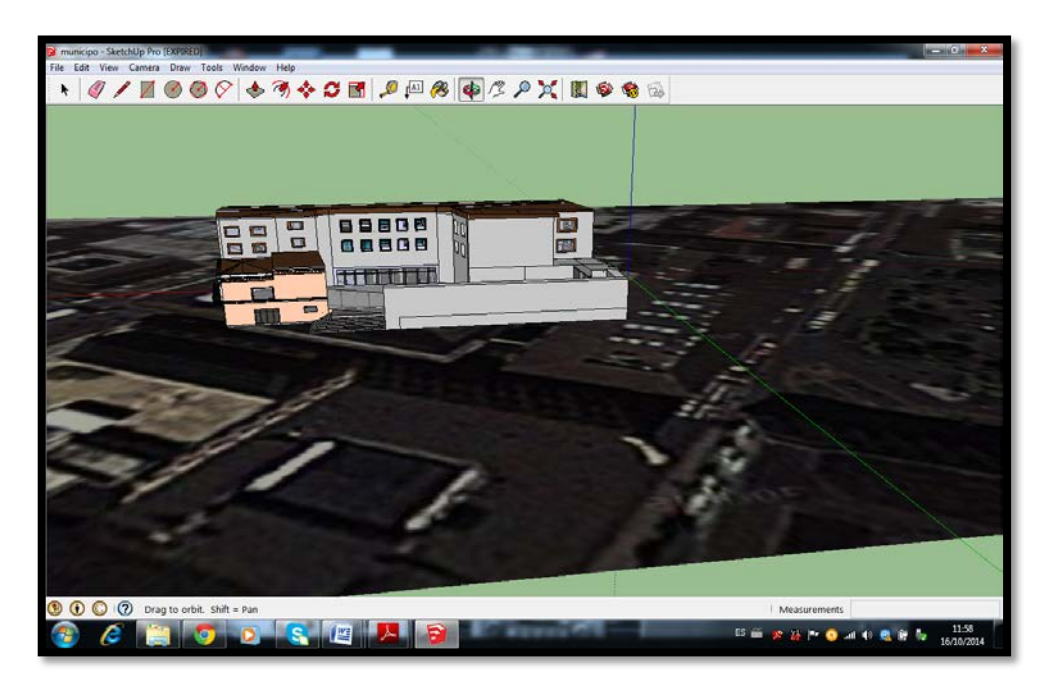

**Figura N° 51**: Modelo Finalizado N°3 - Vista posterior

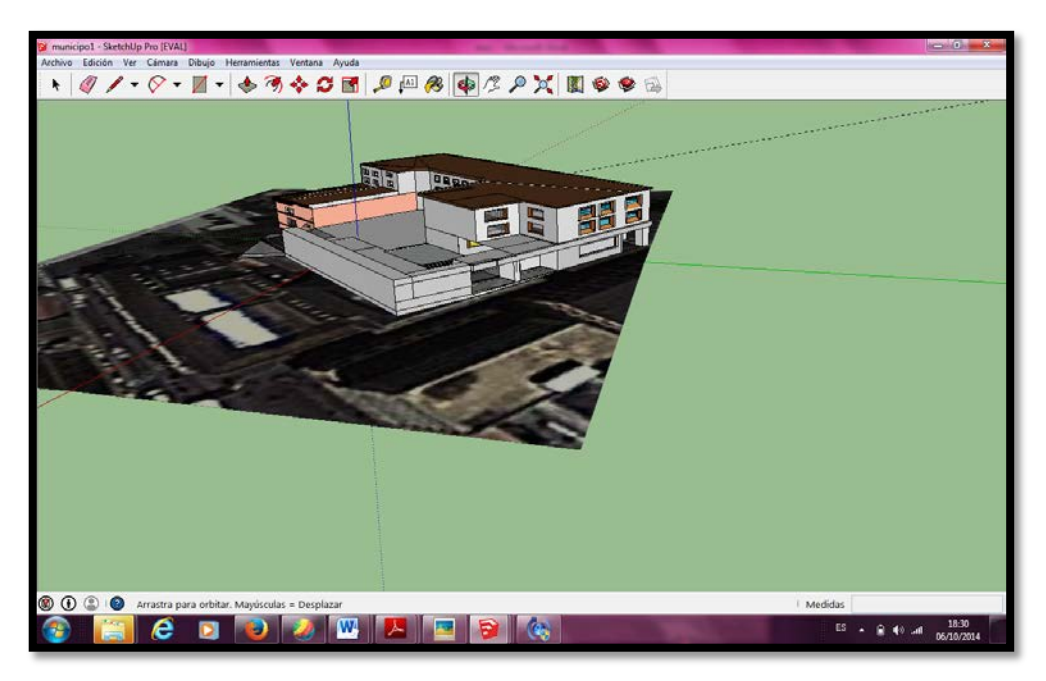

**Figura N° 52: Modelo Finalizado N°3 - Vista lateral 2**

## **3.3.2.4. Catedral Metropolitana de Quito**

El modelo de la Catedral Metropolitana de Quito ya se encontraba hecho por lo que se lo descargó de la comunidad de Google Sketchup para posteriormente realizarle algunas modificaciones como rotar el modelo ya que no estaba adaptado a la forma del terreno. Dicho modelo no se encontraba adaptado a la forma del terreno por lo que simplemente se roto al modelo para que este ajustado a la realidad.

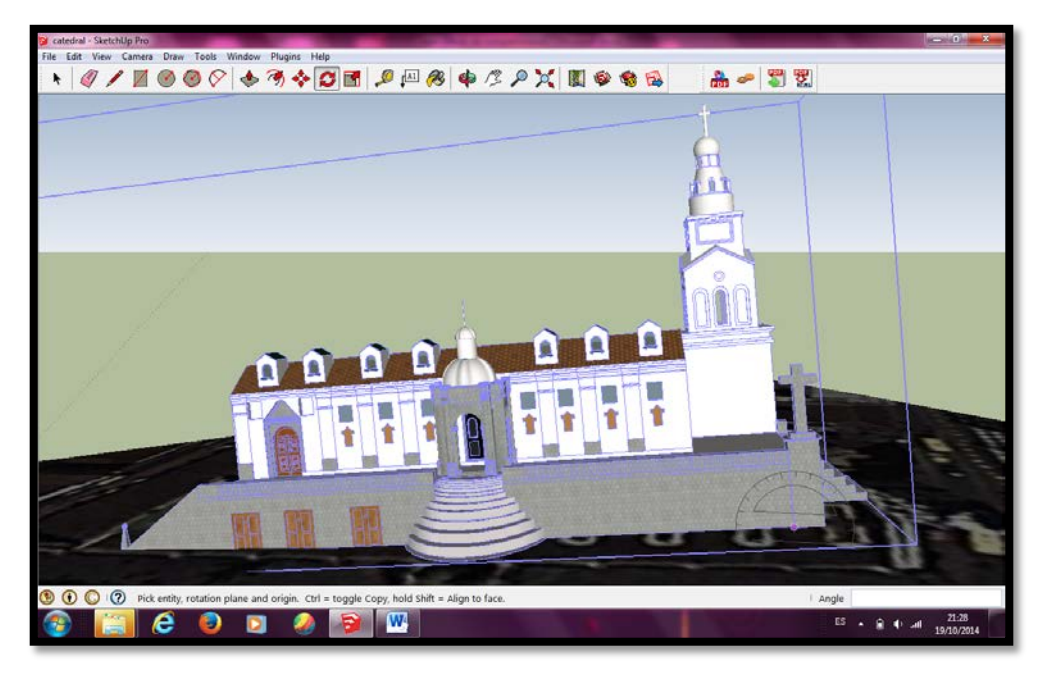

**Figura N° 53: Modelo original sin ajustar a la forma del terreno**

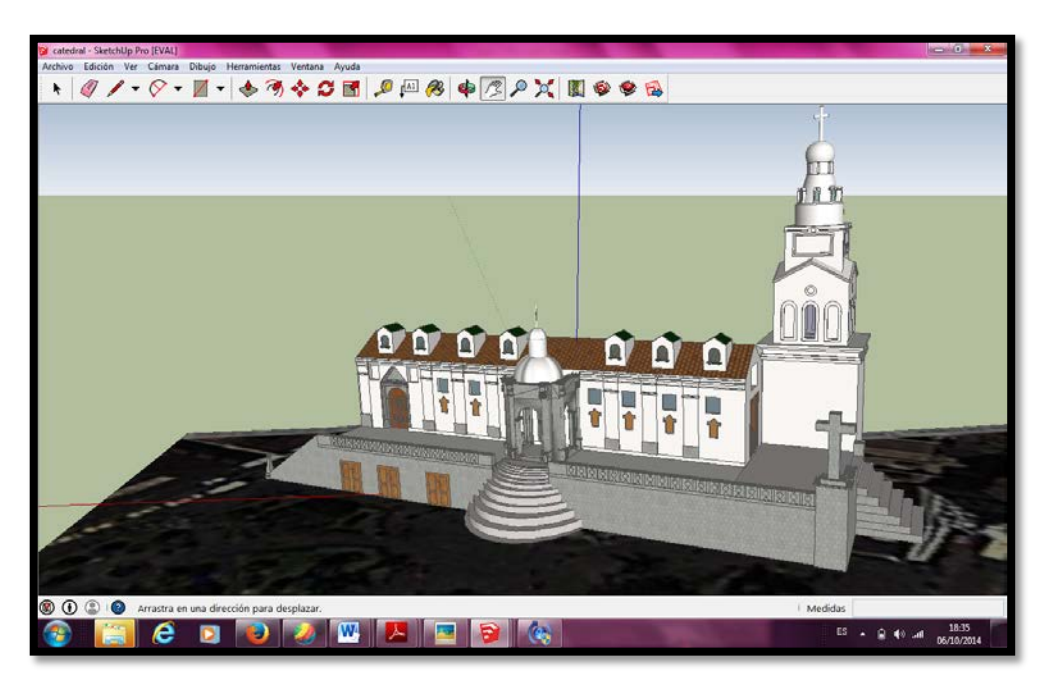

**Figura N° 54: Modelo Finalizado N°4 ajustado y adaptado a la realidad**

## **3.3.2.5. Palacio de Carondelet**

Al igual que la Catedral Metropolitana el modelo del Palacio de Carondelet ya se encontraba hecho y simplemente se lo descargo de la Comunidad de Google Sketchup a este modelo no se le realizó ninguna modificación.

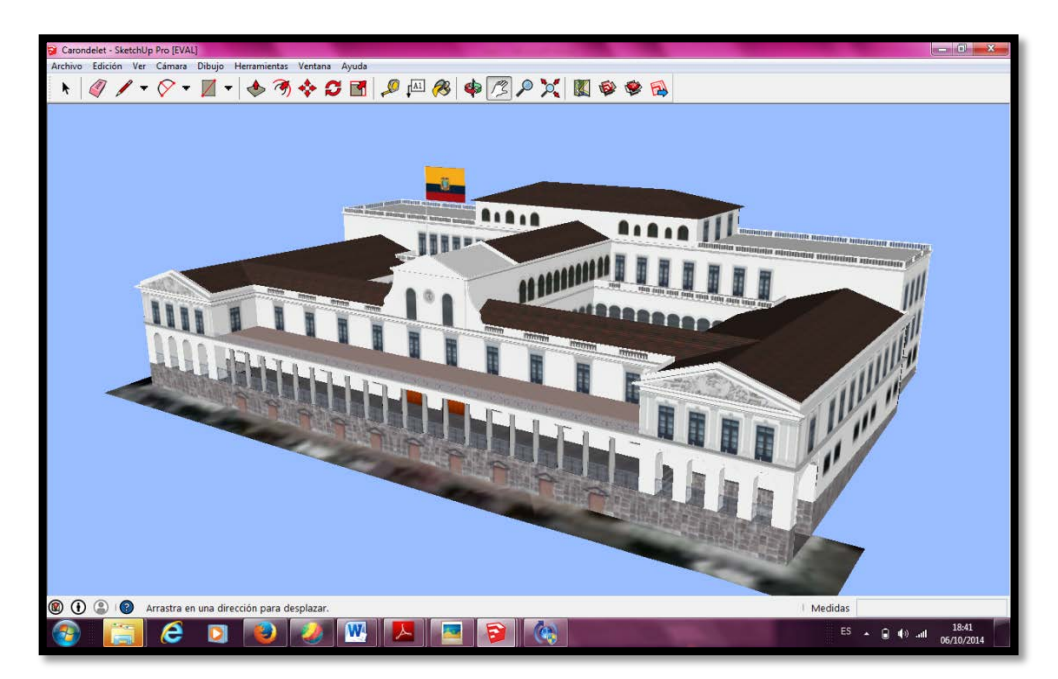

**Figura N° 55: Modelo Finalizado N°5**

# **3.3.2.6. Plaza Grande**

La plaza grande se modelo a partir de los planos arquitectónicos que proporciono el IMP y los detalles como piletas, bancas y vegetación se descargó modelos ya generados en la comunidad de Sketchup

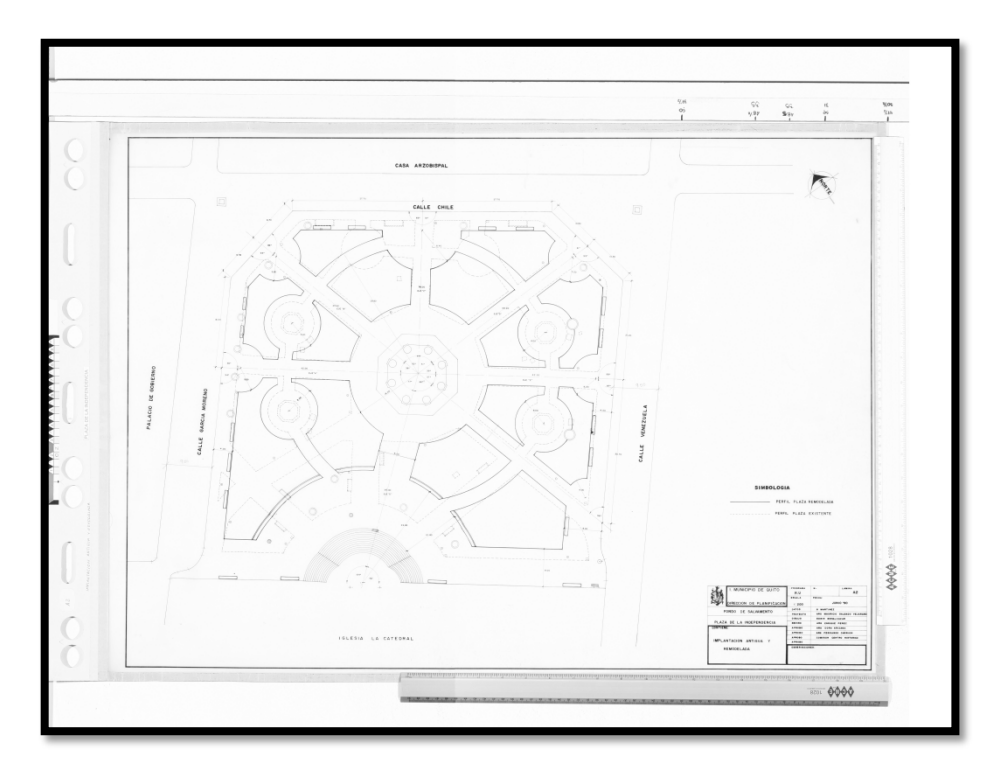

**Figura N° 56: Plano Plaza Grande**

**IMP.2014**

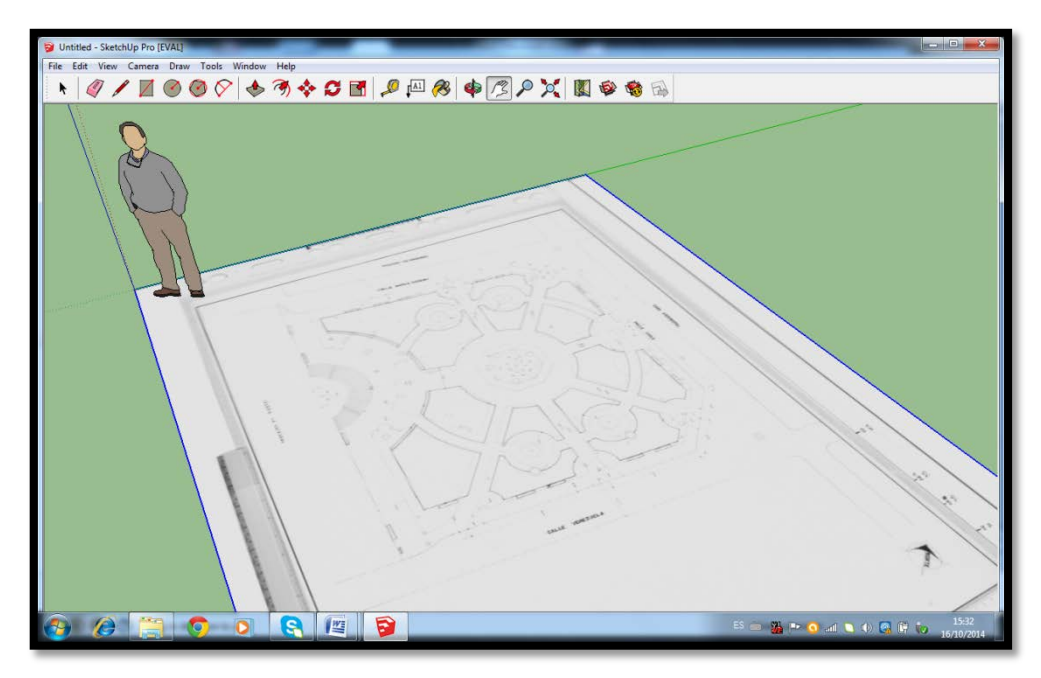

**Figura N° 57: Adaptar plano**

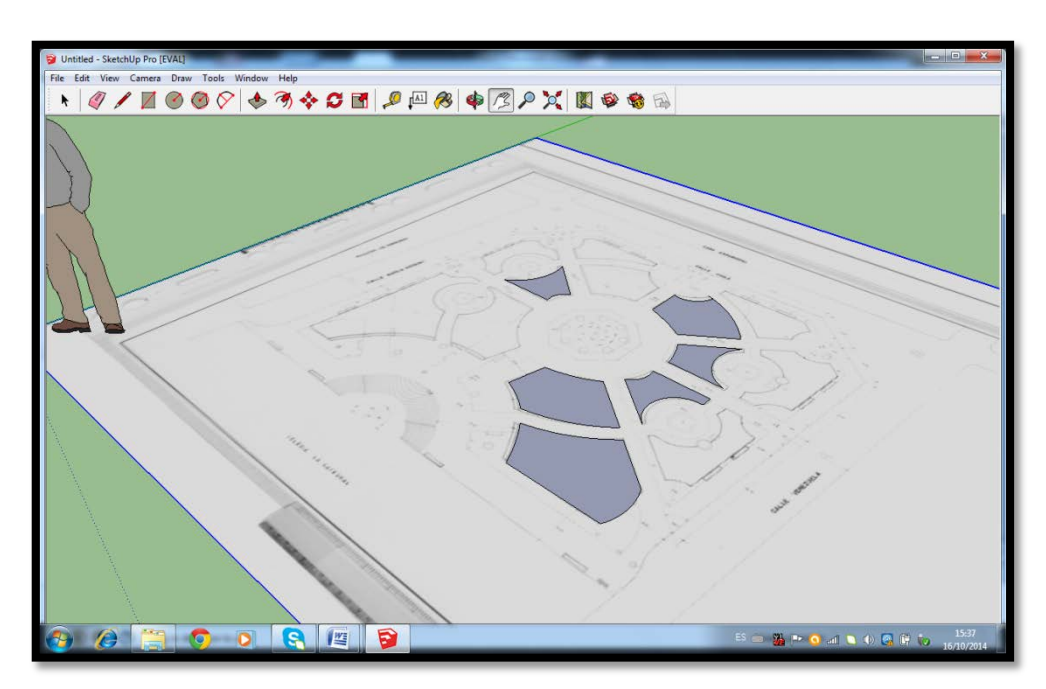

**Figura N° 58: Dibujar elementos**

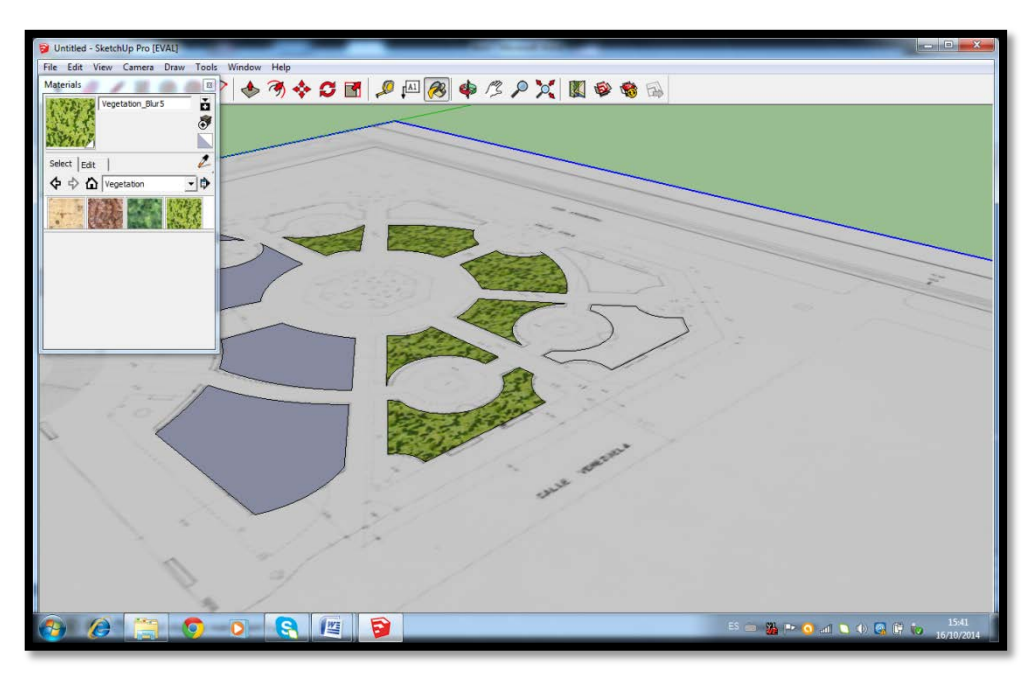

**Figura N° 59: Añadir texturas**

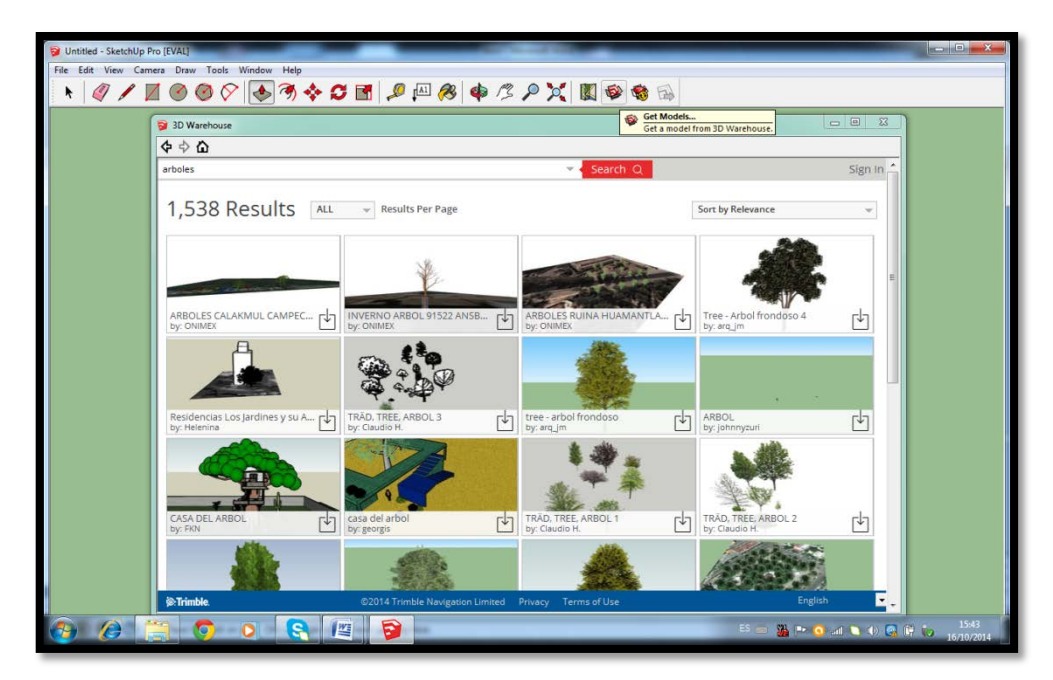

**Figura N° 60: Descargar modelos**

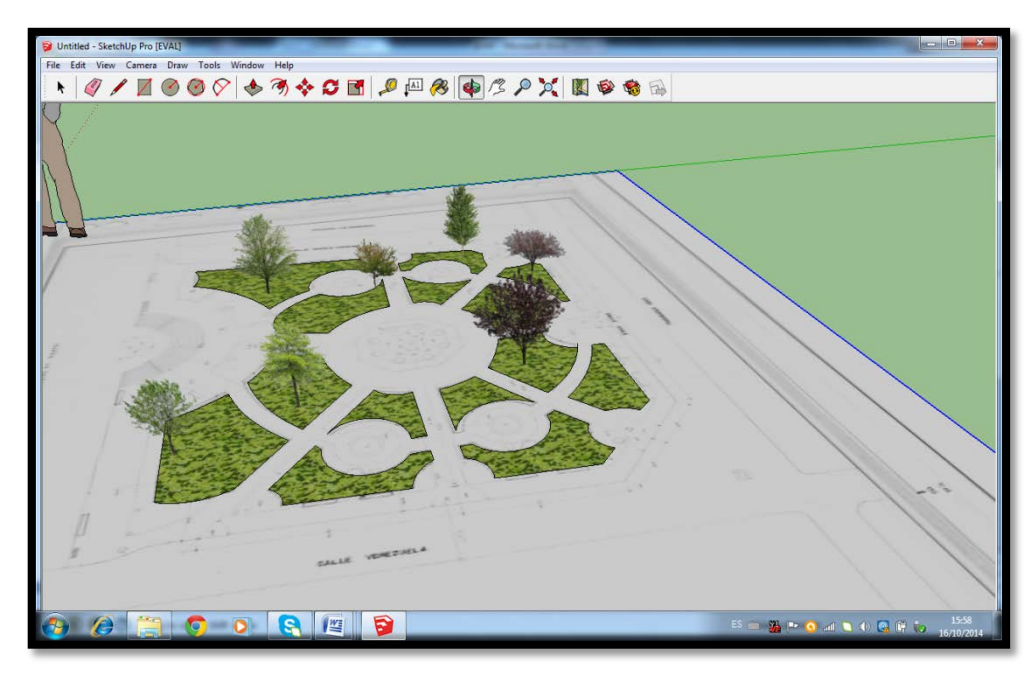

**Figura N° 61: Ubicar modelos descargados**

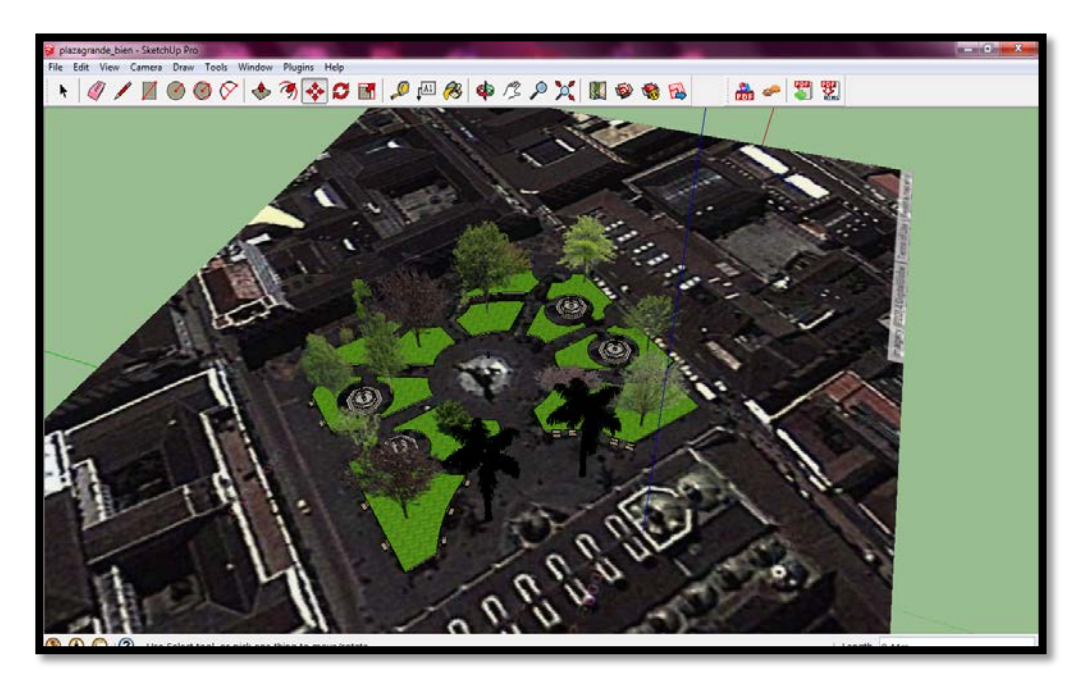

**Figura N° 62: Modelo Finalizado N°6**

Al finaliza todos los modelos se unió todos los archivos para generar un solo documento.

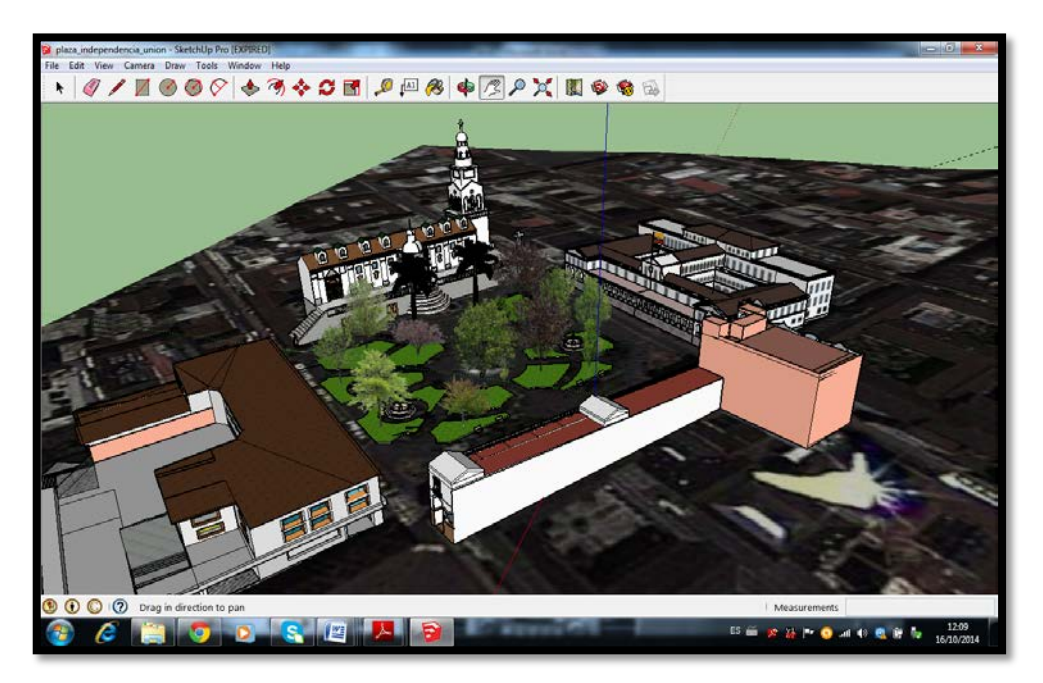

**Figura N° 63: Unión de todos los modelos**

## **3.3.3. Recorrido virtual**

Al unir todos los modelos en su solo archivo se generó el recorrido virtual del área del proyecto, para esto se utilizó la herramienta de animación de Sketchup. Para generar el recorrido virtual lo primordial es captar escenas de diferentes puntos de cada uno de los modelos. Una vez que se tenga las escenas suficientes del área de estudio se exportan las escenas generando un video del recorrido virtual del Centro Histórico de Quito.

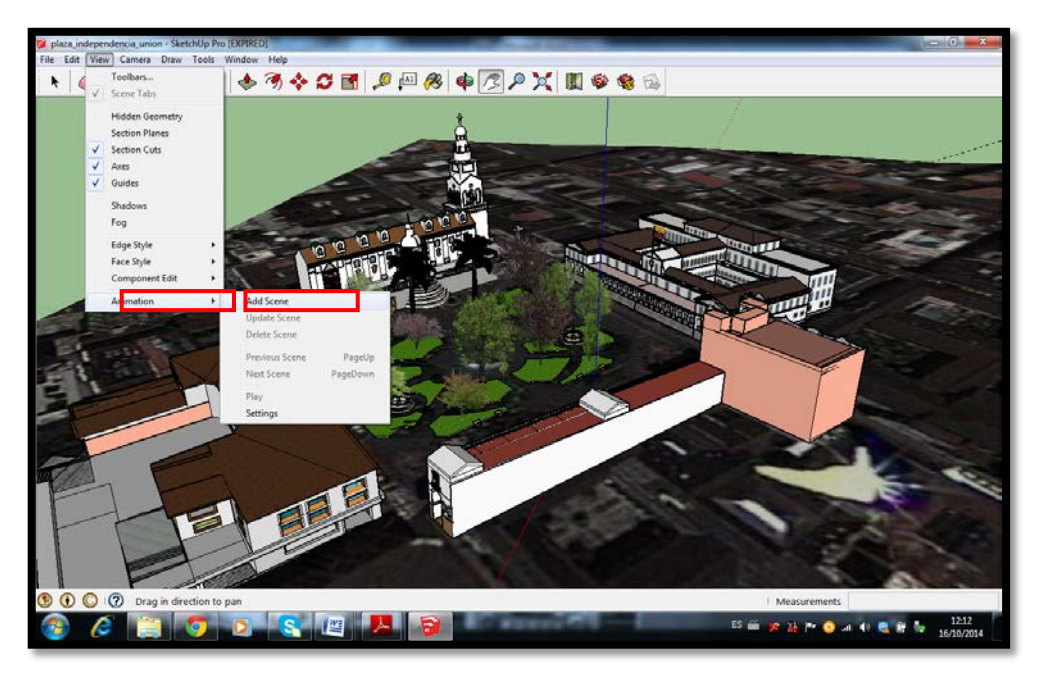

**Figura N° 64: Añadir escena**

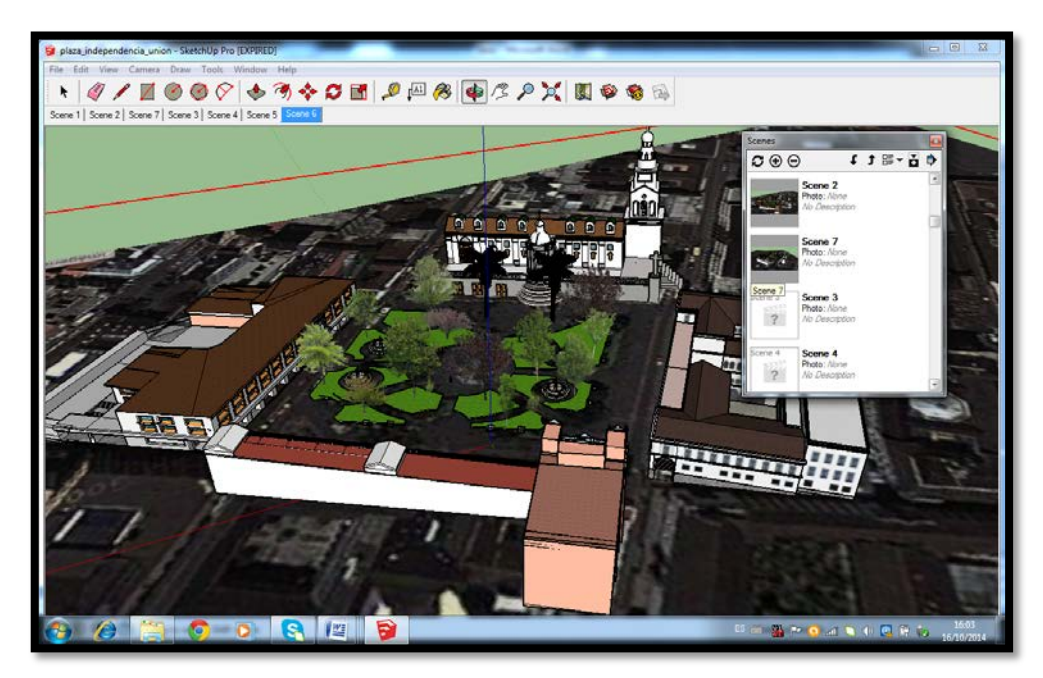

**Figura N° 65: Edición de escenas**

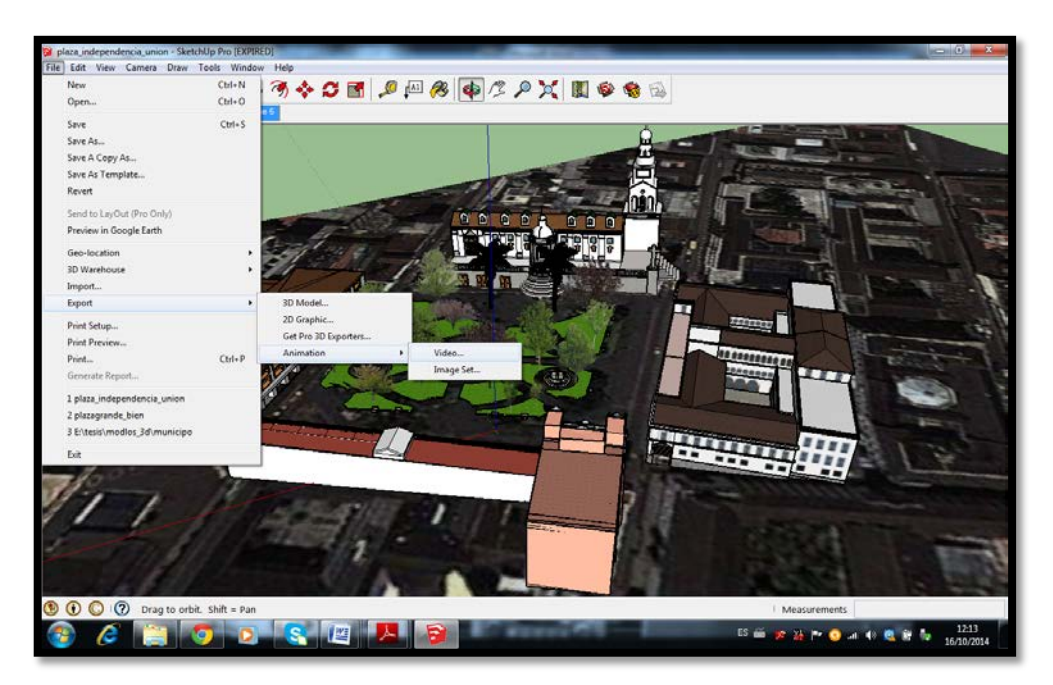

**Figura N° 66: Exportación de escena a video**

## **3.3.4. Generación de archivo PDF 3D**

El poder tener acceso a un archivo que permita visualizar un modelo en sus tres dimensiones sin la necesidad de tener o utilizar programas sofisticados o diseñados exclusivamente para modelado 3D es de gran ayuda para todo tipo de usuarios. Los archivos PDF en la actualidad brindan la opción de crear documentos en los que se puede incorporar animaciones, modelos 3D e imágenes convirtiendo a estos archivos en ambientes virtuales.

Sketchup ahora brinda a sus usuarios la capacidad de instalar plugins desde su barra de herramientas utilizando la opción **ExtensionWarehouse**. Para generar los archivos se instaló el plugingSimLab que permite crear PDF 3D directamente desde Sketchup.

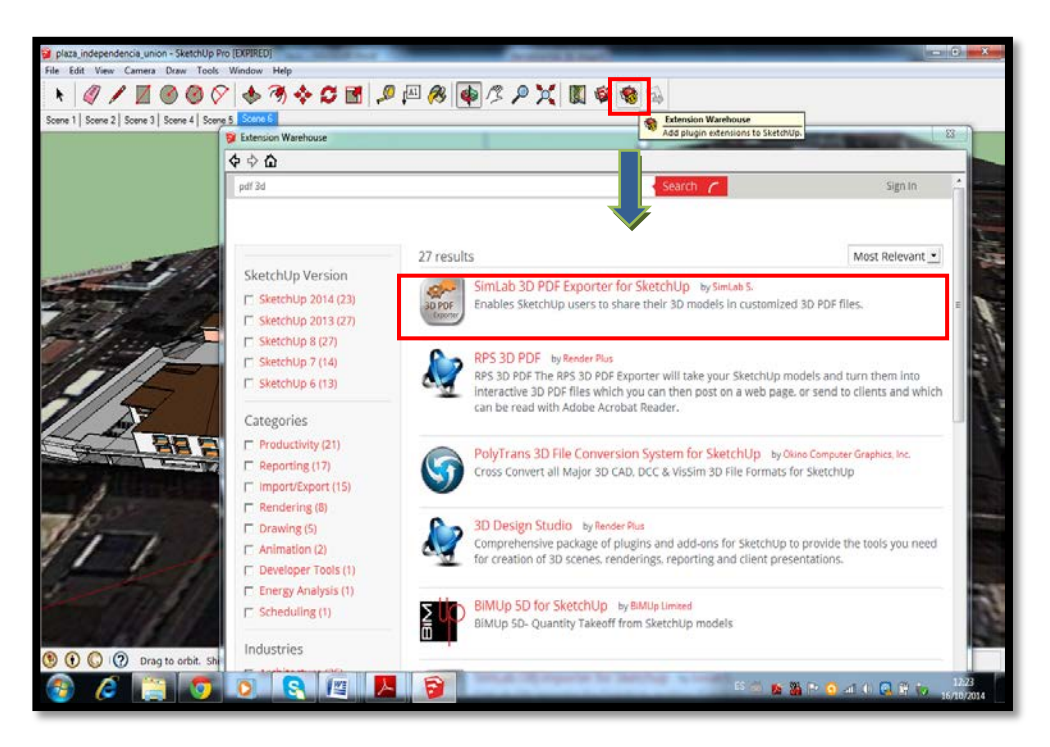

**Figura N° 67: Descarga SimLab desde ExtensionWarehouse**

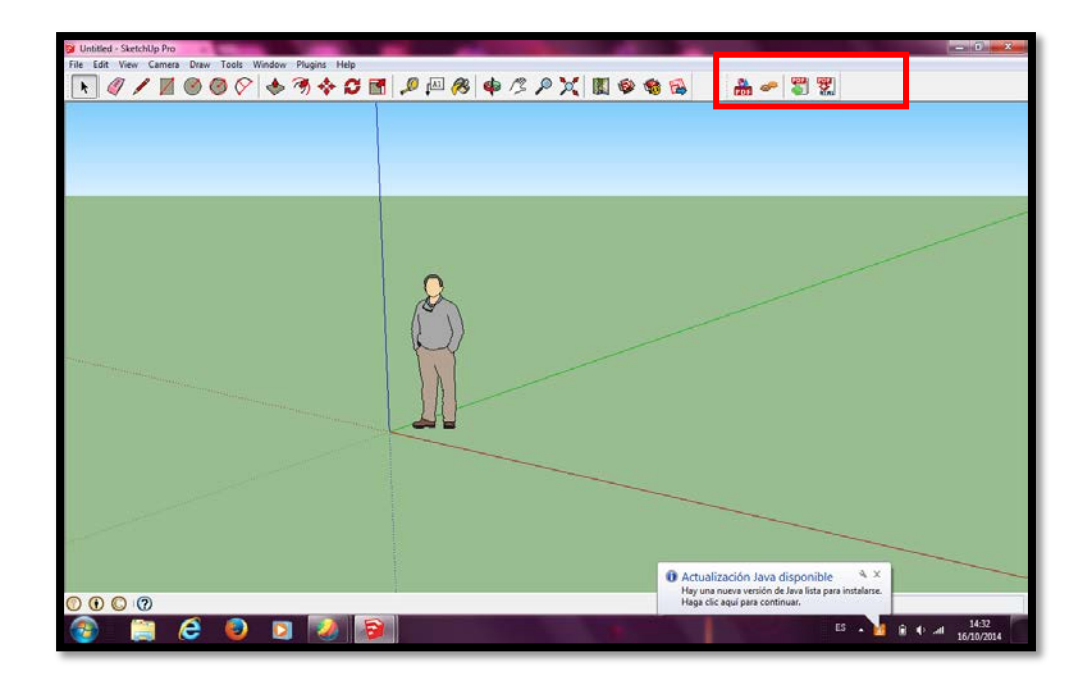

**Figura N° 68: Barra de herramientas SimLab**

Para que el plugin funcione correctamente se necesita activar la versión de prueba del producto.

Al momento de empezar a utilizar el pluginSimLab aparecerá la ventana de activación como se muestra en la figura 69.

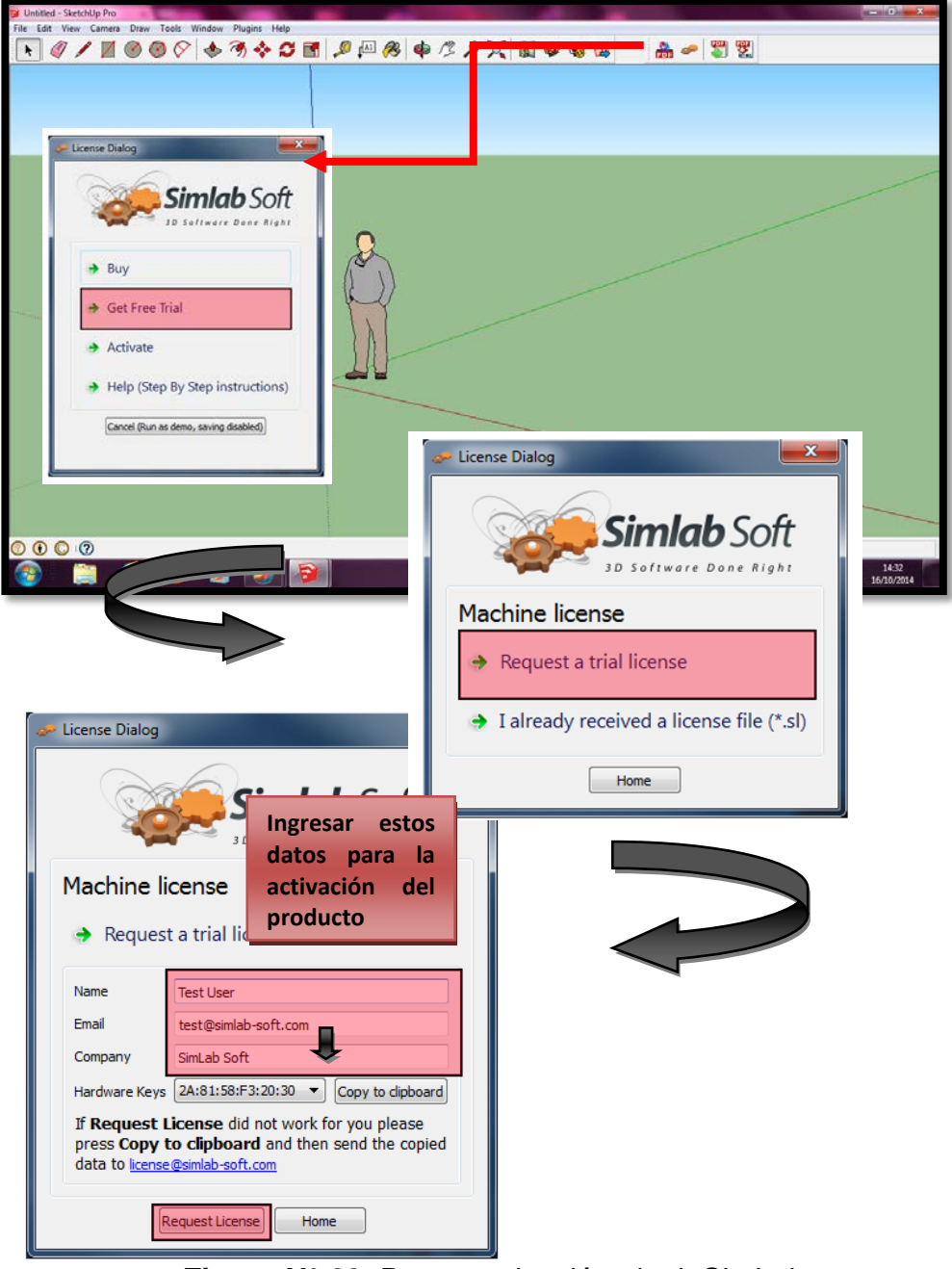

**Figura N° 69**: Pasos activación pluginSimLab

El pluginSimLabno solo permite crear el archivo PDF 3D, sino también cuenta con la opción de configurar el diseño de presentación de dicho archivo.

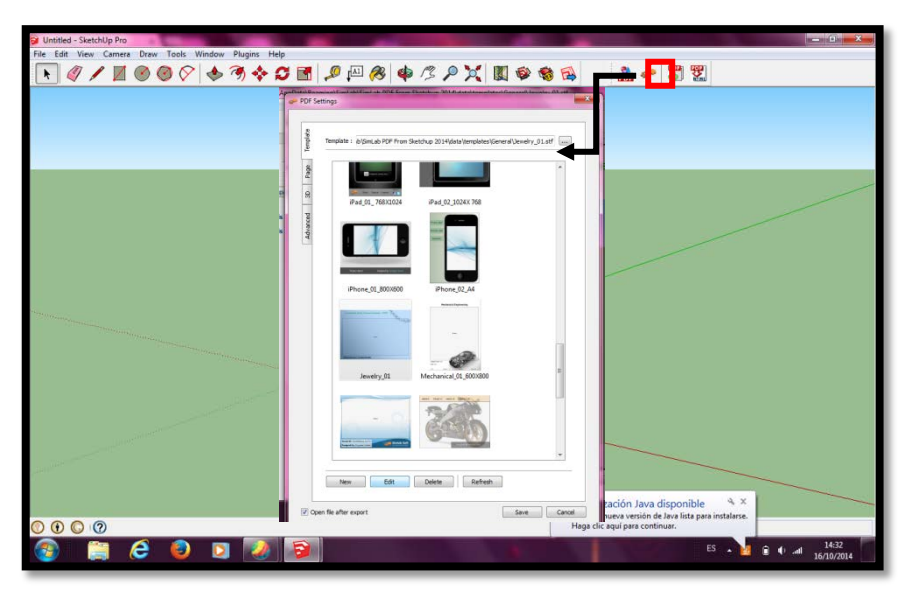

**Figura N° 70: Configuración de presentación del archivo PDF**

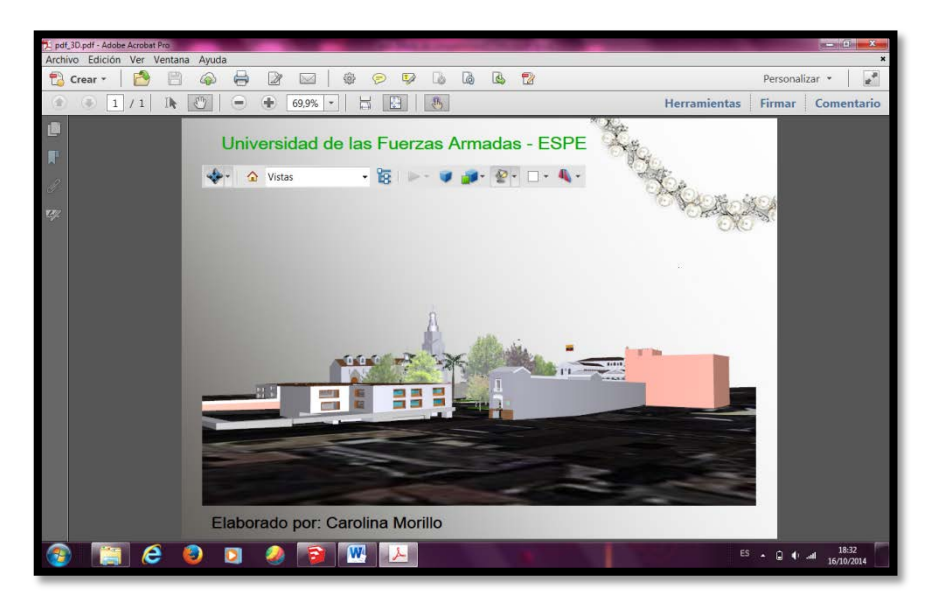

**Figura N° 71: Archivo Pdf 3D**

## **CAPITULO IV**

## **DISEÑO Y PUESTA EN WEB DEL ATLAS MULTIMEDIA**

# **4.1. FASES DE DISEÑO DEL ATLAS MULTIMEDIA**

El diseño del Atlas Multimedia consta de dos fases: la fase de modelado de la Información y la fase de modelado de la presentación

## **4.1.1. Modelado de la Información**

La fase del modelado de la información consiste en organizar toda la información que va hacer presentada en la web, es decir se clasifica y se jerarquiza los contenidos temáticos tantos cartográficos y no cartográficos. Los contenidos a organizar que se presentaran en la web del atlas multimedia son los siguientes:

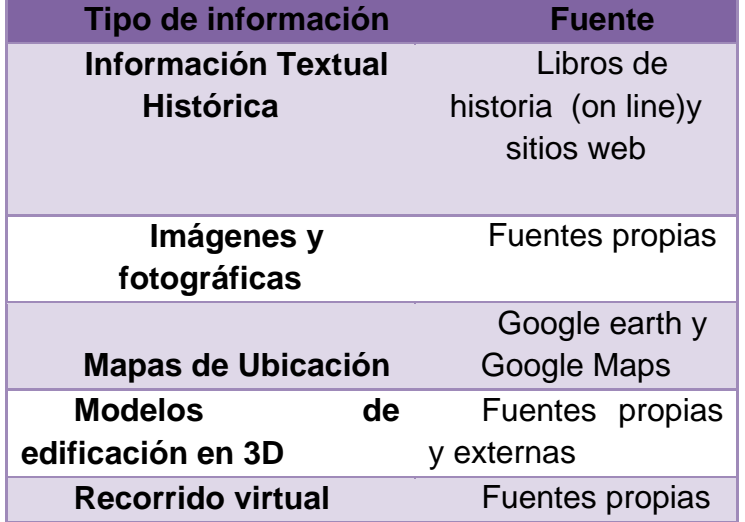

#### **Cuadro 7. Contenido del Atlas Multimedia**

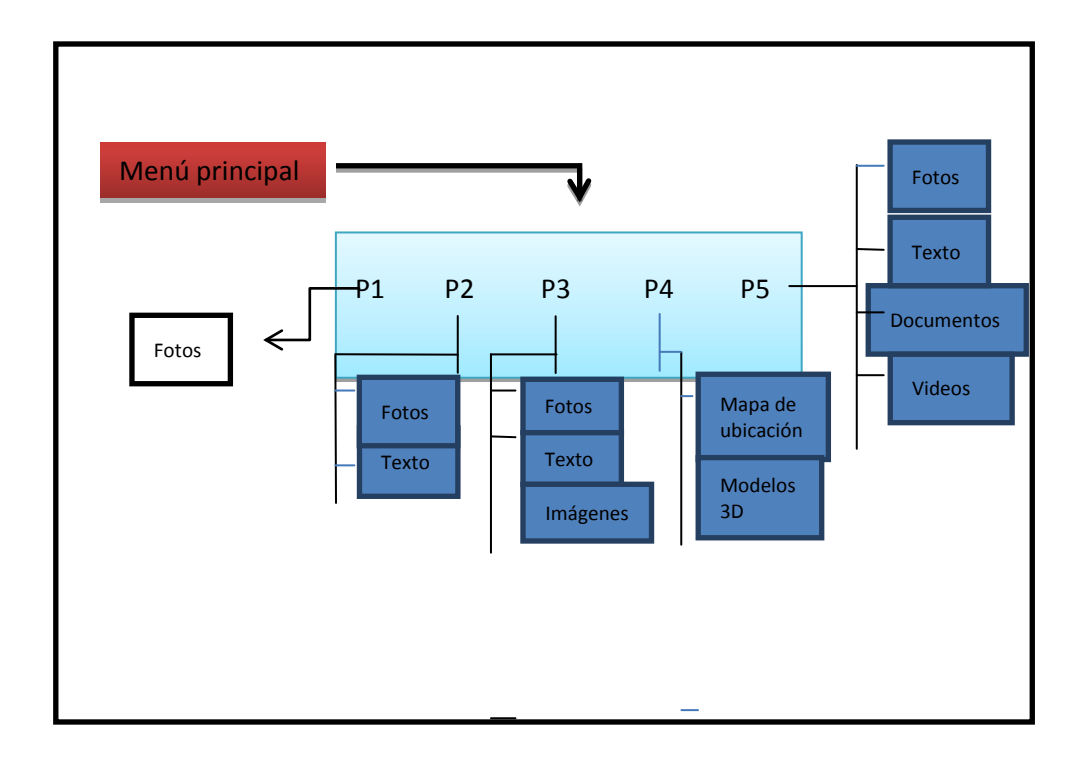

#### **Figura N° 72: Modelado de la información del Atlas Multimedia**

## **4.1.2. Modelado de Presentación**

La fase de modelado de Presentación consiste en la composición gráfica de la información y la distribución de los elementos en cada ventana, así como también el diseño de cada pantalla.

El Atlas Multimedia cuenta con 5 pantallas de presentación, el contenido de cada pantalla se presenta a continuación:

• Pantalla 1 (Home): Aquí se presenta una serie de fotografías que representan el Centro Histórico de Quito, así como también se encuentra el título de proyecto, el logo de la universidad y de la carrera

• Pantalla 2 (Introducción): Se coloca la información general sobre lo que es un Atlas Multimedia

• Pantalla 3 (Patrimonio Cultural): Se coloca información general sobre lo que es el Patrimonio Cultural y lo que representa en la Cuidad de Quito

• Pantalla 4(Documentación): Se presenta todos los archivos y documentos que se generaron en la ejecución del proyecto, así como también se pondrá a disposición documentación de proyectos similares.

• Pantalla 5 (Créditos): Se encuentran todos los nombres de los colaboradores en la ejecución del Proyecto, así como también los contactos de cada uno de los mismos.

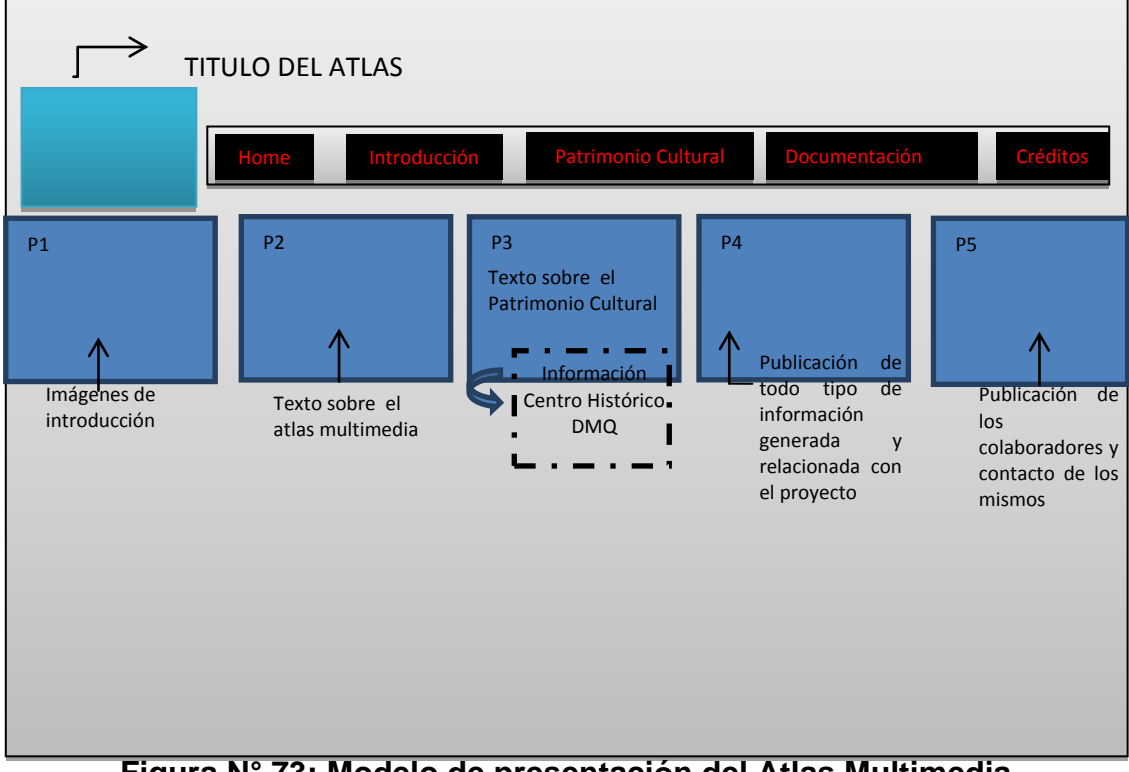

**Figura N° 73: Modelo de presentación del Atlas Multimedia**

## **4.2. PLATAFORMA WIX**

WIX es una plataformade desarrollo para crear sitios web profesionales de una manera fácil, sencilla y gratuita.

Esta plataforma desde el 2012 funciona en HTML 5 y con la tecnología de Adobe Flash que hace que los sitios web estructuren y presente un mejor contenido para los Word Wide Web. Wix ofrece cientos de plantillas que pueden ser personalizadas de acuerdo sea la necesidad del usuario, en dichas plantillas se puede modificar y agregar contenidos como aplicaciones, gráficos, videos, textos, botones, etc.

El proceso de crear un sitio web mediante esta plataforma se detalla a continuación:

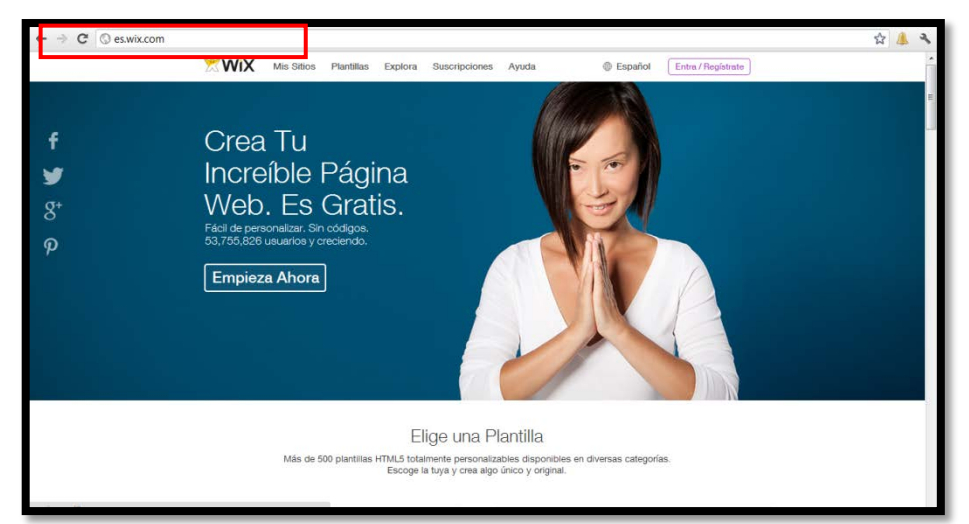

1. Ingresar a la dirección electrónica [www.wix.com](http://www.wix.com/) (ver fig.)

**Figura N° 74: Portada de Wix**

## 2. Registrarse

El mail con el que se registró la página web es [gestionpatrimonalespe@hotmail.com,](mailto:gestionpatrimonalespe@hotmail.com)con clave de acceso[\(prperez@espe.edu.ec-](mailto:prperez@espe.edu.ec-) aarobayo@espe.edu.ec)

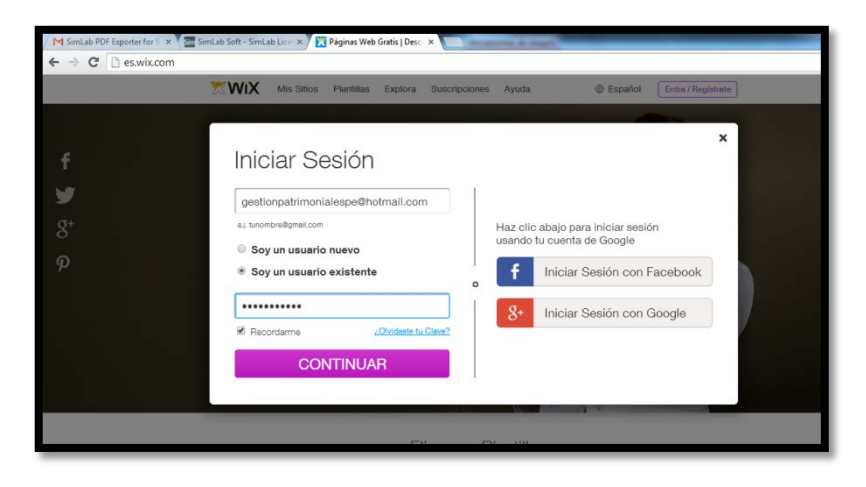

**Figura N° 75: Portada de Registro**

3. Seleccionar la categoría de interés

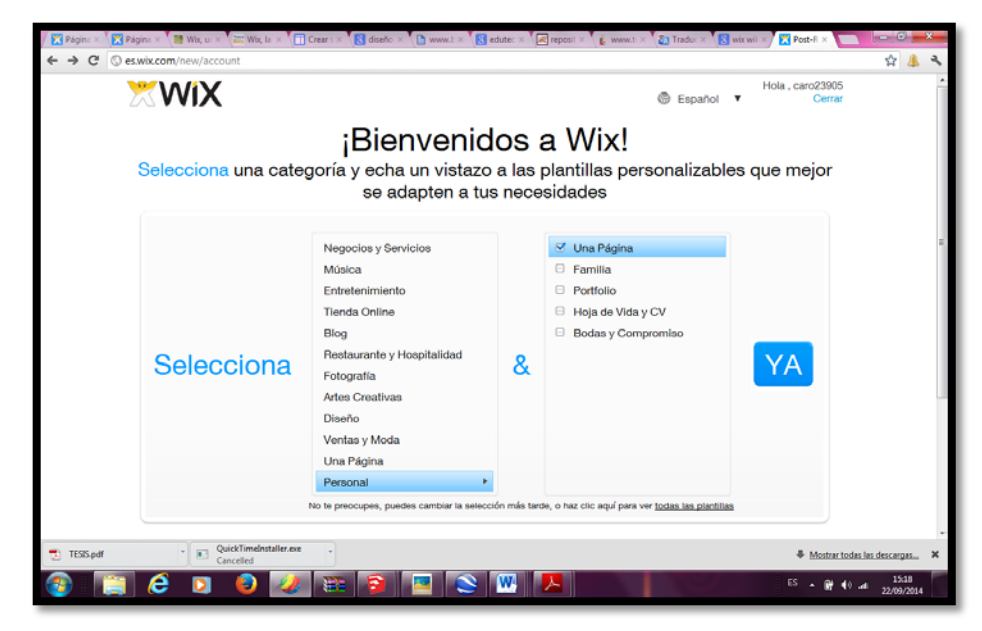

**Figura N° 76: Selección de categoría**

4. Seleccionar la plantilla que se deseapersonalizar

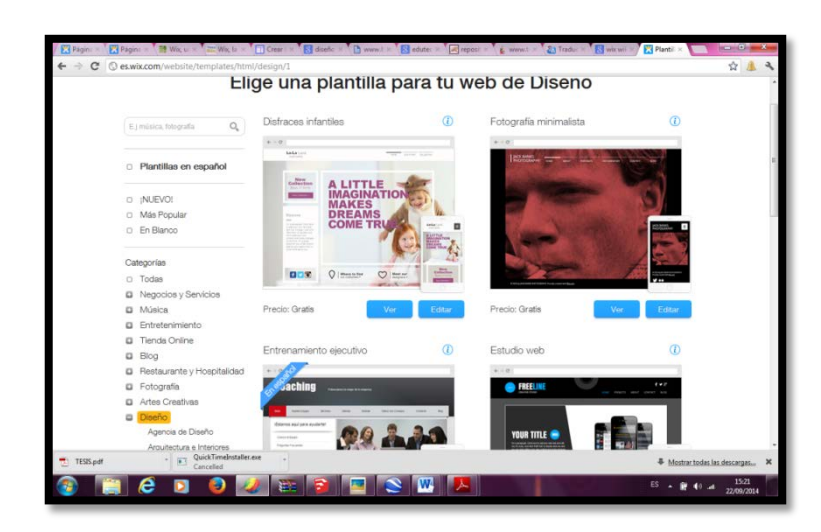

**Figura N° 77: Elección de plantilla**

5. Elegida la plantilla, se empieza a editar y colocar la información que sea de interés

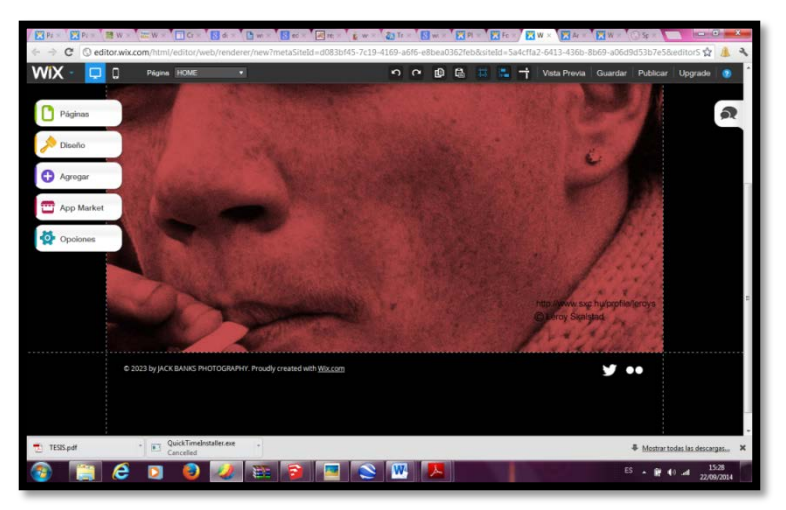

**Figura N° 78: Edición de plantilla**

# **4.3. DISEÑO DE LA PÁGINA WEB**

Como se observa en la figura N°72 la página web constara de cinco pantallas el editado y la configuración de cada una de ellas se detalla a continuación.

#### **4.3.1. Diseño pantalla N°1**

Portada del Atlas en esta se coloca una imagen de fondo de lo que es el Centro Histórico de Quito, así como también está el Logo de la Universidad, el de la Carrera y el del grupo de investigaciones del departamento de Ciencias de la Tierra y la Construcción.

Para cambiar la imagen de fondo se hace clic derecho sobre la pantalla que se desea cambiar el fondo y se elige la opción cambiar imagen

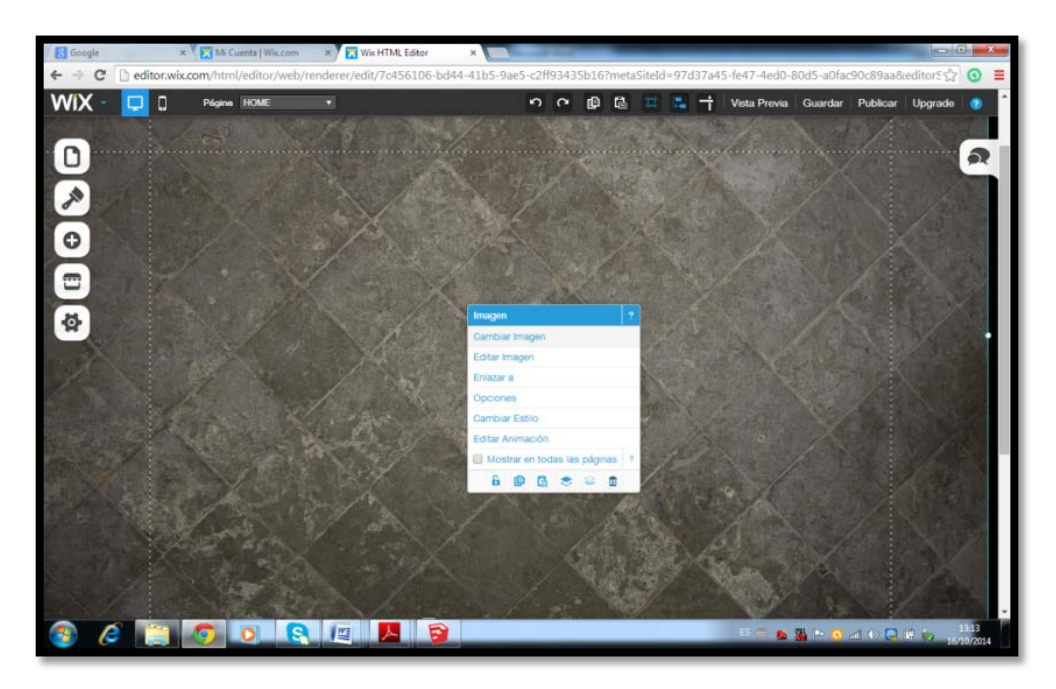

**Figura N° 79: Edición de la portada del Atlas Multimedia**

Al elegir la opción cambiar imagen se desplegara la galería de fotografías que se tiene previamente cargadas, elegir la fotografía y guardar cambios.

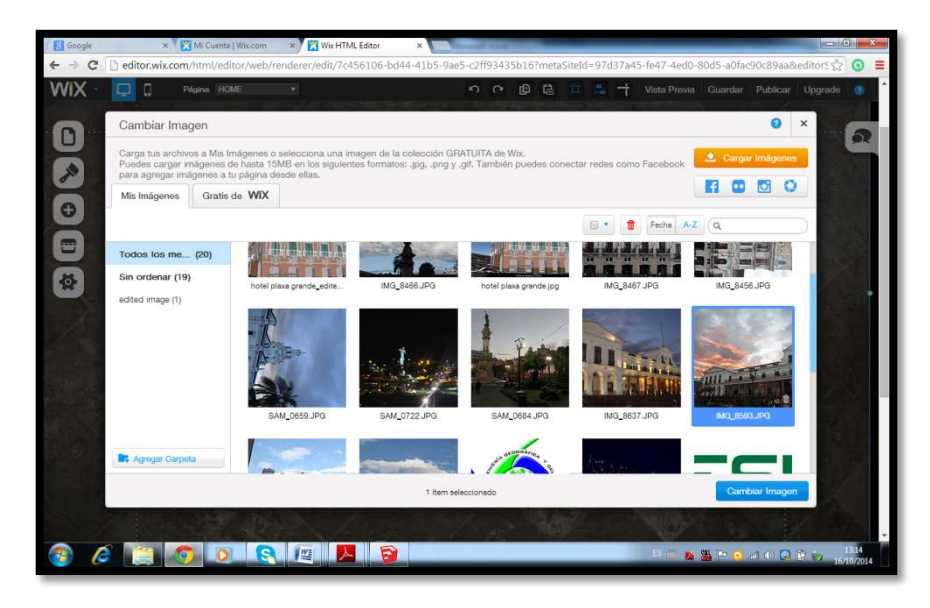

**Figura N° 80: Selección de imagen de portada**

Para agregar los logos de la universidad y de la carrera, en el menú que se encuentra en la parte izquierda del editor, elegir la opción agregar imagen y colocar las imágenes que sean de interés

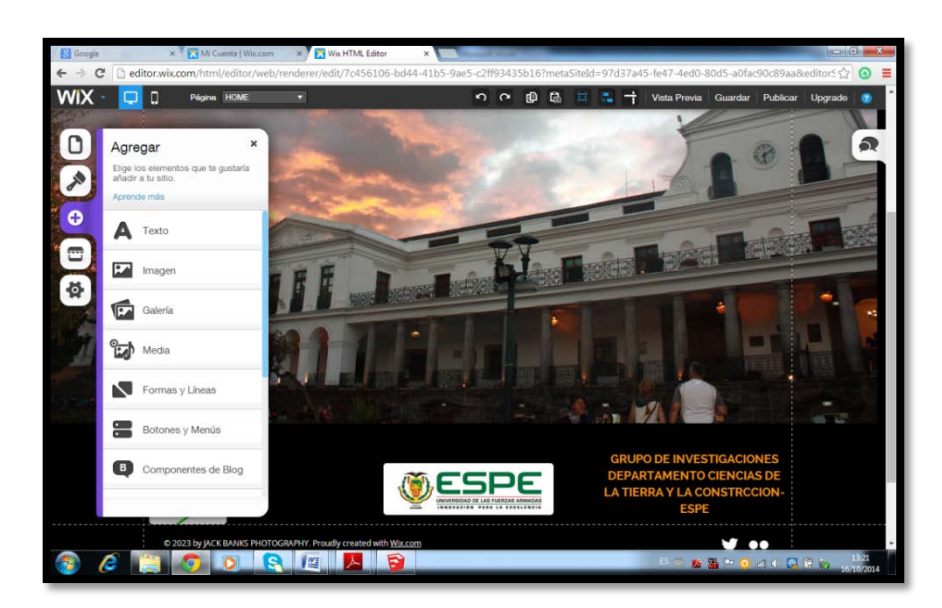

**Figura N° 81: Insertar imagen**

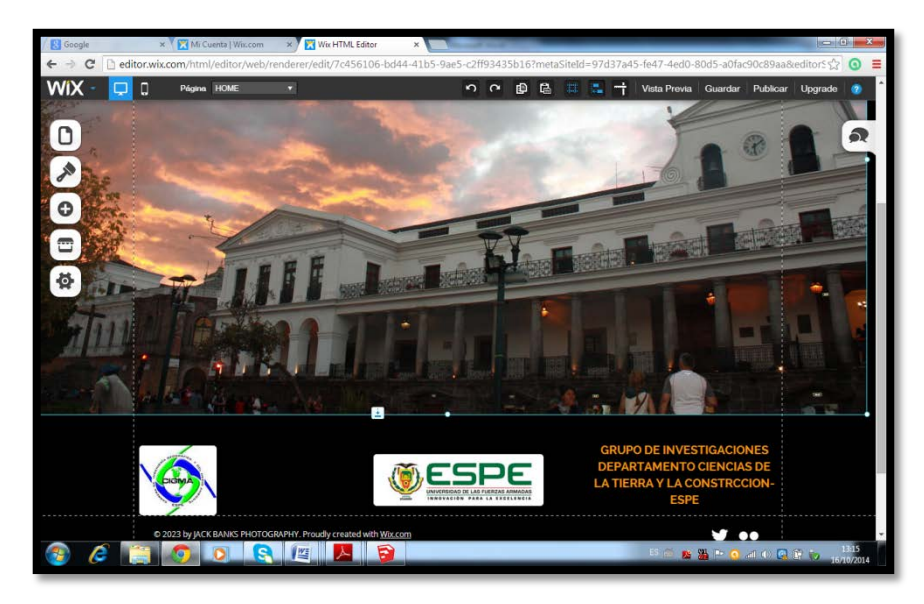

**Figura N° 82: Pantalla N°1 Final**

# **4.3.2. Diseño pantalla N°2**

La instrucción a lo que es un atlas multimedia, se colocó información sobre el significado del Atlas Multimedia, su importancia y utilidad. Así como también una galería de imágenes

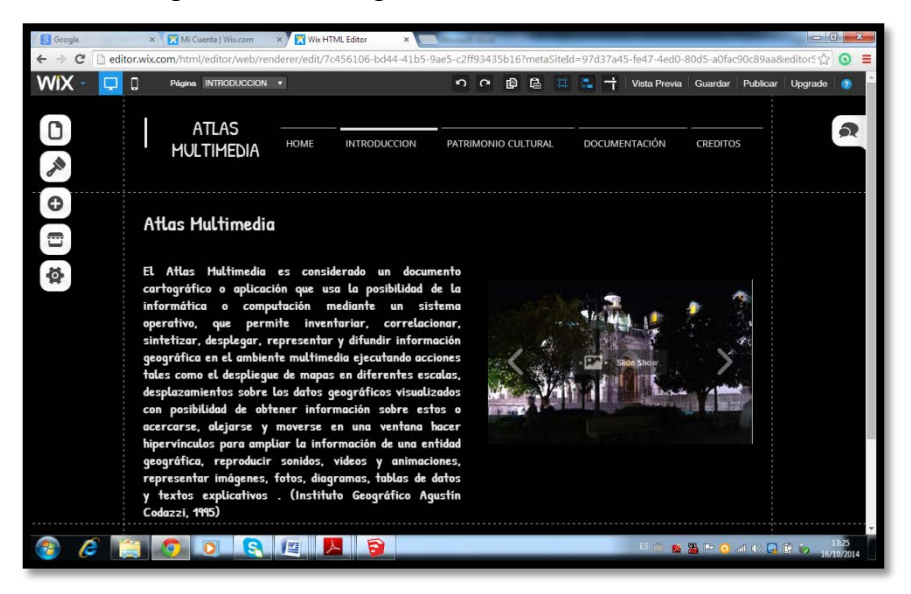

**Figura N° 83: Pantalla N°2 Final**

# **4.3.3. Diseño pantalla N°3**

Dicha pantalla tiene el Titulo de Patrimonio Cultural, aquí se colocó un resumen sobre lo que es el Patrimonio Cultural.

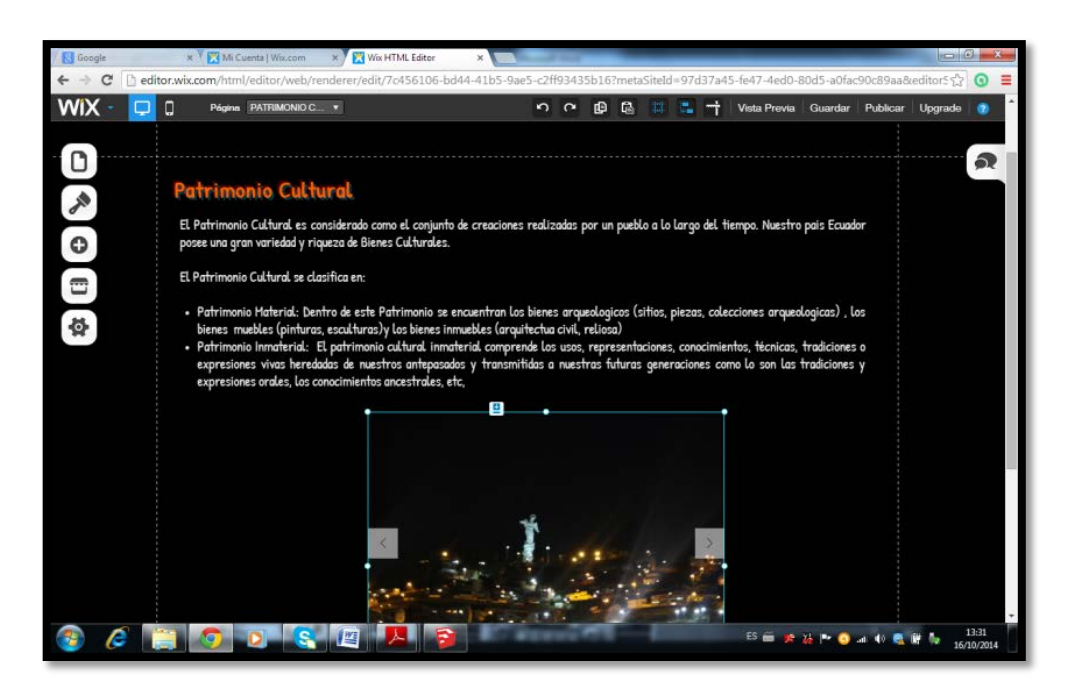

**Figura N° 84: Pantalla N°3 Final**

## **Morillo, Carolina. 2014**

Este menú tendrá varios Submenús en este caso se agregó el submenú denominado Centro Histórico de Quito aquí se detalla la información de cada una de las edificaciones levantadas**.**

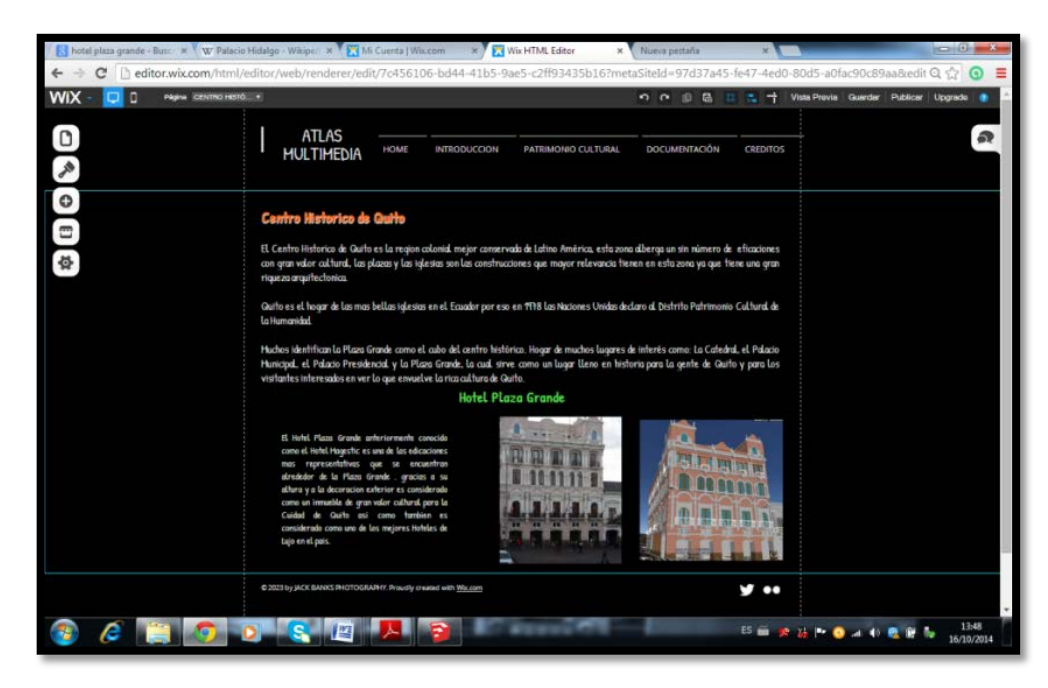

**Figura N° 85: Pantalla N°3.1 Final**

## **4.3.4. Diseño pantalla N°4**

La cuarta pantalla tendrá el título de documentación, aquí está a disposición del público los archivos generados en este proyecto como son el archivo PDF 3D y el recorrido virtual de la zona de estudio.

También se proporcionara información de otros proyectos relacionados, en este caso se subió la información de dos proyectos relacionados (ver cuadro 8)

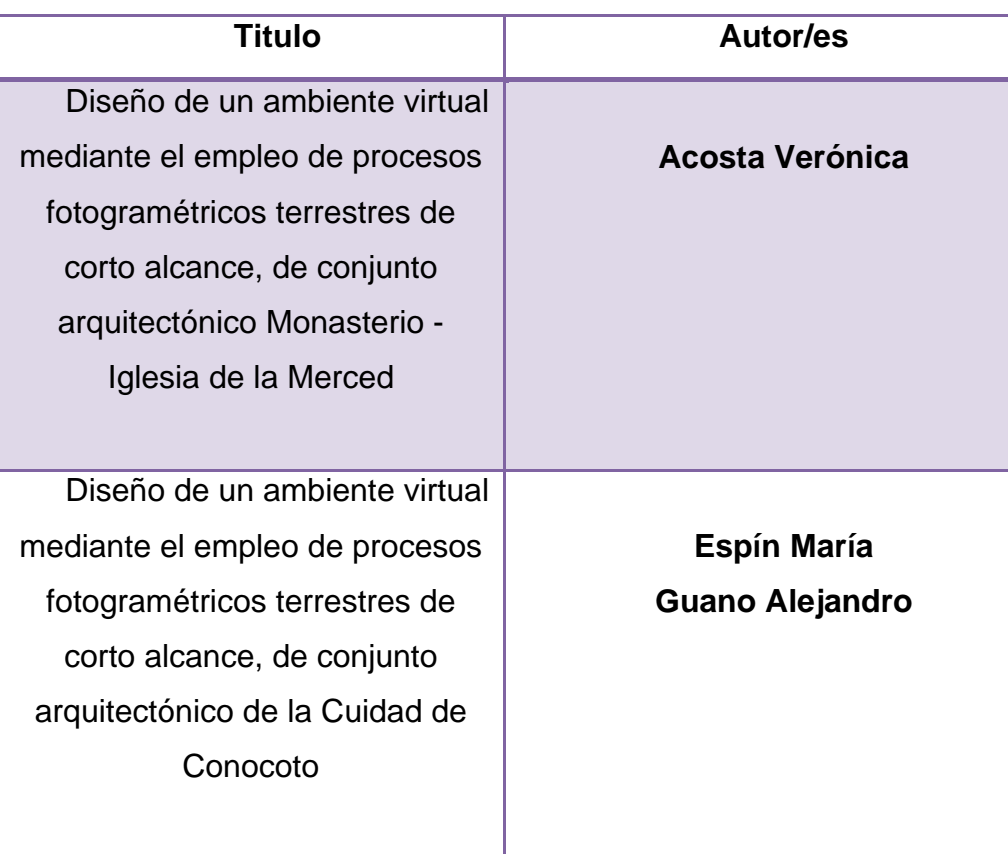

# **Cuadro 8. Proyectos relacionados**

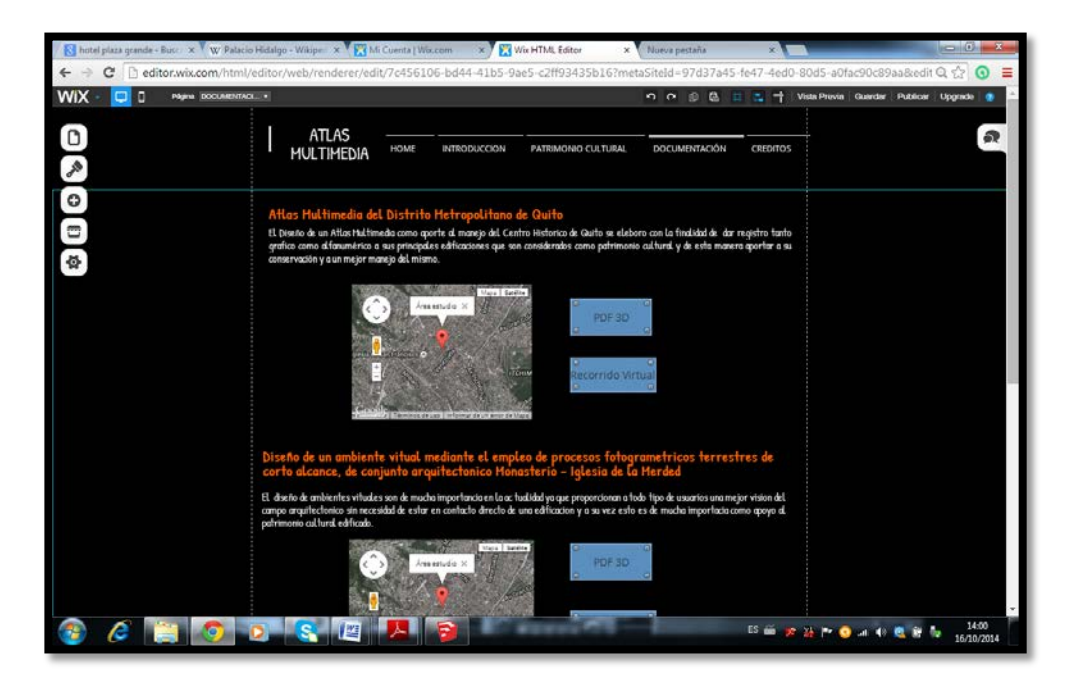

**Figura N° 86: Pantalla N°4 Final**

Debido a que la capacidad de almacenaje de la plataforma donde se diseñó la página web para el atlas multimedia es baja, se necesitó usar plataformas externas para visualizar los archivos

Los videos fueron subidos a la plataforma youtube, direccionando los botones de la página creada a la ubicación de cada uno de los videos a youtube.

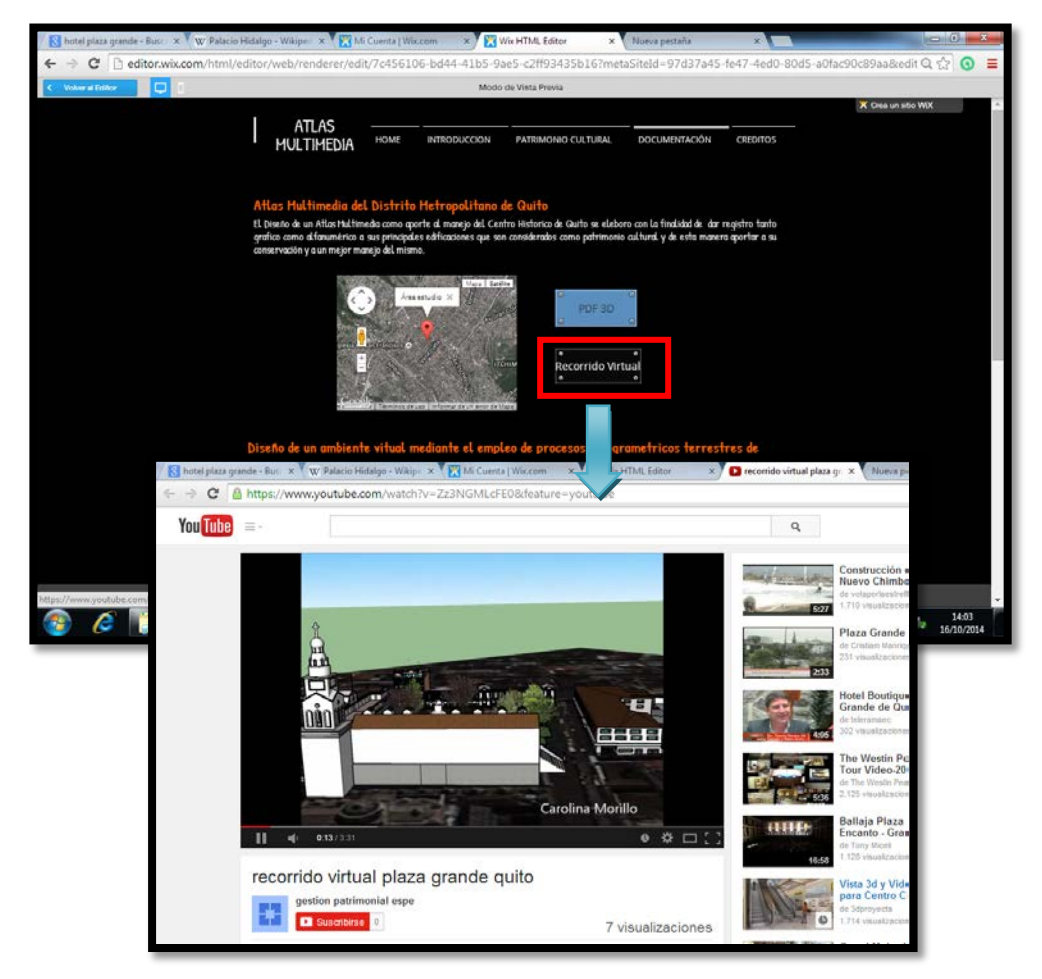

Al igual que los videos los archivos PDF en 3D son documentos pesados por la gran cantidad de información que contienen, por lo que se subió los documentos a una página que ofrece el servicio de cargar archivos sin ningún costo.

El archivo PDF fue cargado en la págin[ahttp://www.filedropper.com](http://www.filedropper.com/)

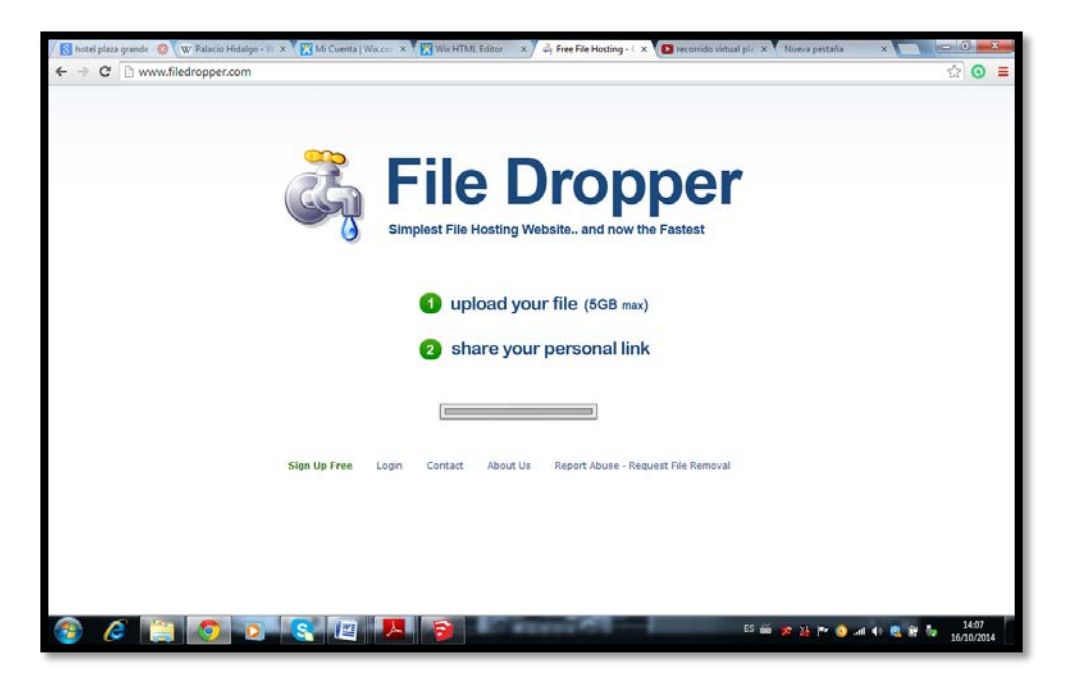

**Figura N° 88: Portada File Dropper**

Cargado el archivo en dicha página se direcciono el botón de la página del Atlas Multimedia a la dirección en la que el archivo pueda ser descargado

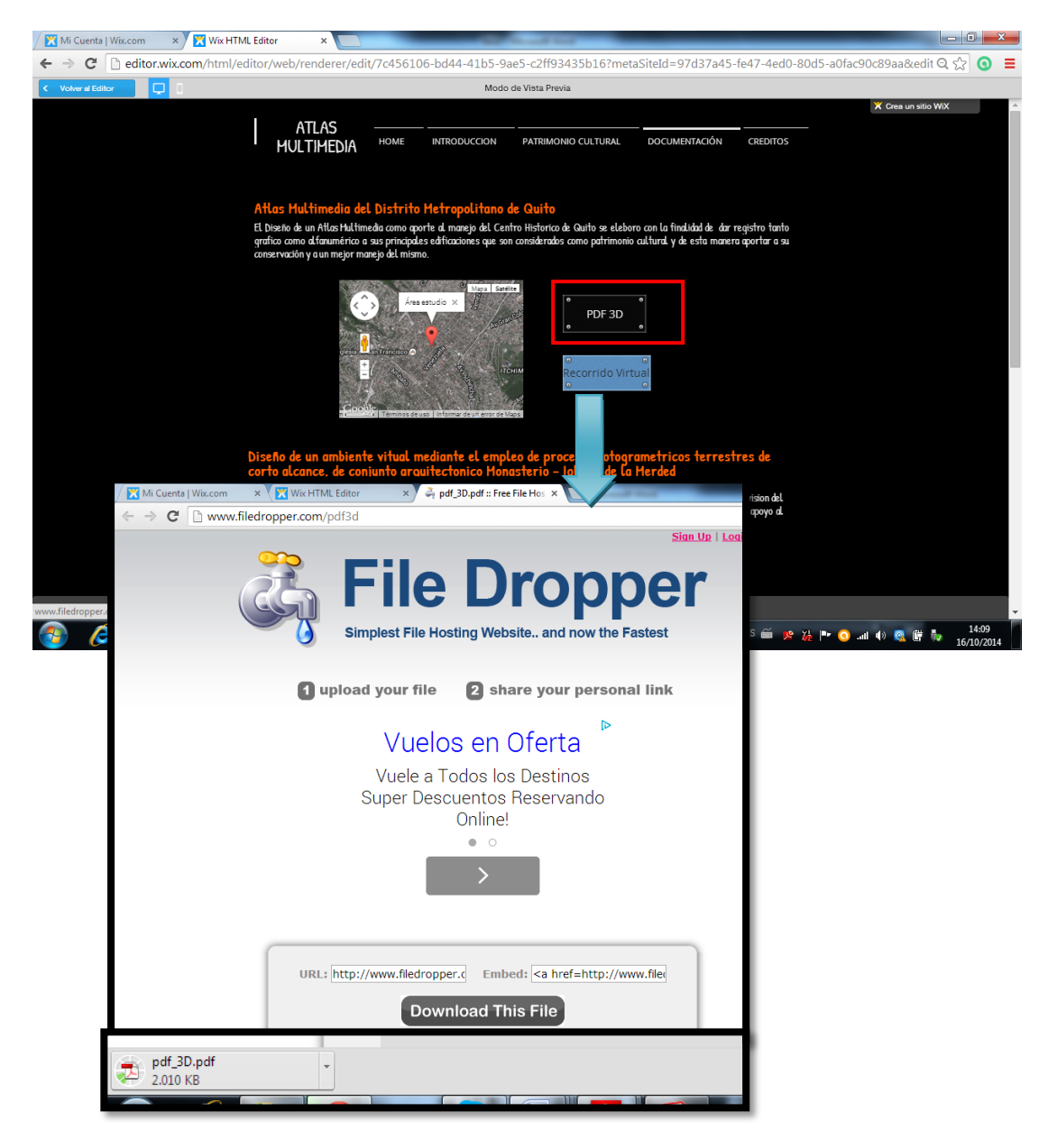

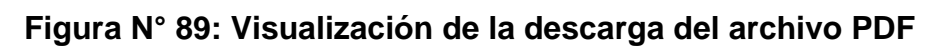

## **4.3.5. Diseño pantalla N°5**

En la última pantalla se puso toda la información referente al creador de la página y a los colaboradores.

83

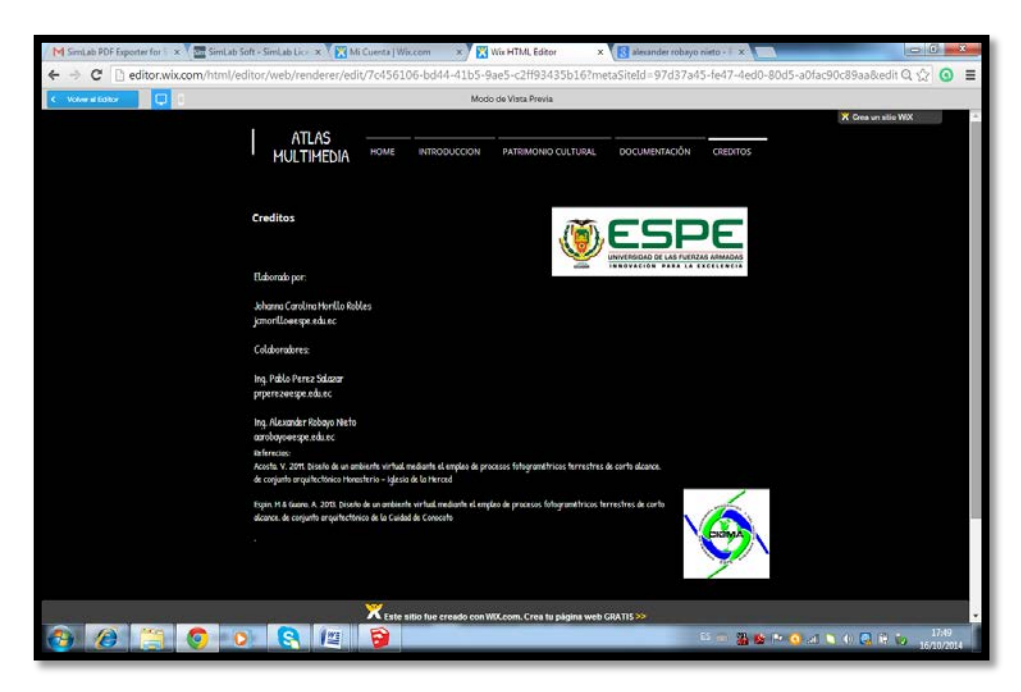

**Figura N° 90: Pantalla N°5 Final- Créditos**

# **4.4. PUESTA EN WEB DEL ATLAS MULTIMEDIA**

Finalizado la edición de la página se guarda los cambios efectuados y se elegí la opción publicar

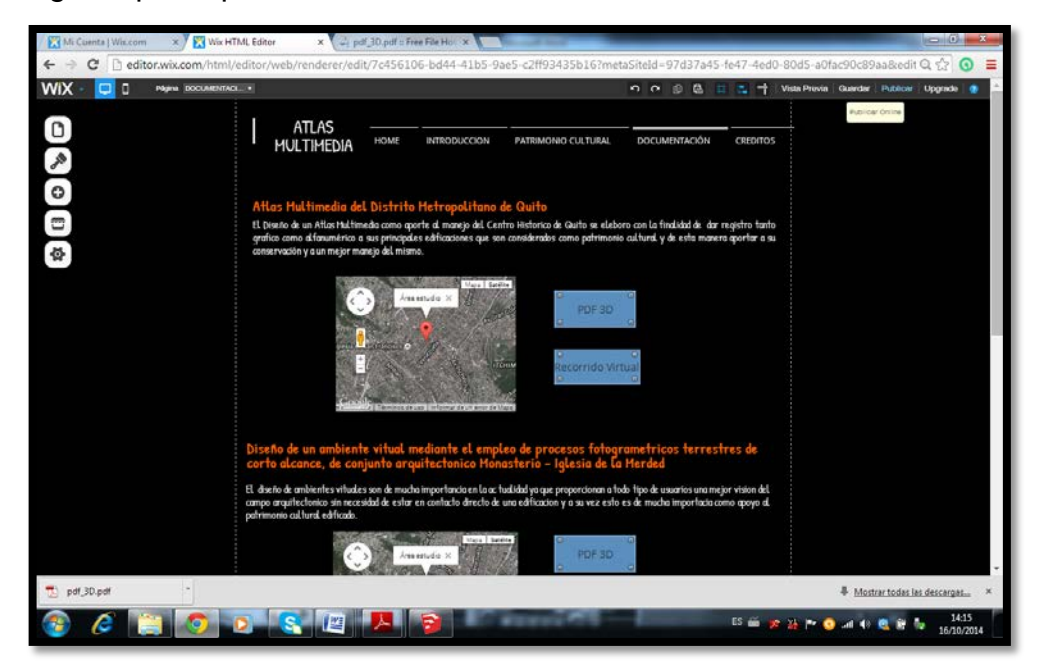

**Figura N° 91: Guardar cambios de la Página**

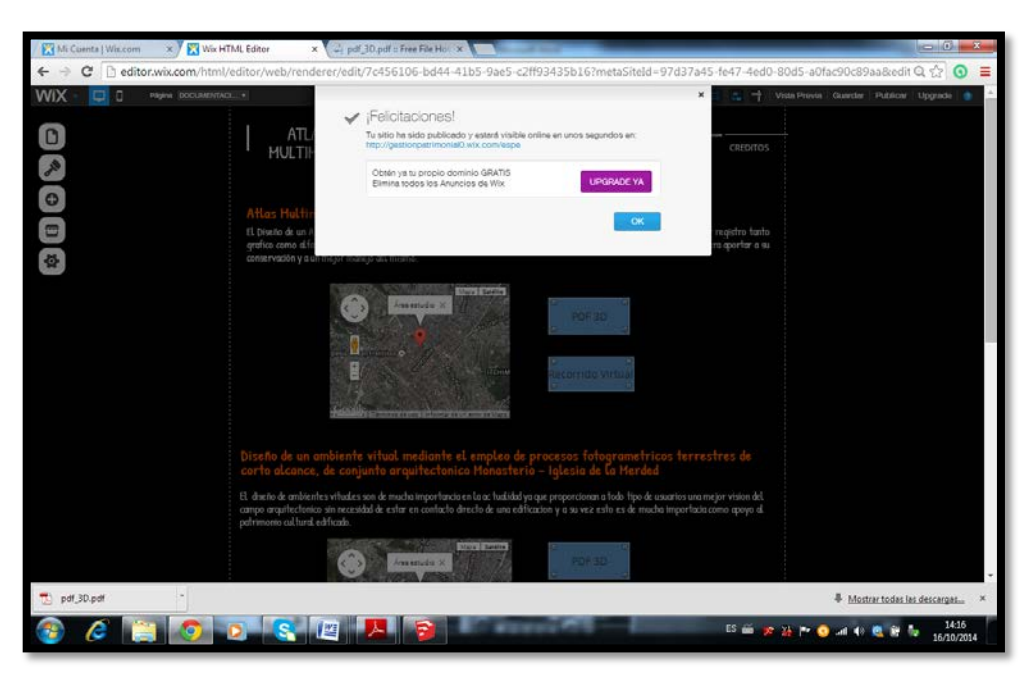

**Figura N° 92: Publicación de la página**

Al publicar la página la plataforma Wix dará la dirección de la web: <http://gestionpatrimonial0.wix.com/espe>

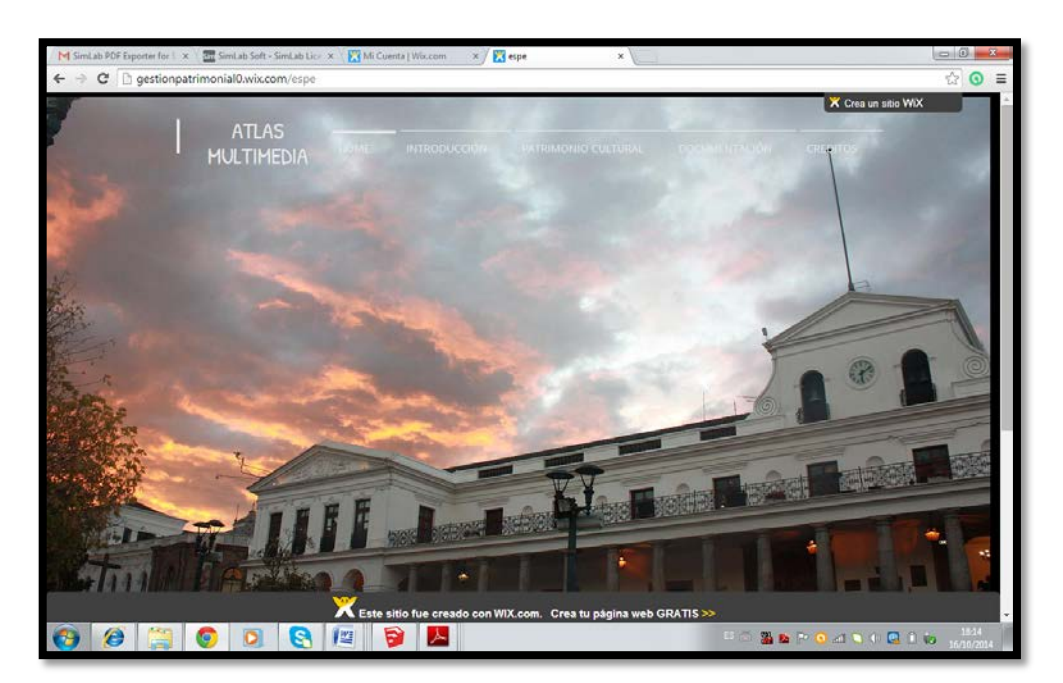

**Figura N° 93: Pagina publicada**

La página puede ser visualizada por cualquier tipo de usuario ya que no cuenta con ninguna restricción o de registro para su acceso.Al estar creada la web con una plataforma libre la edición y configuración de la misma puede ser realizada en cualquier momento.

# **CAPITULO V CONCLUSIONES Y RECOMENDACIONES**

#### **5.1. CONCLUSIONES**

Se cumplieron los objetivos y metas planteados en elproyecto logrando plasmar con éxito la realidad de cada uno de los productos obtenidos. Por lo que la creación de un Atlas Multimedia aportara a un mejor manejo del Patrimonio Cultural Edificado.

• Al realizar el levantamiento fotogramétrico de la zona de estudio se tuvo muchos inconvenientes al momento de la toma de fotografías debido a que esta zona es muy concurrida por la ciudadanía y turistas por lo que siempre había obstáculos al instante de fotografiar las edificaciones.

• La información proporcionada por el Instituto Metropolitano de Patrimonio fue de gran importancia pues en los planos arquitectónicos se presentaba información sobre las medidas de partes de los inmuebles en las que era difícil tener acceso a realizar una medición.

• El Software Sketchup es un programa que brinda la capacidad de generar modelos tridimensionales sin necesidad de tener un gran conocimiento en el modelado de edificaciones, dicho software presenta herramientas que son fáciles de utilizar y que están a disposición de todo tipo de usuarios.

• El proceso de modelado fue diferente para cada edificación pues la información que se disponía no fue la misma para todos los inmuebles.

• Sketchup con su herramienta almacén de extensiones permite descargar a los usuarios nuevas herramientas para el software, en este caso se descargó el pluginSimLab que facilita a los usuarios la generación de archivos PDF 3D pues estos se crean directamente desde Sketchup sin necesidad de utilizar otros programas.

Los archivos PDF 3D y los recorridos virtuales permiten a los usuarios tener una mejor visualización de un determinado lugar sin necesidad de conocerlo directamente.

• Toda la información generada en este proyecto está a disposición en la página web [http://gestionpatrimonial0.wix.com/espe.](http://gestionpatrimonial0.wix.com/espe)

#### **5.2. RECOMENDACIONES**

Con la finalidad de cumplir con todos los objetivos y metas propuestas es necesario analizar la estructura y complejidad de cada una de las edificaciones a modelar.

La Plaza Grande del Centro Histórico de Quito es una zona muy dinámica por lo que se recomienda realizar la toma de fotografías en horas de la mañana para evitar cualquier tipo de obstáculos en las imágenes.
• Debido a que los modelos tridimensionales generados tienen gran cantidad de información se recomienda el uso de un computador que disponga de dos procesadores, una memoria RAM mínimo de 4GB y un disco duro de 500 GB para que no exista ningún tipo de problema al momento del modelado de las edificaciones.

• Es importante generar archivos que permitan al usuario visualizar una realidad sin estar en contacto con ella, es por eso que los archivos PDF 3D y los recorridos virtuales (videos) proporcionan esta opción y son documentos de fácil acceso y manejo.

• Al generarlos modelos tridimensionales se recomienda que el formato de exportación de los mismos sean de factible acceso para todo tipo de usuario y visualización, y de esta manera poder proporcionar la información a todo público.

Se sugiere al Departamento de Ciencias de la Tierra y Construcción que publique todos los proyectos relacionados con temas de fotogrametría terrestre, restauración arquitectónica y diseño, como el modelado y animación 3D, en el Atlas Multimedia, esto con la finalidad de promover el Patrimonio Cultural del Ecuador

## **Referencias Bibliografía**

*Acosta, V. (2011). Diseño de un ambiente virtual mediante el empleo de procesos fotogramétricos terrestres de corto alcance, del conjunto arquitectónico monasterio - iglesia de la Merced. (Tesis d Pregrado). Sangolqui* 

*Asamblea Nacional del Ecuador. (2008). Constitución de la República del Ecuador Capitulo 4: "De los derechos económicos, sociales y culturales". Sección séptima: "De la Cultura" Art.62 Montecristi: Asamblea Nacional del Ecuador*

*Collaguazo, E. &Domínguez, M. (2011). Diseño e Implementación de un Sistema Fotogramétrico Digital de Corto Alcance 3D. (Tesis de Pregrado).Sangolqui.*

*Davila, F. (2012). Introduccion a los Sistemas de Información Geográfica. Obtenido de* 

*http://www.sge.org/fileadmin/contenidos/archivos/ibercarto/actividade s/primera\_reunion\_sevilla/sig2.pdf*

*De Vuyst, P. A. (2013). Hacia una gestión local sustentable del patrimonio cultural en Ecuador. Obtenido de http://www.patrimonium.ec/index.php/2013-05-15-14-05-*

*21/cuartaedicionarticulos/item/35-hacia-una-gesti%C3%B3n-localsustentable-del-patrimonio-cultural-en-ecuador*

*Escolano, S. (1997). El uso del Recurso Multimedia en la Representación del Territorio el "Atlas Multimedia de Geografia de Aragón".*

*Espin, M. & Guano, A. (2013). Diseño de un ambiente virtual mediante el empleo de procesos fotogramétricos terrestres de corto alcance, del conjunto arquitectónico de la Ciudad de Conocoto. (Tesis d Pregrado). Sangolqui* 

*Galvez, P. (2012). Photomodeler, midiendo y modelando el mundo real. Obtenido de http://www.geofumadas.com/photomodelermidiendo-y-modelando-el-mundo-real/*

*Gomez, S. (2010). Atlas multimedia prototipo del Centro Historico del Distrito Central de Honduras.*

*Instituto Metropolitano de Patrimonio Cultural (IMP). (2014). Planos arquitectónicos del Hotel Plaza Grande, Palacio Arzobispal, Palacio Municipal de Quito, Plaza grande. (Planos). 1:50. IMP*

*NoticiasQuito. (2011). Fonsal se convierte en Instituto Metropolitano de Patrimonio.*

*Obermeyer, & Pinto. (1994). Lo que aportan los SIG de diferente respecto a otro tipo de sistemas de información es su dependencia de la referencia espacial como tambien su organización y su capacidad de realizar análisis geográfico.*

*Ortíz, P. (1995). Version beta del Atlas Multimedia de Colombia en Multimedia.*

*Photomodeler. (2010). Photomodeler. Obtenido de http://www.photomodeler.com/index.html*

*Pinto, M. (13 de 04 de 2011). Elementos Multimedia. Obtenido de http://www.mariapinto.es/alfamedia/cultura/elementos.htm*

*Seco, I. (2000). Atlas Multimedia Historico. Madrid: Ediciones SM.*

*Secretaria Nacional de Planificación y Desarrollo del Ecuador SEMPLADES (2009). Plan Nacional para el Buen Vivir. Obtenido de http://www.patrimonio.gob.ec/wp-*

*content/uploads/downloads/2012/07/07/Plan\_Nacional\_de\_Buen\_Viv ir\_-\_Resumen.pdf*

*Systems, R. 3. (2014). Geomatic Design Direct. Obtenido de http://www.rsi-3dsystems.de/content/en/geomagic-design-direct*

*Trimble. (2013). Centro de Ayuda Google Sketchup. Obtenido de http://help.sketchup.com/en*

*Trimble. (02 de 05 de 2014). Centro de Ayuda de Sketchup. UNESCO. (2002). La UNESCO y la protección del Patrimonio Cultural. Obtenido de http://www.cinu.org.mx/eventos/cultura2002/unesco.htm*

## ANEXOS